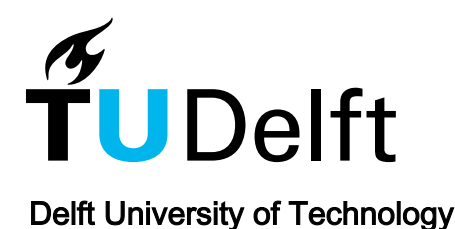

# Evaluation of Software Tools for Standalone Microgrid Design and Optimization

Rituraj, G.; Oritz, Jorge; Ficarelli, Niccolo; Chandra Mouli, G.R.; Rodden, Paul; Martell, Christopher; Vallve, Xavier; Bauer, P.

Publication date

2024

Document Version Final published version

#### Citation (APA)

Rituraj, G., Oritz, J., Ficarelli, N., Chandra Mouli, G. R., Rodden, P., Martell, C., Vallve, X., & Bauer, P. (2024). Evaluation of Software Tools for Standalone Microgrid Design and Optimization. IEA International Energy Agency. [https://iea-pvps.org/wp-content/uploads/2024/03/IEA-PVPS-TASK-18-Report-Software-](https://iea-pvps.org/wp-content/uploads/2024/03/IEA-PVPS-TASK-18-Report-Software-Tools-.pdf)[Tools-.pdf](https://iea-pvps.org/wp-content/uploads/2024/03/IEA-PVPS-TASK-18-Report-Software-Tools-.pdf)

#### Important note

To cite this publication, please use the final published version (if applicable). Please check the document version above.

Copyright

Other than for strictly personal use, it is not permitted to download, forward or distribute the text or part of it, without the consent of the author(s) and/or copyright holder(s), unless the work is under an open content license such as Creative Commons.

Takedown policy

Please contact us and provide details if you believe this document breaches copyrights. We will remove access to the work immediately and investigate your claim.

This work is downloaded from Delft University of Technology. For technical reasons the number of authors shown on this cover page is limited to a maximum of 10.

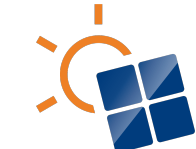

**International Energy Agency Photovoltaic Power Systems Programme** 

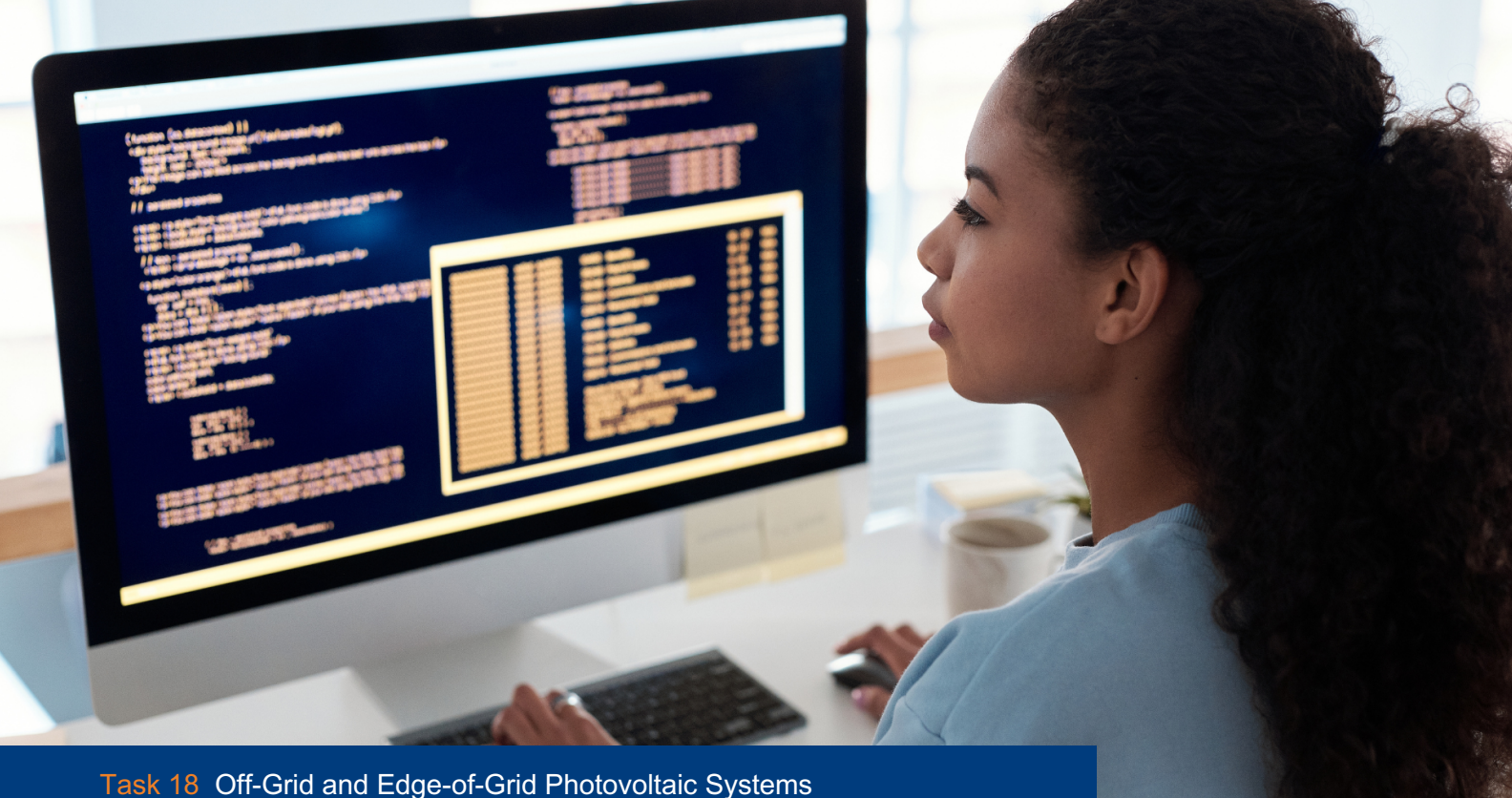

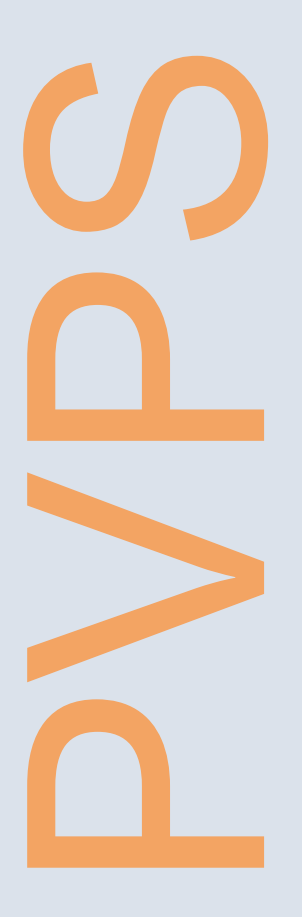

# **Evaluation of Software Tools for Standalone Microgrid Design and Optimization**  2024

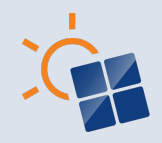

# **What is IEA PVPS TCP?**

The International Energy Agency (IEA), founded in 1974, is an autonomous body within the framework of the Organization for Economic Cooperation and Development (OECD). The Technology Collaboration Programme (TCP) was created with a belief that the future of energy security and sustainability starts with global collaboration. The programme is made up of 6.000 experts across government, academia, and industry dedicated to advancing common research and the application of specific energy technologies.

The IEA Photovoltaic Power Systems Programme (IEA PVPS) is one of the TCP's within the IEA and was established in 1993. The mission of the programme is to "enhance the international collaborative efforts which facilitate the role of photovoltaic solar energy as a cornerstone in the transition to sustainable energy systems." In order to achieve this, the Programme's participants have undertaken a variety of joint research projects in PV power systems applications. The overall programme is headed by an Executive Committee, comprised of one delegate from each country or organisation member, which designates distinct 'Tasks,' that may be research projects or activity areas.

The 25 IEA PVPS participating countries are Australia, Austria, Belgium, Canada, China, Denmark, Finland, France, Germany, Israel, Italy, Japan, Korea, Malaysia, Morocco, the Netherlands, Norway, Portugal, South Africa, Spain, Sweden, Switzerland, Thailand, Turkey, and the United States of America. The European Commission, Solar Power Europe, the Smart Electric Power Alliance, the Solar Energy Industries Association, the Solar Energy Research Institute of Singapore and Enercity SA are also members.

**Visit us at: www.iea-pvps.org**

# **What is IEA PVPS Task 18?**

The objective of Task 18 is to find technical issues and barriers which affect the planning, financing, design, construction and operations and maintenance of off-grid and edge-of-grid systems, especially those which are common across nations, markets and system scale, and offer solutions, tools, guidelines and technical reports for free dissemination for those who might find benefit from them.

#### **Authors**

- Ø **Main Content:** Gautam Rituraj (the Netherlands), Jorge Ortiz (Spain), Niccolo Ficarelli (Spain), Gautham Ram Chandra Mouli (the Netherlands), Paul Rodden (Australia), Christopher Martell (Australia), Xavier Vallve (Spain), Pavol Bauer (the Netherlands)
- Ø **Editor:** Gautam Rituraj (G.Rituraj@tudelft.nl)

**DISCLAIMER**

The IEA PVPS TCP is organised under the auspices of the International Energy Agency (IEA) but is functionally and legally autonomous. Views, findings and publications of the IEA PVPS TCP do not necessarily represent the views or policies of the IEA Secretariat or its individual member countries

**COVER PICTURE** Creative commons license

**ISBN** 978-3-907281-45-1

INTERNATIONAL ENERGY AGENCY PHOTOVOLTAIC POWER SYSTEMS PROGRAMME

# **Evaluation of Software Tools for Standalone Microgrid Design and Optimization**

# **IEA PVPS Task 18**

# **Off-Grid and Edge-of-Grid Photovoltaic Systems**

Report IEA-PVPS T18-03:2024 March 2024

ISBN 978-3-907281-45-1

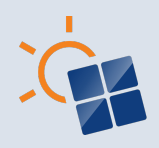

# **TABLE OF CONTENTS**

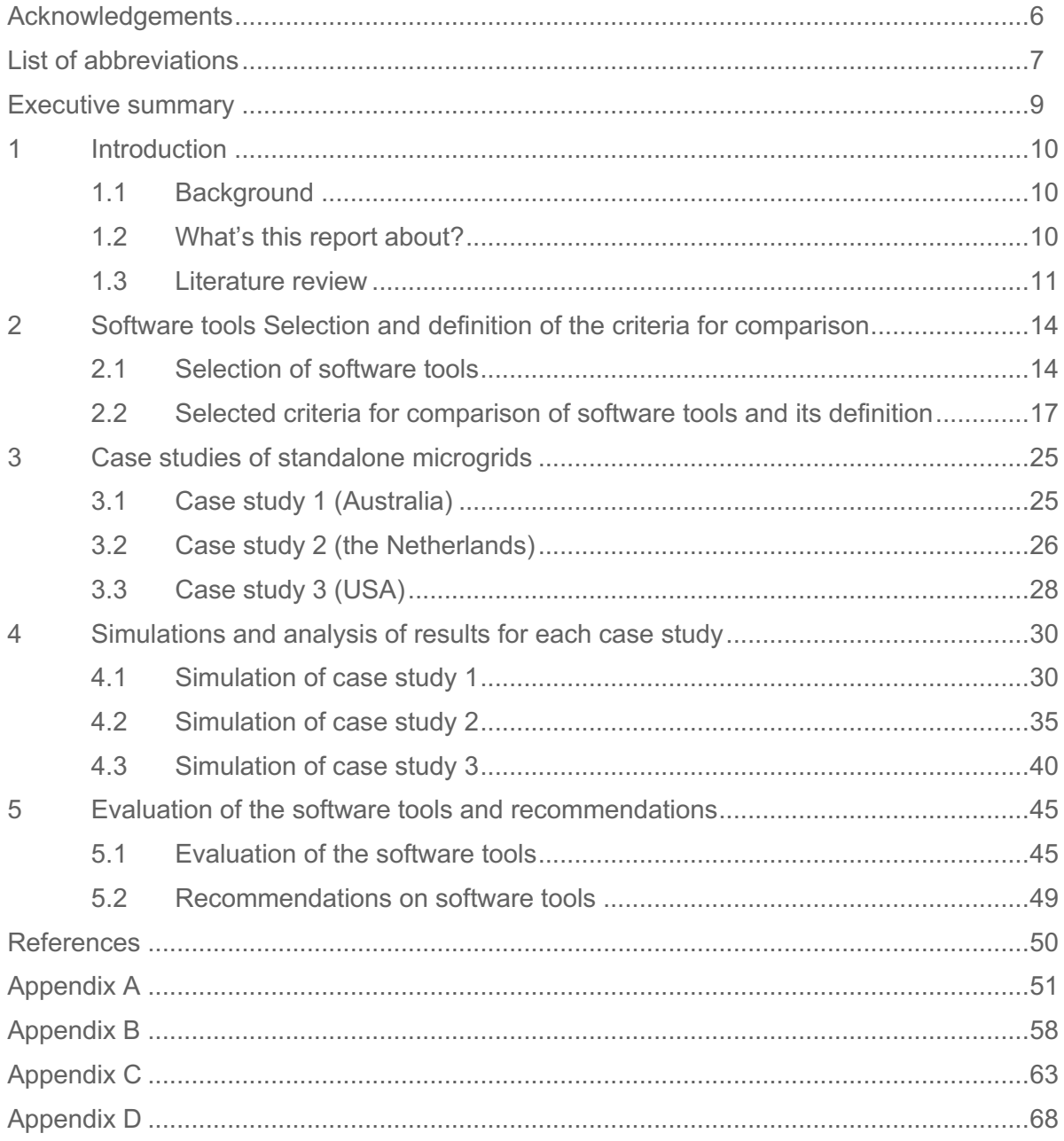

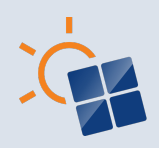

# **ACKNOWLEDGEMENTS**

This work was led by the DCE&S research group at the Department of Sustainable Energy, TU Delft, and supported in collaboration with various international partners, namely, Trama Tecnoambiental (TTA) Barcelona, Spain; Ekistica, Australia; and GSES Global Sustainable Energy Solutions, Australia.

The authors thank the Netherlands Enterprise Agency (RVO) for funding this work under the grant TSE1210055.

The authors thank several IEA PVPS Task 18 members and other international experts for their valuable feedback and suggestions for this report. Many thanks to Otto Bernsen (RVO, the Netherlands), Michael Müller (OFRES, Germany), Kunaifi (Indonesia), and Stefan Trittler (Asantys Systems, Germany).

The authors also thank the iHOGA PRO+ creator, Prof. Rodolfo Dufo López, for providing a free license for this work and helping us understand this software.

The authors thank Ekistica, Australia, for providing measurement data of the Daly River site standalone microgrid.

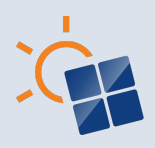

# **LIST OF ABBREVIATIONS**

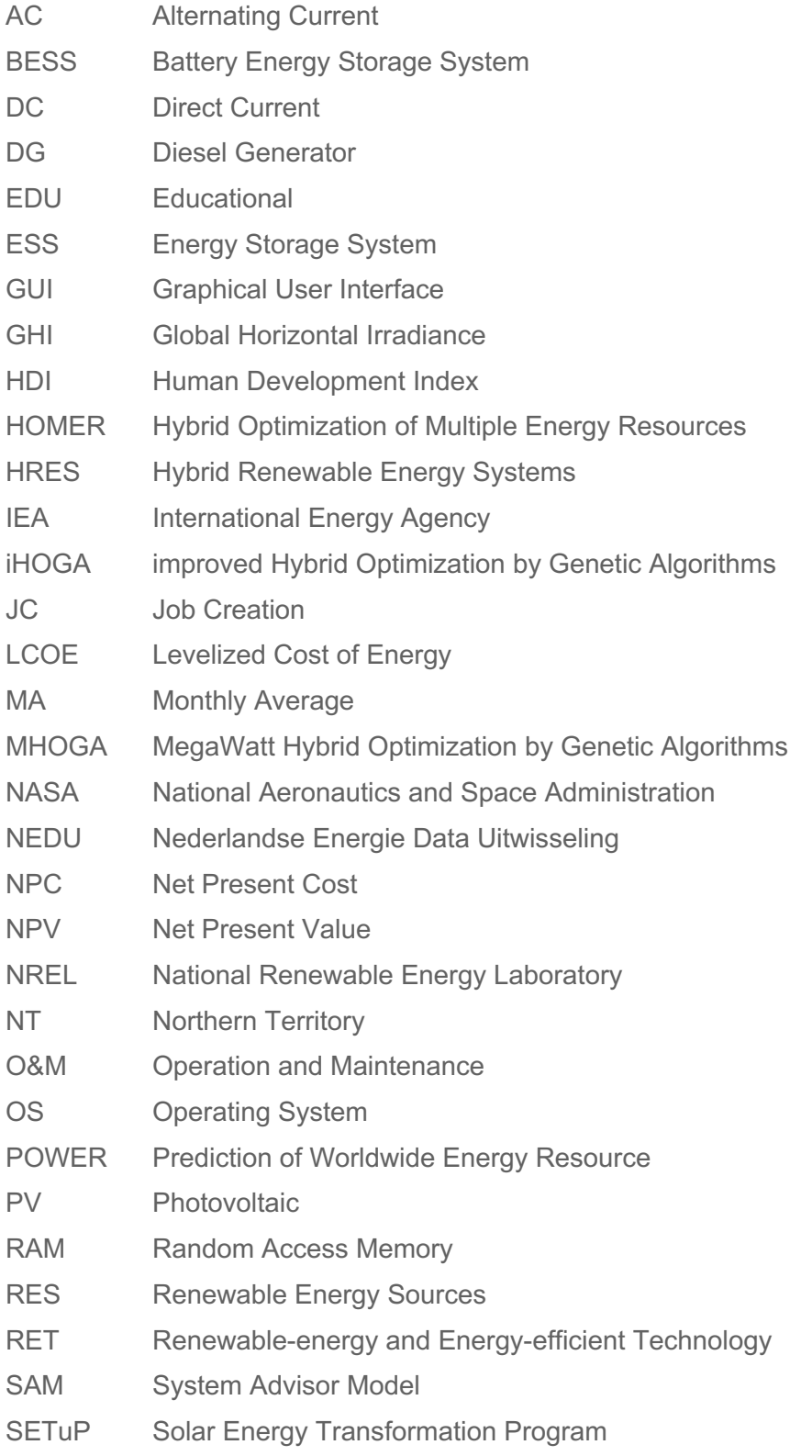

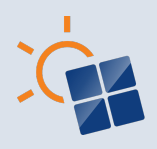

SM Standalone Microgrid

WT Wind Turbine

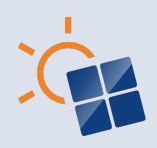

# **EXECUTIVE SUMMARY**

The standalone microgrid (SM) is getting attention and being adopted by energy communities due to several factors, such as increasing access to electrification, electrification of vehicles, and reducing greenhouse gas emissions in a generation. It involves different phases to get the comprehensive design of SM. The objective of the first phase is to pre-design the SM and to optimize the capacities of each component. In this phase, software tools, if used properly, play a valuable role and help to ensure an efficient, reliable, and cost-effective SM.

Various publicly available software tools (whether freely accessible or paid) supporting microgrid initial sizing and analysis are reported in the literature. However, the questions are: Are they really for sizing and optimization? If yes, then which one should be used? If more than one similar tool is available, will they produce similar results for the same inputs? If the results are similar, which tool provides results more aligned with the measurement data? These are the common questions for users when selecting software tools for pre-designing and optimizing SMs (with single or multiple energy sources used). In this context, this report attempts to answer these questions to help engineers, designers, and planners select the right software tools during the initial phase of designing and optimizing SM per their requirements.

A literature survey has been done to find publicly available software tools for pre-designing, analyzing, and optimizing SM. From the survey, it has been found that HOMER Pro is widely utilized for it. Besides that, another tool, iHOGA PRO+, is reported to have a similar objective to the HOMER Pro. Since both software tools use distinct optimization algorithms, they may produce different results for a given set of inputs. Therefore, these tools (HOMER Pro version 3.16.2 and iHOGA PRO+ version 3.4 build 20231114) have been evaluated in detail to know their results' differences, main advantages and weaknesses, and the existing gaps.

For a fair comparison, the number of criteria (i.e., 22) has been defined and categorized under quantitative (i.e.,1-7) and qualitative (i.e., 8-22). For quantitative comparison, three case studies are defined based on the geographical location, with different system components. These locations are the Daly River, Australia (case study 1); Delft, the Netherlands (case study 2); and Sheldon (Vermont), U.S.A. (case study 3). Each case is simulated in both software tools for the same inputs. The obtained results are compared using quantitative criteria. Moreover, for case study 1, the simulation results are compared with the measurement data. Thus, a total of three different quantitative comparisons are presented. However, the qualitative comparison of these tools was independent of the specific case studies presented.

Simulations in both software tools have proven to match (within a reasonable tolerance) measurement data from a real microgrid (i.e., case study 1). However, both software tools arrive at slightly different optimum sizing when optimizing a microgrid from scratch (i.e., case studies 2 and 3).

In summary, this report provides and analyses 22 criteria for comparison of HOMER Pro and iHOGA PRO+. However, per the user's requirement, the software must be selected based on the criteria that apply to their needs.

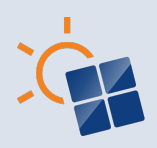

# **1 INTRODUCTION**

# **1.1 Background**

The need for the standalone microgrid (SM) is increasing due to multiple factors, such as increasing access to electrification, electrification of vehicles, reducing greenhouse gas emissions in a generation, enhancing resilience, and promoting cleaner and more efficient energy consumption. Usually, SM contains various energy sources, such as solar energy, wind energy, generators, and energy storage systems (ESSs), which are integrated with the controlled power electronics interface to provide power to localized areas, such as a remote community, industrial site, or critical facility.

The design of an SM can be divided into two main phases. First, a pre-design is conducted using software optimization tools that provide a first iteration of the main sizing parameters, such as the capacities of the power generation sources and the ESS. The sizing parameters are optimized to maximize or minimize certain indicators specified in the project's first phases. For example, a project may aim only to minimize the levelized cost of energy (LCOE), or it could also require a multi-variable optimization, such as minimizing LCOE while minimizing  $CO<sub>2</sub>$  emissions. Secondly, the sizing parameters of the pre-design phase are fed into the detailed design phase. During this phase, the sizing parameters are adapted to ensure the overall technical feasibility of the SM, considering all the technological and manufacturing possibilities (and limitations) of the different components used. The detailed design phase shall never be done, trusting unquestioningly the results of the software optimization tools. Instead, it requires a professional design engineer with extensive knowledge of the specificities of all the microgrid components and processes. However, this report focuses on the first phase of microgrid design (i.e., software tools).

# **1.2 What's this report about?**

This report aims to evaluate publicly available software tools (whether freely accessible or paid) that facilitate the optimization to be done during the pre-design phase of SMs, and the creation of SM case studies for comparison of these tools.

For this subtask (of IEA PVPS Task 18), four stages have been identified as follows:

- A) Selection of software tools and definition of the criteria for comparison of these tools,
- B) Case studies of SMs with measurements (and/or synthetic) data,
- C) Simulations and analysis of results,
- D) Evaluation of the software tools and recommendations.

This chapter presents the literature review of publicly available SM design, analysis, and optimization software tools. Based on the literature review in Section 1.3, the software selection will be done in Chapter 2. Moreover, Chapter 2 defines the selected criteria. Chapter 3 presents the considered case studies, the objective for the simulation study, and the source(s) of data taken into account. Chapter 4 performs the simulations using the selected software tools and analyzes the results. Finally, Chapter 5 evaluates the selected software tools based on the criteria discussed in Chapter 2 and provides recommendations based on the analysis of the discussed (in Chapter 3) case study results.

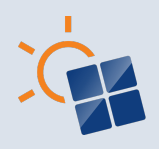

### **1.3 Literature review**

Reference [1] has discussed twenty software tools for simulating and optimizing hybrid renewable energy systems (HRES) based on their limitations and capabilities. Out of them, four software tools, such as HOMER (Hybrid Optimization of Multiple Energy Resources), RETScreen, HYBRID2, and iHOGA, are the best for the simulation and optimization of HRES. In [2], various software tools for sizing and optimizing PV-wind-based hybrid systems are reviewed in detail and summarized characteristics of the most suitable tools, such as HOMER, HYBRID2, iHOGA, and HYBRIDS. Moreover, in [3], a comprehensive review of the configurations, operation, and integration of multiple energy sources for microgrid power plants is performed. Further, the different software tools used for similar purposes have been studied. Moreover, in [4], HOMER Pro, iHOGA, RETScreen, and PVsyst are discussed for the design, analysis, and optimization of HRES. Hence, with this information, a comparison of some popular software tools is made in Table 1, based on various features and characteristics [1], [2], [3].

One popular software tool for SM is HOMER Pro, as shown in Table 1, which is widely used for commercial and educational purposes [1], [2], [3]. It is an optimization software tool for designing and analyzing microgrids and other distributed energy systems. It offers two algorithms (i.e., the Search Space or HOMER Optimizer) to optimize the system's configuration, size, and financial performance [5]. In the literature, many works have used the HOMER Pro software tool for designing and analyzing microgrid systems [6], [7], [8]. In [6], five microgrid scenarios with PV, wind, battery storage, and diesel combinations are modelled and simulated using HOMER Pro. Further, based on their total net present cost (NPC), energy cost, excess electricity, and emissions, microgrid systems' economic and comparative analysis are presented to find the optimum design. In [7], a case study of microgrids for Medellín city is analyzed under standalone and grid-connected conditions using the HOMER Pro software tool to find the return on investment and its viability. Moreover, in [8], HOMER Pro is used to optimize the system size and perform the sensitivity analysis of PV and wind-based microgrids for Bangladesh. Thus, it can be seen that HOMER Pro is widely adopted within the microgrid sector worldwide.

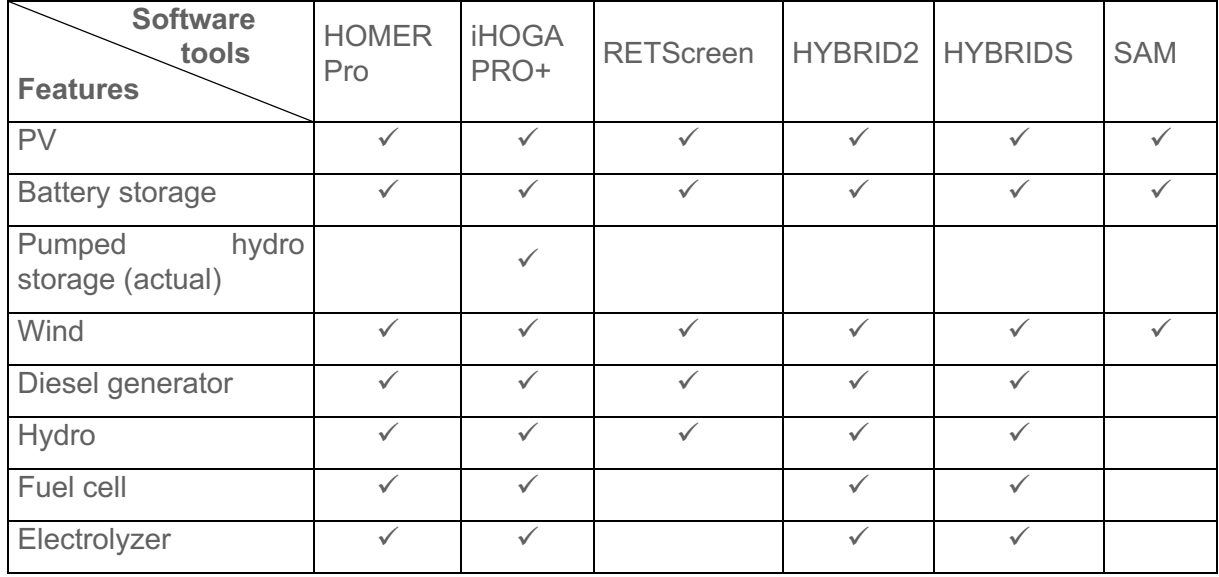

**Table 1: Summary of characteristics/features of the generally used software tools for simulation and/or optimization of microgrids.** 

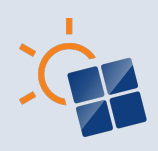

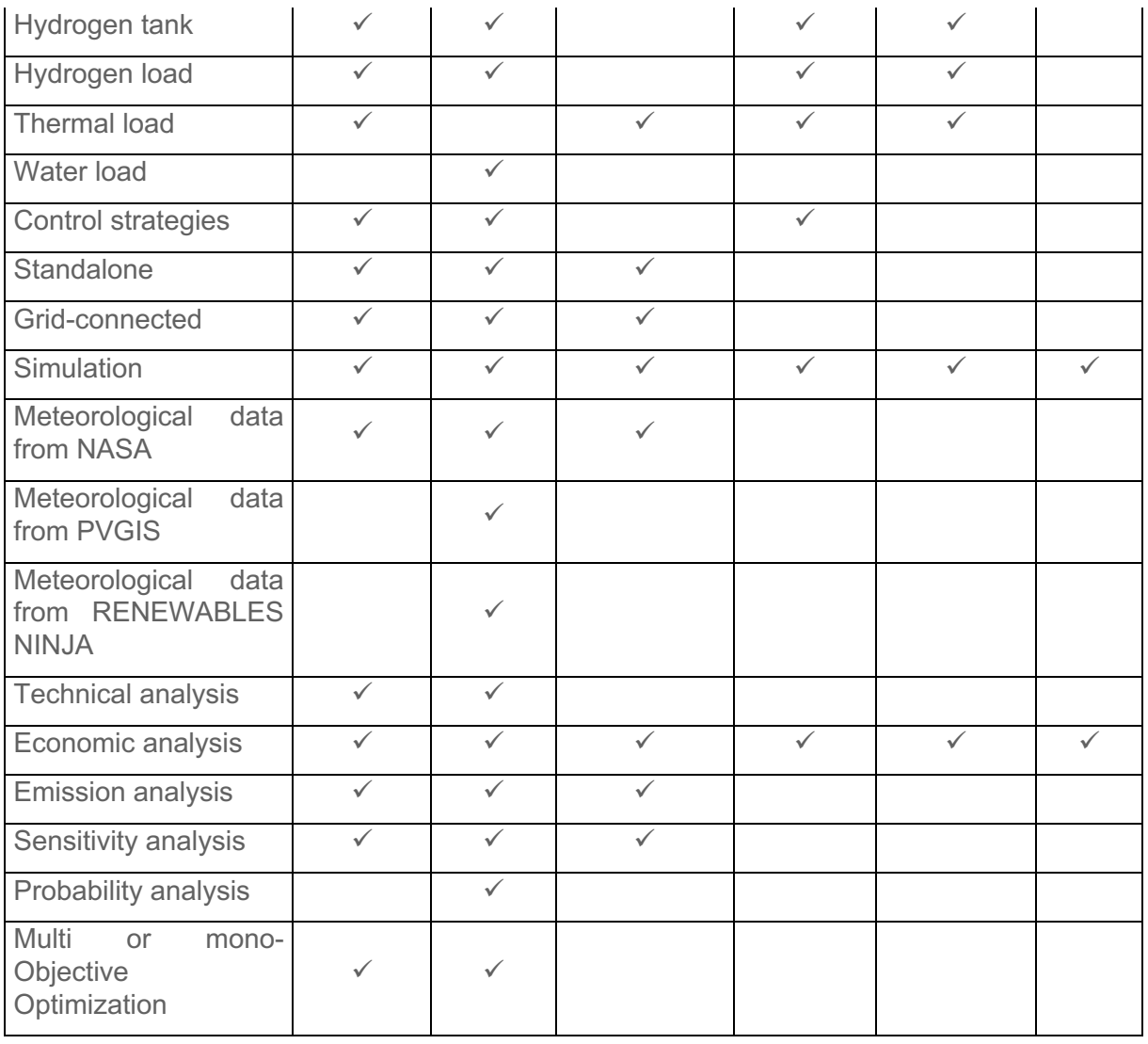

Another software tool is iHOGA PRO+, or iHOGA (improved Hybrid Optimization by Genetic Algorithms) [1], [2], [3], which can function similarly to HOMER Pro, as shown in Table 1. It uses different algorithms (i.e., Genetic algorithms) for optimization compared to HOMER Pro. Moreover, it can also be used to perform probability analysis (Monte Carlo simulation) [9]. This tool is mainly studied with the HOMER Pro for comparison in very few works [10], [11]. Reference [10] has compared the optimized design of HRES for the site located at Aralvaimozhi, India, under specific criteria using HOMER Pro and iHOGA and listed their advantage and disadvantages. In [11], a hybrid power system is designed using HOMER Pro and iHOGA, and their results are analyzed based on economics.

Other software tool options include RETScreen (Renewable-energy and Energy-efficient Technologies), HYBRID2, HYBRIDS, and System Advisor Model (SAM), as shown in Table 1. RETScreen clean energy management software (RETScreen Expert) is used to assess the feasibility of cogeneration projects and conduct ongoing energy performance analyses. It allows users to perform financial, technical, and life cycle cost analyses and to create detailed reports on the energy performance of a project [12], [13]. HYBRID2 was developed by the National Renewable Energy Laboratory (NREL) and the University of Massachusetts [1]. This software tool can give good precision in simulation by providing time series data in the interval

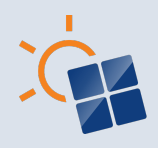

from 10 min to 1 h [2], [3]. It does not support multi-objective optimization. HYBRIDS is produced by Solaris Homes. This tool is an Excel spreadsheet-based renewable energy assessment application [1], [2]. It is based on NPC to determine the potential of the hybrid systems. This tool requires a daily average of environmental data and load demand for every month of the year [3]. SAM evaluates the feasibility and potential of renewable energy projects and identifies potential opportunities for improvement [14]. It allows users to enter detailed information about the site, the technology, and the financial parameters and then generates performance and economic predictions based on that data.

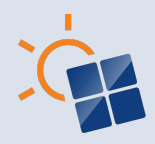

# **2 SOFTWARE TOOLS SELECTION AND DEFINITION OF THE CRITERIA FOR COMPARISON**

This chapter identifies the publicly available software tools for the simulation of SMs based on the literature review in Chapter 1.2. Then, the criteria are discussed for their comparison, and their definitions are presented.

### **2.1 Selection of software tools**

When designing and optimizing a standalone/edge-of-microgrid, choosing the right software tools is essential to ensure an efficient and cost-effective system. Numerous software tools, each with its strengths and weaknesses, are reported in the literature for microgrid analysis, such as technical, economic, and environmental [1], [2], [3]. Some critical factors to consider when selecting software tools for SM design include the system's complexity, the type and number of energy sources and loads, and the level of control and monitoring required.

Table 1 shows that HOMER Pro has most of the features for designing and optimizing the SM. Moreover, from the authors' best knowledge and Table 1, iHOGA PRO+ has similar functionality to HOMER Pro. These software tools may produce different results for a given set of inputs because of the distinct optimization algorithm used. Hence, it is interesting to evaluate these software tools in detail to understand the differences in their results, the main advantages and weaknesses, and the existing gaps in these software tools. In this context, the criteria are defined and discussed in Section 2.2. However, before going into detail about the criteria discussion and its definition, an overview of the selected software tools, i.e., HOMER Pro and iHOGA PRO+, is presented to help in understanding these tools better.

#### **2.1.1 Overview of HOMER Pro**

HOMER Pro is a software by HOMER Energy that specializes in optimizing microgrid systems [5]. The NREL initially developed this software, but now it is a part of UL Solutions. It allows users to evaluate and compare various configurations of microgrids, including renewable energy sources, energy storage and management systems, converters, grids, and traditional generators, to determine the most cost-effective and efficient option. Moreover, it also gives the option to perform sensitivity analysis. Furthermore, it can be used to conduct a comprehensive financial (that includes calculating internal rate of return, net present value (NPV), and other financial metrics) and environmental analysis [15].

HOMER Pro employs two different optimization techniques. The first one, the grid search algorithm, evaluates all the possible system setups defined by the search space. The second algorithm, the HOMER Optimizer, utilizes a unique algorithm that uses a proprietary derivativefree algorithm to find the system with the least cost. HOMER Pro then presents a list of system configurations that are ordered by net present cost (NPC, life-cycle cost). This list can be utilized to compare different design alternatives.

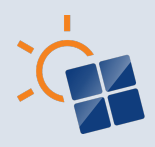

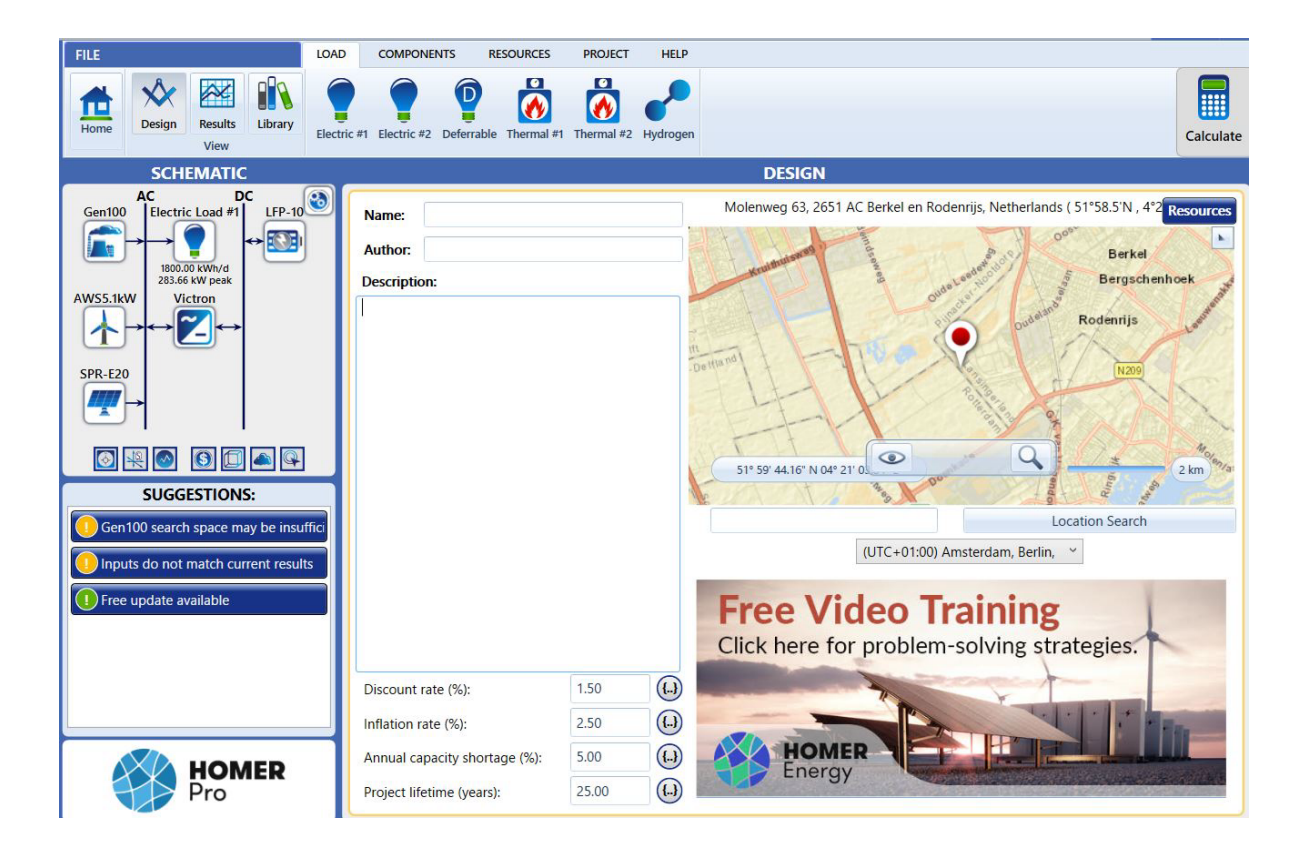

#### **Figure 1: Homer Pro software graphical user interface (GUI) showing the home tab where the architecture of the simulated system and suggestions can be seen.**

The software can be utilized for various applications, including remote communities, islands, military bases, campuses, and commercial and industrial facilities. As per the applications, different license options are available for this software. The HOMER knowledgebase can be accessed online at http://support.homerenergy.com/index.php?/Knowledgebase/List by logging into an account. Moreover, the input data requirements of the HOMER Pro software tool to design a SM (having PV, diesel generator, battery, and load) can be seen in **Appendix A**.

#### **2.1.2 Overview of iHOGA PRO+**

iHOGA is one of the versions of Hybrid Optimization by Genetic Algorithms (HOGA) software, developed by researchers of the University of Zaragoza (Spain), led by the principal researcher Dr. Rodolfo Dufo López. C++ is used to create this software. It is used to simulate and optimize hybrid renewable systems that utilize a combination of renewable sources such as solar, wind, and hydropower, as well as storage options like batteries, backup generators, and fuel cells (combined or not with electrolyzer and hydrogen tank) [9]. With this tool, there is a possibility of connecting to the grid and generating hydrogen for sale. The system size to be optimized in iHOGA must be up to 5 MW. For higher power, MHOGA (another version of HOGA) software can be used.

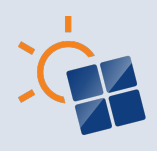

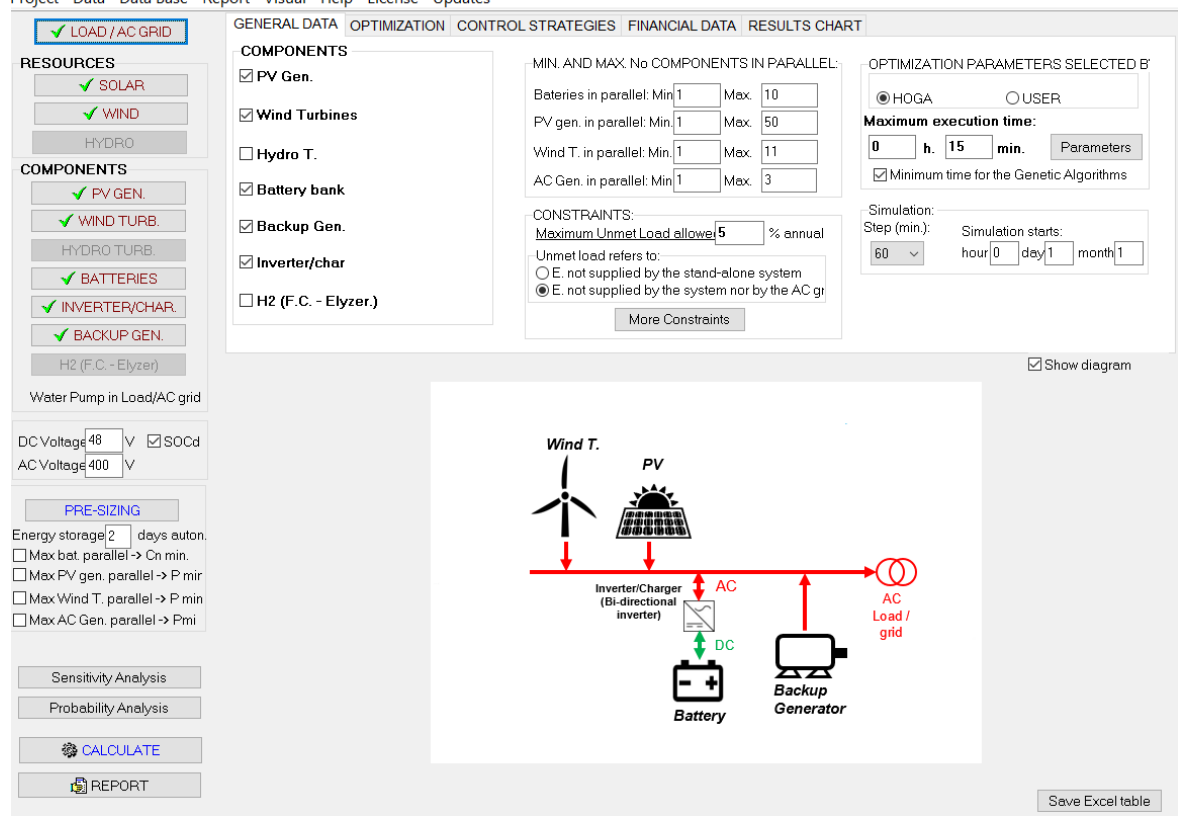

#### Project Data Data Base Report Visual Help License Updates

#### **Figure 2: iHOGA PRO+ software GUI showing different tabs and architecture of the simulated system.**

Genetic algorithms are used to determine the optimal combination of components and control strategies efficiently. In iHOGA, two forms of optimization can be seen: minimizing the NPC for scenarios with high load or off-grid (standalone) systems or maximizing the NPV for gridconnected power generation systems. It allows us to define different cases of Net Metering and Net Billing. It also includes the optimization of energy arbitrage (using batteries, hydrogen, or pumped hydro storage) in grid-connected systems. The software includes advanced features like multi-period simulation and optimization, considering the changes in load and electricity production from renewable sources over the system's lifetime, multi-objective optimization, simulating in time steps ranging from 1 minute to 1 hour, sensitivity analysis, probability analysis using Monte Carlo simulation, and more.

In the economic calculations, iHOGA uses different inflation rates (one for general inflation, another one for the fuel price of the DG, and another one for the electricity price). It even considers different inflation rates for the replacement cost of the different components to estimate their cost when they must be replaced.

iHOGA can also be used for various applications (as mentioned in the case of HOMER Pro) with only a single paid license (i.e., PRO+ version). However, the EDU version is free for training or educational fields with conditions. Detailed information about this software can be found in their user manual [9]. Moreover, the input data requirements of the iHOGA PRO+ software tool to design a SM (having PV, diesel generator, battery, and load) can be seen in **Appendix A**.

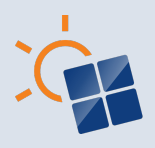

### **2.2 Selected criteria for comparison of software tools and its definition**

The following criteria can be used to evaluate the selected software tools (i.e., HOMER Pro and iHOGA PRO+) for SM design, as shown in Table 2. Its definition is provided after that. These criteria cover many aspects of software tools evaluation, such as functionalities, portability, usability, supportability, interoperability, licensing and pricing, efficiency, optimization technique, and technical, economic, and environmental parameters [3], [16], which are categorized into two types, i.e., quantitative and qualitative. Quantitative criteria are shown from 1-7, which cover technical, economic, and environmental parameters obtained from the software simulation, and the data for these criteria depends on the case study. For a fair comparison, the same inputs and constraints will be given to each software tool for each case simulation to get the data for criteria 1-7, as shown in Table 3. On the other hand, qualitative criteria are presented from 8-22, used to compare the general differences of software tools, independent of the discussed case studies (except point 8), and will be shown once in this report. Since HOMER Pro cannot calculate the social criteria (point 8), it is not used in comparison for each case and, hence, is included in the qualitative criteria.

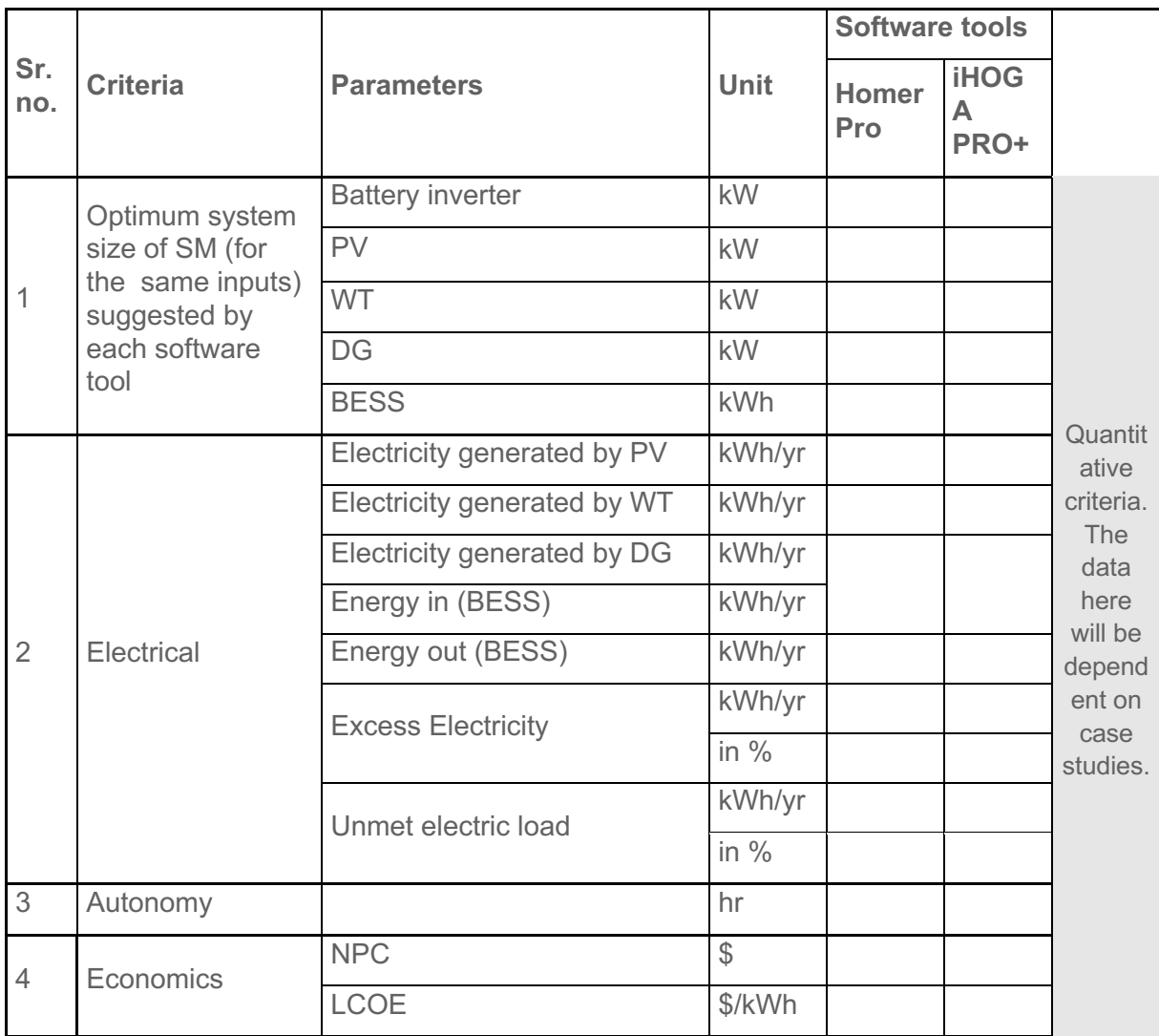

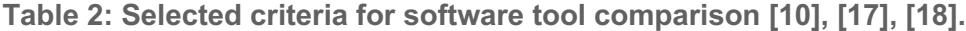

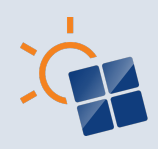

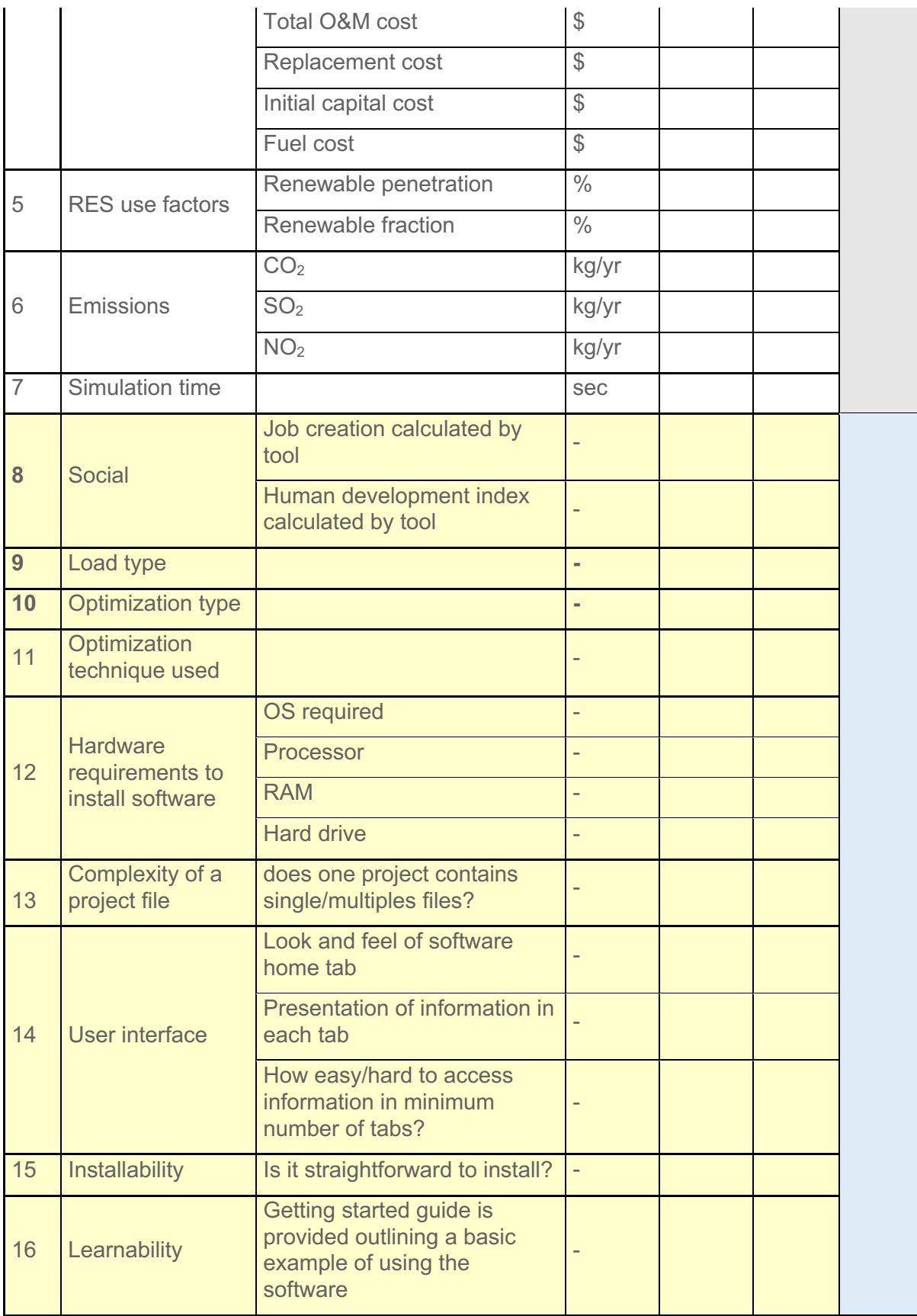

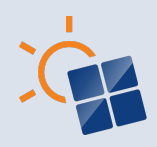

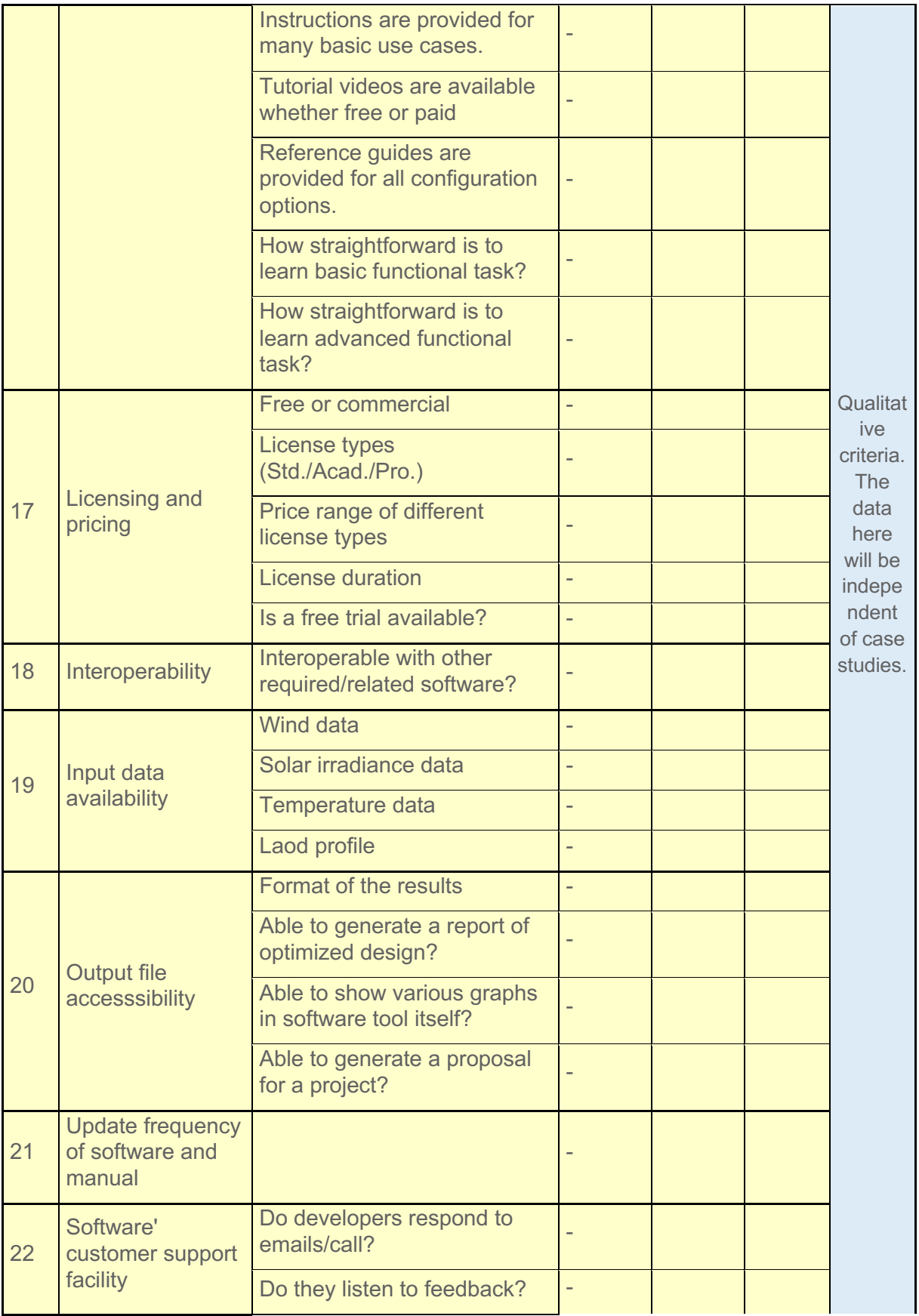

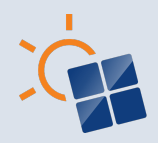

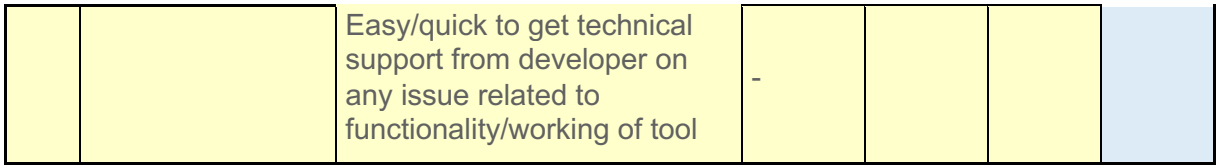

#### **Table 3: Input requirements of software tools.**

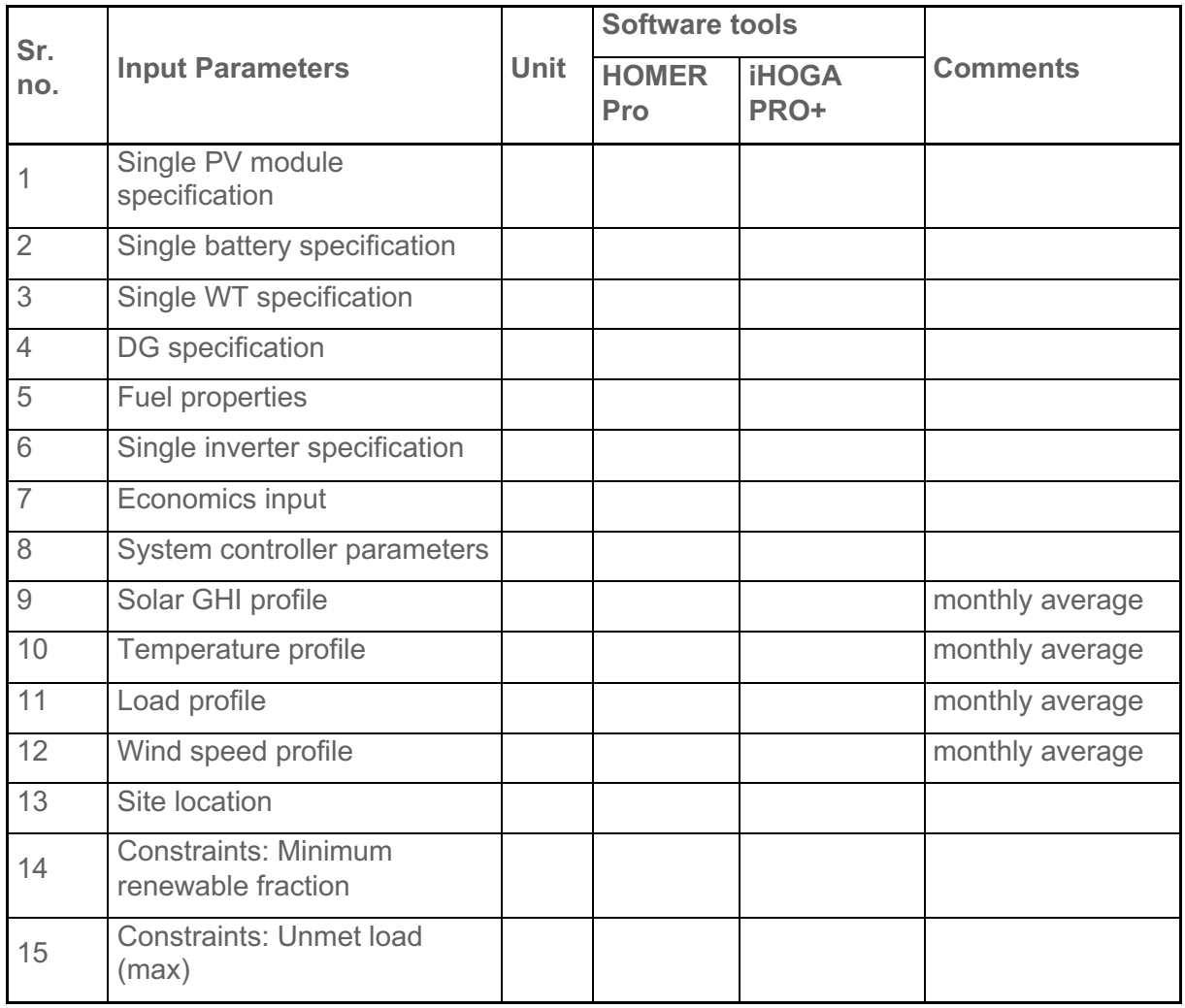

#### **2.2.1 Criteria definition**

The definition of the criteria mentioned in Table 2 is discussed in this section.

#### **2.2.2 Optimum System size of microgrid suggested by each software tool**

Here, we will compare the system size (in terms of power ratings and number of modules) of each component obtained from the optimization results by each software tool for the same inputs, as shown in Table 3. Below is the list of essential components of the microgrid whose optimum values, provided by each software tools, can be compared:

• Renewable Energy Sources (RES), such as PV (kW or kWp and total quantity) and wind (kW and total quantity).

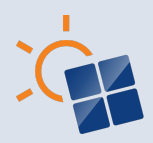

- ESS, such as battery (kWh and total quantity).
- Converters (kW)
- Backup power generation (kW and total number)

#### **2.2.3 Electrical**

Here, some electrical parameters, such as electricity generated by various sources, excess electricity, and unmet load will be given.

#### **2.2.4 Autonomy (in hr)**

The battery bank autonomy (it is the ratio of the battery bank size to the electric load) and/or hydrogen tank autonomy will be compared from each software tool.

#### **2.2.5 Economics**

Various costs associated with the architecture, in the long run, are one of the deciding factors in the selection of that architecture. Therefore, we will compare the obtained architecture from the optimization based on the following costs:

- NPC (or life cycle cost) of system (\$): The present value of all the costs of installing and operating it over the project lifetime – profit over the project lifetime.
- LCOE: Total annualized cost of electricity production (\$/yr) / Total electrical load served (kWh/yr). The expression is as follows:

$$
LCOE = \frac{C_{ann,tot} - C_{boiler\text{ }H_{served}}}{E_{served}}
$$

where  $C_{ann,tot}$  is the total annualized cost of the system in \$/yr,  $C_{boiler}$  is the boiler marginal cost in \$/kWh,  $H_{served}$  is the total thermal load served in kWh/yr, and  $E_{served}$  is the total electrical load served in kWh/yr.

- Total O&M cost (\$): The total O&M cost of the system is associated with the sum of the O&M cost of each component.
- Replacement cost  $(\$)$ : It is the cost associated with the replacement of the component at the end of its lifetime.
- Initial capital cost (\$): As per HOMER Pro, "The initial capital cost of a component is the total installed cost of that component at the beginning of the project".
- Fuel cost  $(\$)$ : It the cost of fuel to run the AC generator over the project lifetime.

The software tool for each optimized configuration will compute these costs.

#### **2.2.6 RES use factors**

Here, we will compare RES use factors (given below) from the obtained architecture from the software tools.

- Renewable Penetration (in %): Total renewable electrical power output in this time step (kW) / total electrical load served in this time step (kW)
- Renewable fraction (in %): It is the fraction of the energy delivered to the load, which is generated from RES.

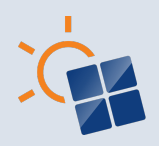

#### **2.2.7 Emissions**

Emissions are another crucial factor that we must look for while selecting the architecture. Therefore, we will compare the following emissions computed by the software tools for the optimized architecture.

- $CO<sub>x</sub>$  (kg/yr)
- $SO_x(kg/yr)$
- $NO_x$  (kg/yr)

#### **2.2.8 Simulation Time**

Simulation time is a crucial factor in evaluating software tools. Depending on the algorithm(s) used by the software, the simulation time may vary. Typically, the lowest simulation time for the same input is considered good as long as the output of the software tool retains its accuracy.

#### **2.2.9 Social**

One of the comparative criteria could be the social aspect, where we can focus primarily on job creation and the Human Development Index.

- *Job creation (JC):* JC refers to the creation of employment opportunities during the plant installation and commissioning phase, where local manpower is hired [16]. It also includes the generation of adequate income opportunities once the plant is operational, through the operation of various businesses, shops, offices, etc.
- *Human Development Index (HDI):* HDI measures the overall well-being of a human being, including access to a decent standard of living and improved economic conditions. [16]. It can be determined by taking into account the use of excess energy [9], and is closely related to energy access and consumption pattern [16]. A high score on this index indicates a higher lifespan, education level, and gross national income per capita.

#### **2.2.10 Optimization technique used**

Different software tools may employ distinct optimization technique(s), which can impact the output. Understanding the optimization techniques utilized by each software can help identify the variations in the output.

#### **2.2.11 Optimization type**

The software tools can provide various optimization types used to formulate the optimization problem. For this, mono and multi-optimization types are used to solve the problem. Knowing which optimization type the software tools offer helps the user to select the tool per their requirement.

#### **2.2.12 Load type**

While modelling the microgrid, various load types, such as AC, DC, thermal, etc., are used. Therefore, the knowledge of these load types must to known to the user while selecting the software tool for microgrid design.

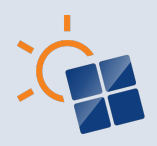

#### **2.2.13 Complexity of a project file in each software tool**

Each software tool creates a project file as defined by its creators. A project file may consist of multiple files or only require a single file. While a single file offers simplicity in moving or reopening the project, multiple files can complicate this process.

#### **2.2.14 System requirements to install software tool**

The minimum configuration of computer hardware, such as processor, memory, and operating system, to smoothly run the software tool, which is defined by its creators. Therefore, it is critical to compare this parameter while evaluating the software tools.

#### **2.2.15 User interface (UI) of the software tool**

The UI contains software's visual and interactive elements that allow for user interaction and control in performing tasks. The quality of the UI design and functionality greatly impact the software's ease of use and overall user experience.

#### **2.2.16 Installability**

Installability indicates the simplicity and ease of installing and setting up a software tool on a computer [18]. It assesses the user-friendliness of the installation process. A software tool with high installability can be installed and configured effortlessly and without needing specialized technical knowledge or training.

#### **2.2.17 Learnability**

Learnability of a software tool specifies the ease with which a user can understand and utilize the tool effectively. It is a measure of how quickly and effortlessly a user can learn how to perform tasks and operations within the software. A tool with high learnability is easy to understand, intuitive, requires minimal training, and straightforward to use [18], with clear and concise instructions and guidance for users.

#### **2.2.18 Licencing and pricing**

Licensing and pricing refers to the conditions and cost associated with obtaining and utilizing a software tool, including the duration of usage, number of users allowed, and any usage limitations.

#### **2.2.19 Interoperability**

Interoperability is the ability of the software tool to work seamlessly with other software tools, regardless of their different technologies or platforms.

#### **2.2.20 Input Data availability with the software tool**

Designing microgrids requires complete data to obtain a useful solution. If a software tool can provide missing data, such as solar irradiance, wind profile, temperature profile of the selected geographical location, and load data, it can be valuable in microgrid design.

#### **2.2.21 Output file accessibility**

Each software tool may produce different output data formats, such as \*.html, \*.pdf, \*.word, etc., which include the optimum system specifications. Furthermore, for economic analysis, various cost-related graphs and data are required for use in other software. In this context,

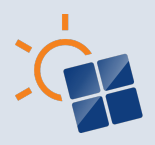

various questions are asked to evaluate each software tool in terms of output data format compatibility and data transferability, as shown in Table 2.

#### **2.2.22 Update frequency of software and manual**

The update frequency of software and manual can be defined by the frequency with which a software tool and its accompanying documentation are updated. It involves the release of new versions of the software, bug fixes, and improvements to the software's performance, as well as any updates to the accompanying manual or other documentation. This frequency of update is important to consider as it can impact the overall performance and reliability of the software, and affect the user's experience with the tool.

#### **2.2.23 Software' customer support facility**

It is crucial factor to consider the good customer support provided by the software vendor or manufacturer while evaluating the software tools. This support may include technicality, documentation, training materials, forums, and other resources to help users troubleshoot issues and get the most out of the software. The level of customer support provided can impact the overall satisfaction and success of a software tool.

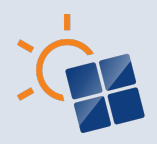

# **3 CASE STUDIES OF STANDALONE MICROGRIDS**

Three different case studies are formulated and presented in this report for the comparison of different software tools. These case studies consider three different geographical locations (i.e., Australia, the Netherlands, and USA) to simulate different environmental conditions such as solar irradiance, wind speed, and ambient temperature and loads.

The source of data and the objective of the simulation for each case study (i.e., case studies 1-3) are presented in Sections 3.1 – 3.3.

## **3.1 Case study 1 (Australia)**

Case study 1 simulates an existing microgrid (in operation), located on the Daly River community in Australia, which is the part of the Northern Territory (NT) Solar Energy Transformation Program (SETuP). It uses real measurement data as inputs (irradiance and load) and it simulates the actual capacities of the different components.

#### **3.1.1 Description of the microgrid**

This SM consists of the following components.

- Source of generation (PV and DG)
- BESS
- DC-AC converter (battery inverter)
- Load

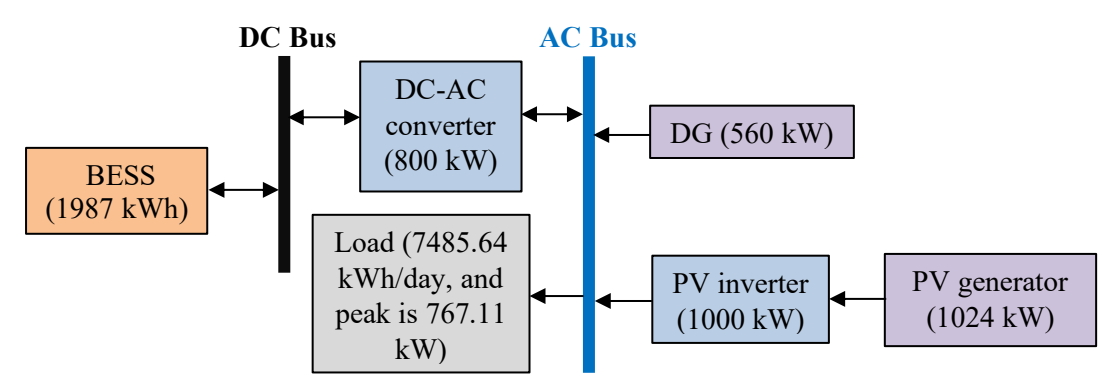

#### **Figure 3: Illustration of different components used in SM of case study 1.**

The arrangement of abovementioned components with their actual rating is shown in Figure 3. Here, AC- and DC-based architecture is used to arrange these components [19]. The objective and data source of this case study are given in Sections 3.1.2 and 3.1.3, respectively.

#### *3.1.2* **Objective**

The principal objective is the comparison between the electrical simulation outputs (i.e., the electricity generated by DG and PV along with the energy in and out of the battery) obtained from both software tools and the actual electric measured data, considering the actual component sizes and using irradiance and load profile measurement data as inputs.

A secondary objective is the comparison of the output economic data from both software tools.

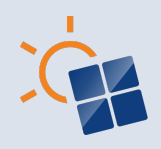

#### **3.1.3 Data Source**

In this case study, we have used the measured data (provided by Ekistica) of load profile, solar global horizontal irradiance (GHI) profile, system size, and components specification used in Figure 3. Figure 4 shows the HOMER Pro snapshot of the actual load profile (average daily, monthly, and yearly) of the Daly River site for 2018. The discussed profiles have hourly time series data. Figure 4(b) shows the average day minimum, average day maximum, average, maximum, and minimum values of load for each month. From Figure 4(c), the annual average load is 7485.64 kWh/day, and the peak load is 767.11 kW. It can also be noticed that there is almost no load on certain days in the first quarter. This is due to some of the measurement equipment was not in operation. A similar pattern can also be found in the solar irradiance profile and electrical outputs (Chapter 4.1). However, it will not affect the objective of this case study.

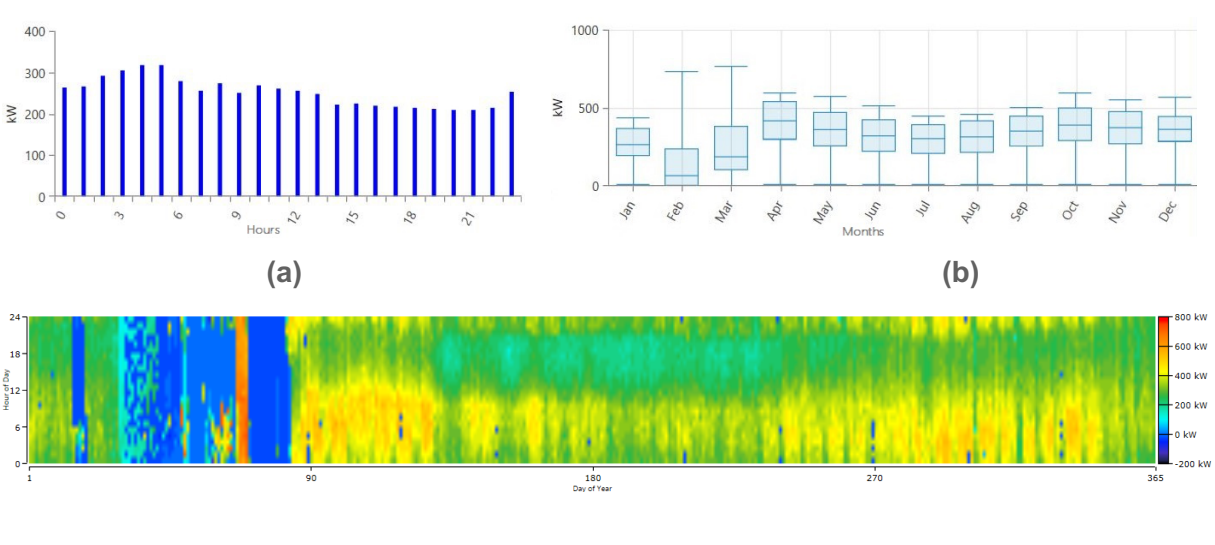

**(c)**

**Figure 4: Actual load profile of Daly River (provided by Ekistica) for 2018. (a) Average daily load profile. (b) Monthly load profile. (c) Yearly load profile.**

The specification, solar GHI profile, temperature profile, and simulation (HOMER and iHOGA) of Figure 3 have been given in Chapter 4.1. For the temperature profile, synthetic data is used (extracted from the HOMER Pro). Besides that, the measured data of electricity generated by DG and PV, along with battery energy in and out, are used to compare the output of HOMER Pro and iHOGA PRO+ in Chapter 4.1.

### **3.2 Case study 2 (the Netherlands)**

This case study simulates fictious SM that do not exist in reality, using synthetic input data (except load). The geographical location of this case study is the Netherlands and the site is the Delft.

#### **3.2.1 Description of the microgrid**

Netherlands has a very good potential for wind power. Therefore, we have used this energy source as well in this microgrid, and the related components of the same are listed as follow:

• Source of generation (PV, WT, and DG)

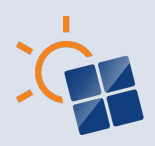

- BESS
- DC-AC converter
- Load

The abovementioned components used in this microgrid are arranged in AC- and DC-based architecture [19], as shown in Figure 5. The objective and data source for this case study is given in Sections 3.2.2 and 3.2.3, respectively.

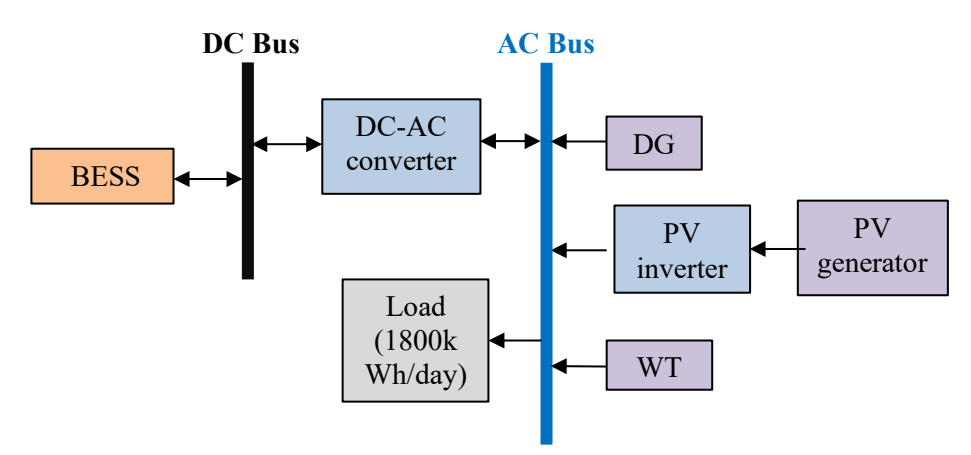

**Figure 5: Illustration of various components used in SM of case study 2.**

#### *3.2.2* **Objective**

To find the optimum capacities of the BESS and all power generation sources that minimize the LCOE for the constraints of the minimum renewable fraction of 50% and the maximum unmet load of 5%.

#### **3.2.3 Data Source**

In this case study, the actual data is used to make the load profile. The load profile data of Delft for 2021 is obtained from Nederlandse Energie Data Uitwisseling (NEDU) website. Further, this load profile is scaled to form a reasonable size of microgrid for Delft, as shown in Figure 6. The daily average, monthly, and yearly load profiles are given in Figure 6(a)-(c), respectively. Figure 6 (c) shows that the (scaled) annual average load is 1800 kWh/day, and the peak load is 283.66 kW.

Besides that, the synthetic data for the solar GHI profile, wind speed profile, and the temperature profile are used. These profiles use hourly time series data. The data for these profiles is obtained either from HOMER Pro or iHOGA PRO+ and is used in other software. So that both software tools have the same inputs. These profiles, the specification of components used, and the simulation (HOMER and iHOGA) of Figure 5 are presented in Chapter 4.2.

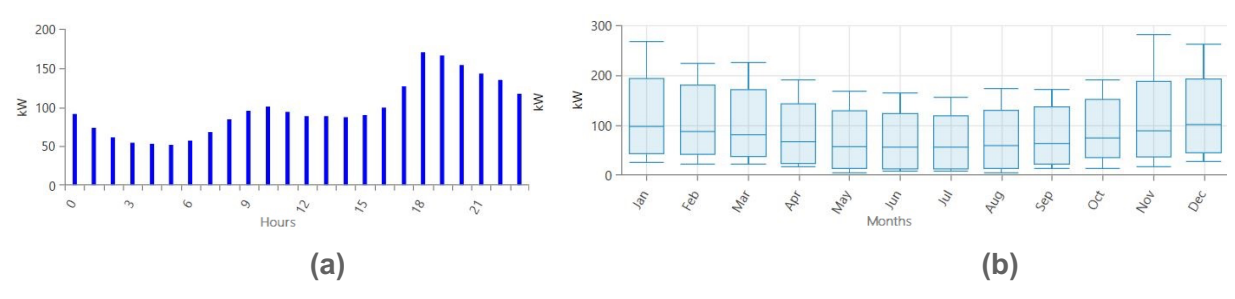

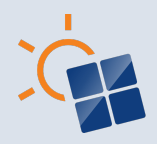

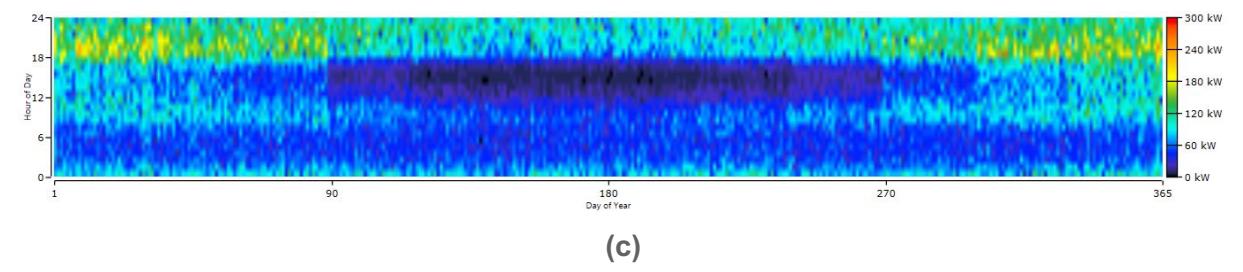

**Figure 6: Scaled load profile of Delft for an year 2021 obtained from NEDU website. (a) Daily average load profile. (b) Monthly load profile. (c) Yearly load profile.**

### **3.3 Case study 3 (USA)**

This case study is based on the geographical location is the USA, and the site is Sheldon, Vermont. This case study also simulates fictious SM that do not exist in reality, using synthetic input data only. The geographical location for this case study is the USA, and the site is Sheldon, Vermont.

#### **3.3.1 Description of the microgrid**

This SM consists of the following components.

- Source of generation (PV and DG)
- BESS
- DC-AC converter
- Load

Figure 7 shows the arrangement of abovementioned components of this microgrid in AC- and DC-based architecture [19]. The objective and data source details of this case study is presented in Sections 3.3.2 and 3.3.3, respectively.

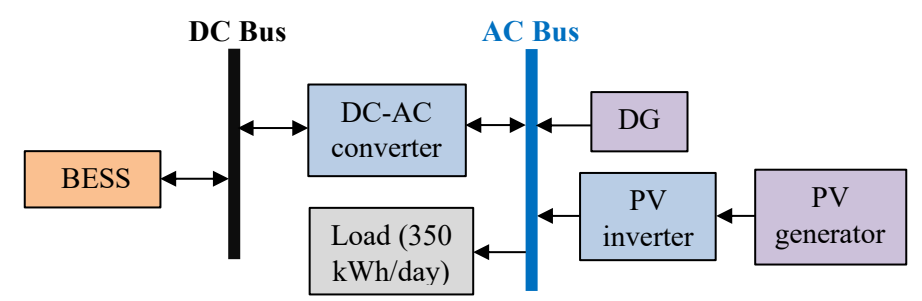

**Figure 7: Illustration of different components used in SM of case study 3.**

#### *3.3.2* **Objective**

To find the optimum capacities of the BESS and all power generation sources that minimize the LCOE for the constraints of the minimum renewable fraction of 50% and the maximum unmet load of 5%.

#### **3.3.3 Data Source**

This case study is purely based-on synthetic data. The load, solar GHI, and temperature profiles are taken either from HOMER Pro or iHOGA PRO+ and are used in other software.

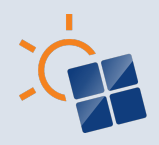

So that both software tools receive the same inputs. The data for load profile is generated from HOMER Pro and scaled it to form a microgrid for Vermont site. The daily average, seasonal, and yearly load profiles are shown in Figure 8 (a)-(c), respectively. Figure 8 (c) shows that the average annual load is 350 kWh/day, and the peak load is 49.36 kW.

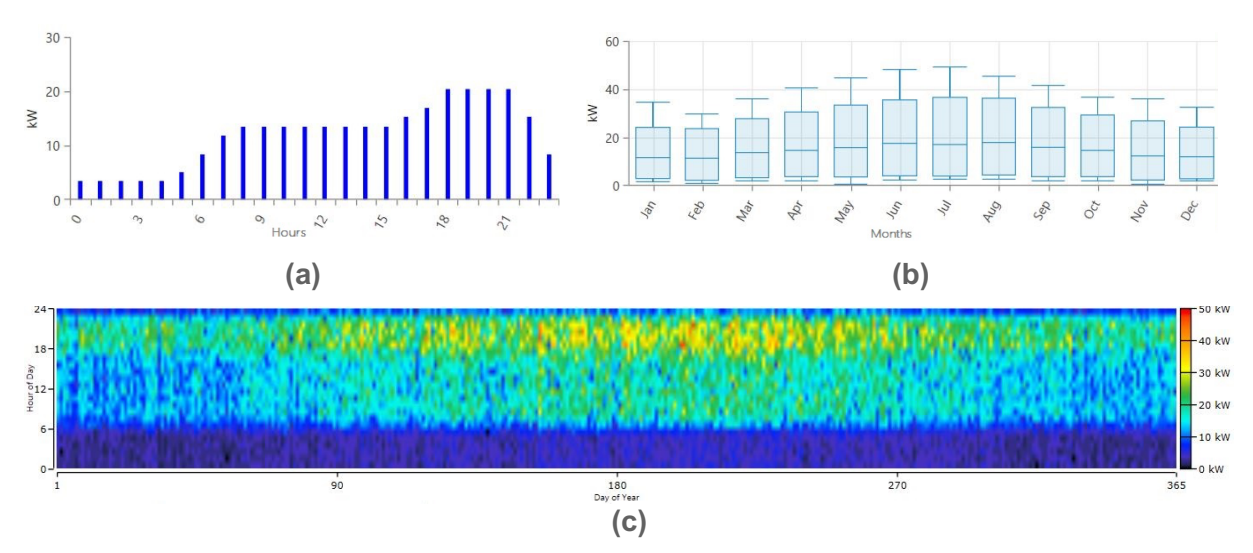

**Figure 8: Synthetic load profile of Vermont. (a) Daily average load profile. (b) Monthly load profile. (c) Yearly load profile.**

Besides that, the specification of components used, plots of solar and temperature profiles, and the simulation (HOMER Pro and iHOGA PRO+) of Figure 7 are presented in Chapter 4.3.

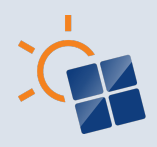

# **4 SIMULATIONS AND ANALYSIS OF RESULTS FOR EACH CASE STUDY**

This chapter presents the inputs for case studies 1-3, its simulation study, and the analysis of the results obtained.

# **4.1 Simulation of case study 1**

Table 4 provides the specifications of the installed microgrid in the Daly River site. For this site location (see latitude and longitude in Table 4), the measured solar GHI hourly data is used to make the solar GHI profile, as shown in Figure 9. From Figure 9, the annual average radiation is seen to be 5.07 kWh/m<sup>2</sup>/day. Moreover, it is also observed that in February, the solar irradiance is zero, whereas March has a smaller value. This is due to the error in the measurement device, which did not record data during this period.

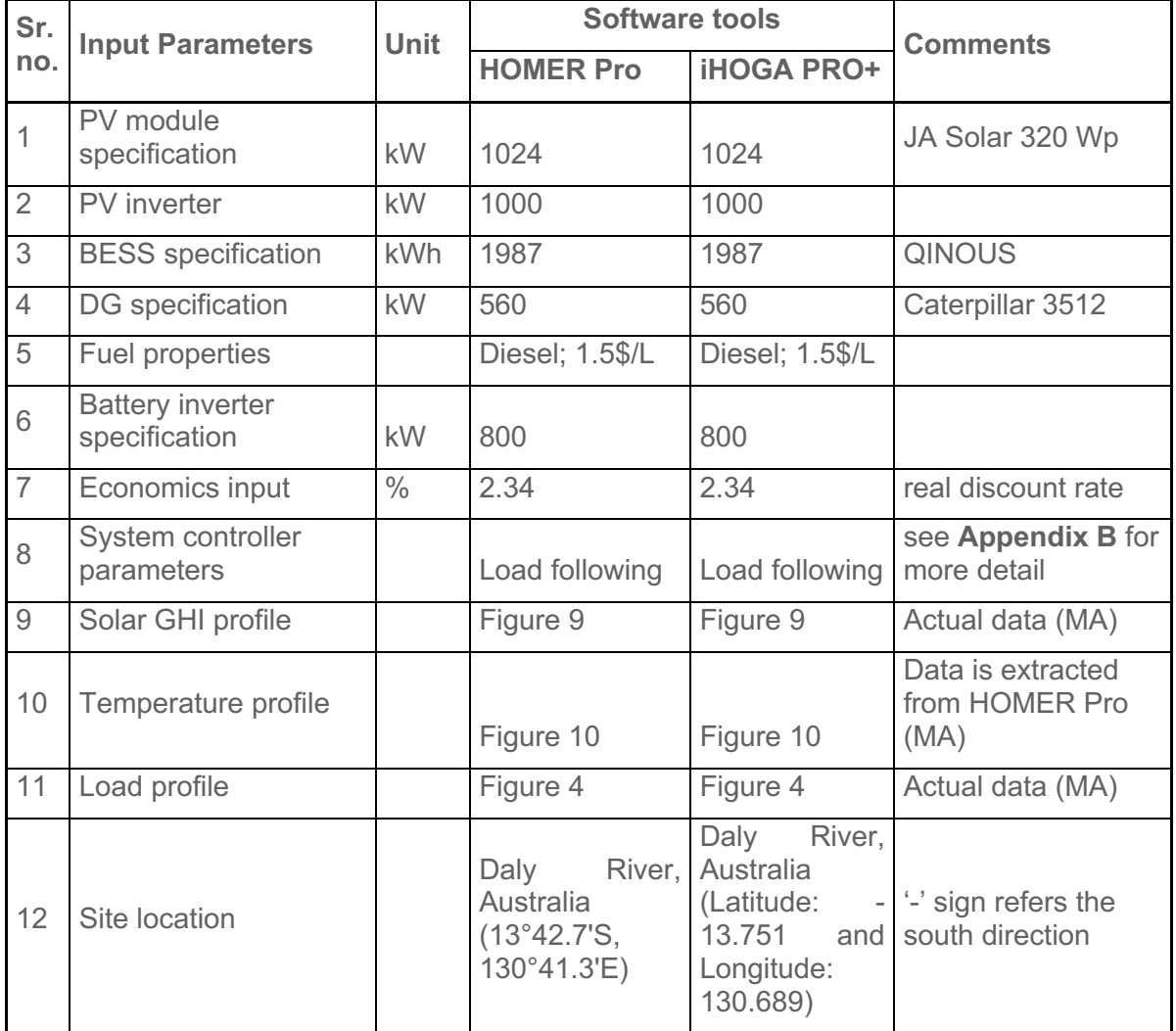

**Table 4: Specifications of various components used in Figure 3 and inputs for software tools.**

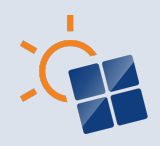

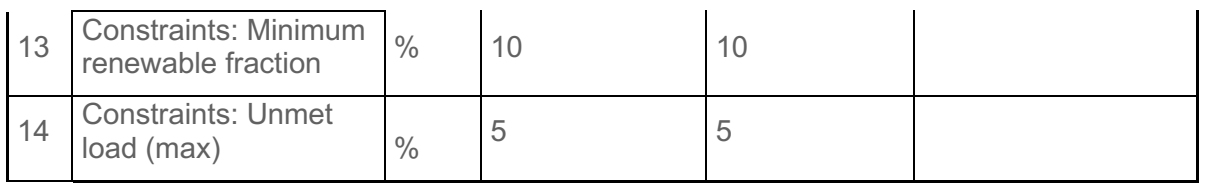

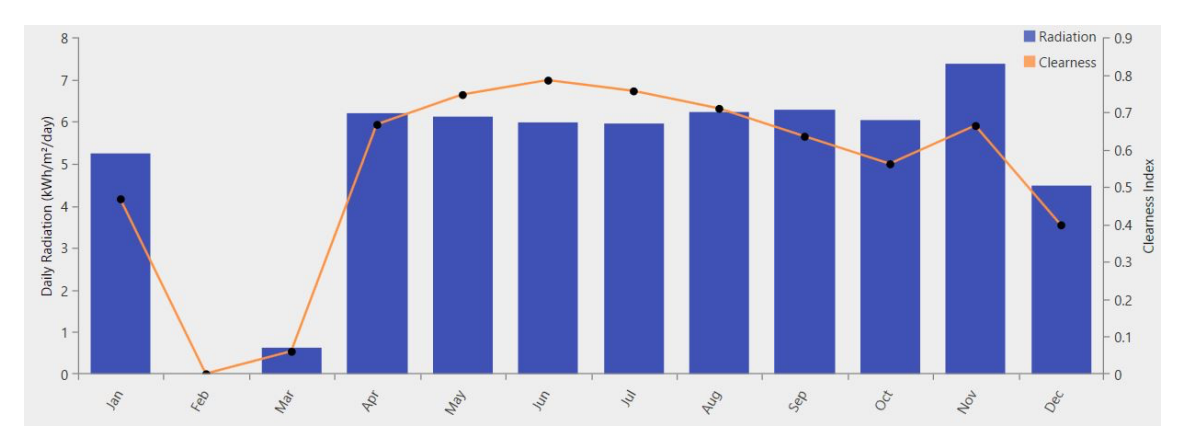

**Figure 9: Actual solar GHI profile (MA) of Daly River site for 2018.**

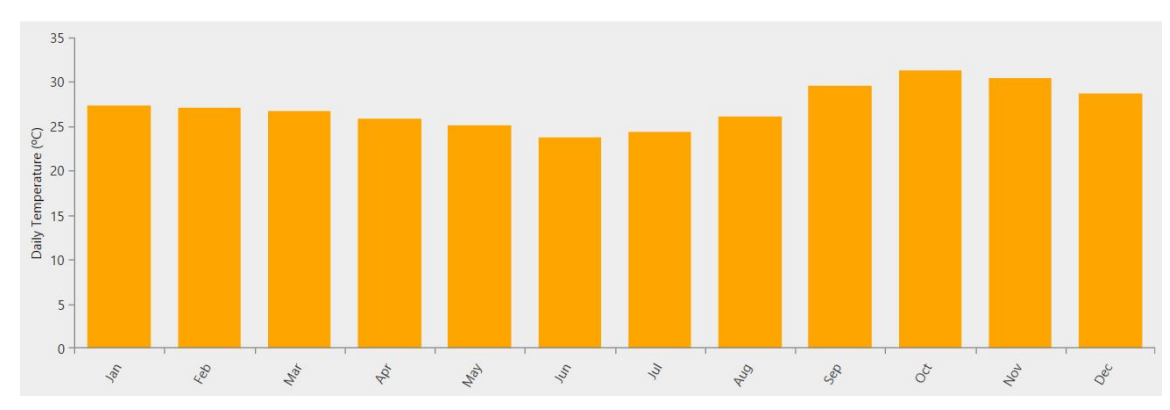

**Figure 10: Temperature profile (MA) of Daly River site extracted from HOMER Pro.**

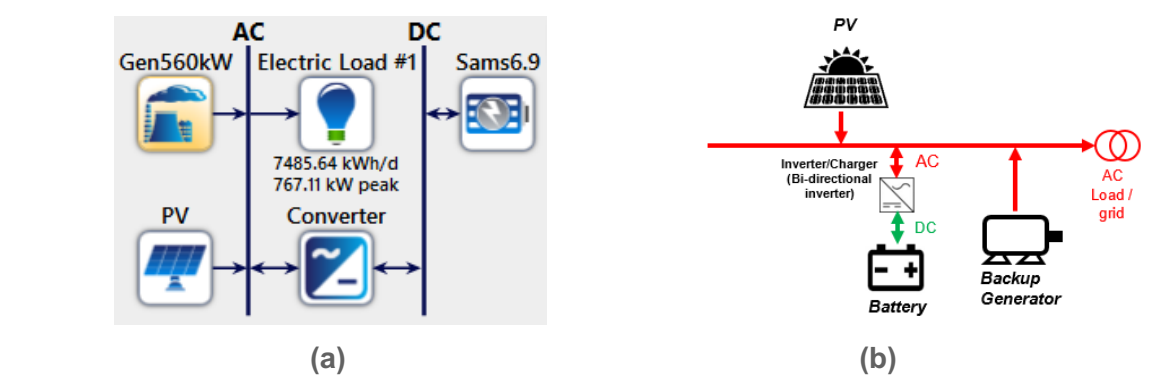

**Figure 11: Illustration of the architecture of Figure 3 (i.e., case study 1) generated by (a) HOMER Pro and (b) iHOGA PRO+.**

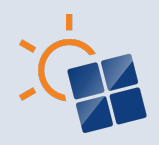

The monthly average (MA) temperature data is extracted from the HOMER Pro software tool, as mentioned in Chapter 3.1.3. This data is downloaded from the NASA Prediction of Worldwide Energy Resource (POWER) database. The temperature profile for the Daly River is depicted in Figure 10. Here, the annual average temperature of 27.19 °C is seen.

With the load mentioned above, solar, and temperature profiles of Daly River and the other inputs mentioned in Table 4, case study 1 microgrid is simulated in HOMER Pro and iHOGA PRO+ for the objective in Chapter 3.1.2. The illustrations of case study 1 architecture generated by both software tools are shown in Figure 11. From Figure 11(a) and (b), it can be seen that the generated architecture by HOMER Pro is comparatively more informative than iHOGA PRO+.

Table 5(a) compares the solution obtained from the HOMER Pro and iHOGA PRO+ for the case study 1 microgrid. Here, the compared solutions have various parameters, such as electrical, economic, RES use factors, emissions, and simulation time. From Table 5(a), it is observed that to serve an electrical load demand of 2732259 kWh/yr, HOMER Pro and iHOGA PRO+ show almost the same average annual electricity generation by PV and DG along with the energy stored in and energy discharged from BESS. However, HOMER Pro simulates 15.85% higher excess electricity generation than iHOGA PRO+. Both software tools have almost the same unmet load. Since both software tools use the same battery capacity, it indicates the same autonomy duration (i.e., 6.05 hrs) for this microgrid.

Regarding the economic solution, both software tools give almost similar (within 1% variation) NPC, LCOE, replacement cost, initial capital cost, and fuel cost. However, HOMER Pro's solution has a 2.62% lower total O&M cost than the iHOGA PRO+'s solution.

Both tools suggest similar renewable penetration and fraction values, indicating a high proportion of renewable energy in this microgrid. Moreover, the  $CO<sub>2</sub>$  emissions are 24.95% higher in iHOGA PRO+ compared to HOMER Pro for the same amount of fuel burning. This is because iHOGA PRO+ also considers equivalent CO<sub>2</sub> lifecycle emissions, i.e., emissions due to  $CO<sub>2</sub>$  when burning the fuel plus the equivalent  $CO<sub>2</sub>$  emissions due to  $NO<sub>2</sub>$  and other exhaust gasses plus the emissions due to the production and transport of the diesel fuel. Therefore, the total CO<sub>2</sub> emissions from burning per litre of diesel fuel in iHOGA PRO+ are considered to be 3.5 kg (mentioned in **Appendix B**). However, HOMER Pro only considers the  $CO<sub>2</sub>$ emissions of burning diesel fuel, which is approx. 2.6 kg of  $CO<sub>2</sub>/L$ . Further, the iHOGA PRO+ does not provide the  $SO<sub>2</sub>$  and  $NO<sub>2</sub>$  emissions. Although this case study's simulation time is negligible, the HOMER Pro simulation time was higher than the iHOGA PRO+.

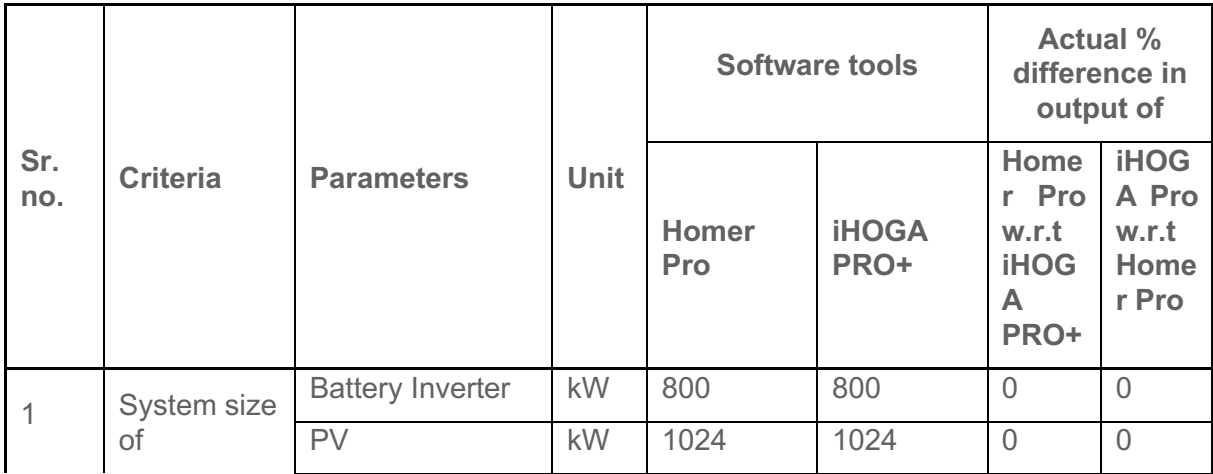

**Table 5(a): Comparison of solution provided by HOMER Pro and iHOGA PRO+ for case study 1 (negative sign in percentage represents smaller).**

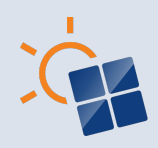

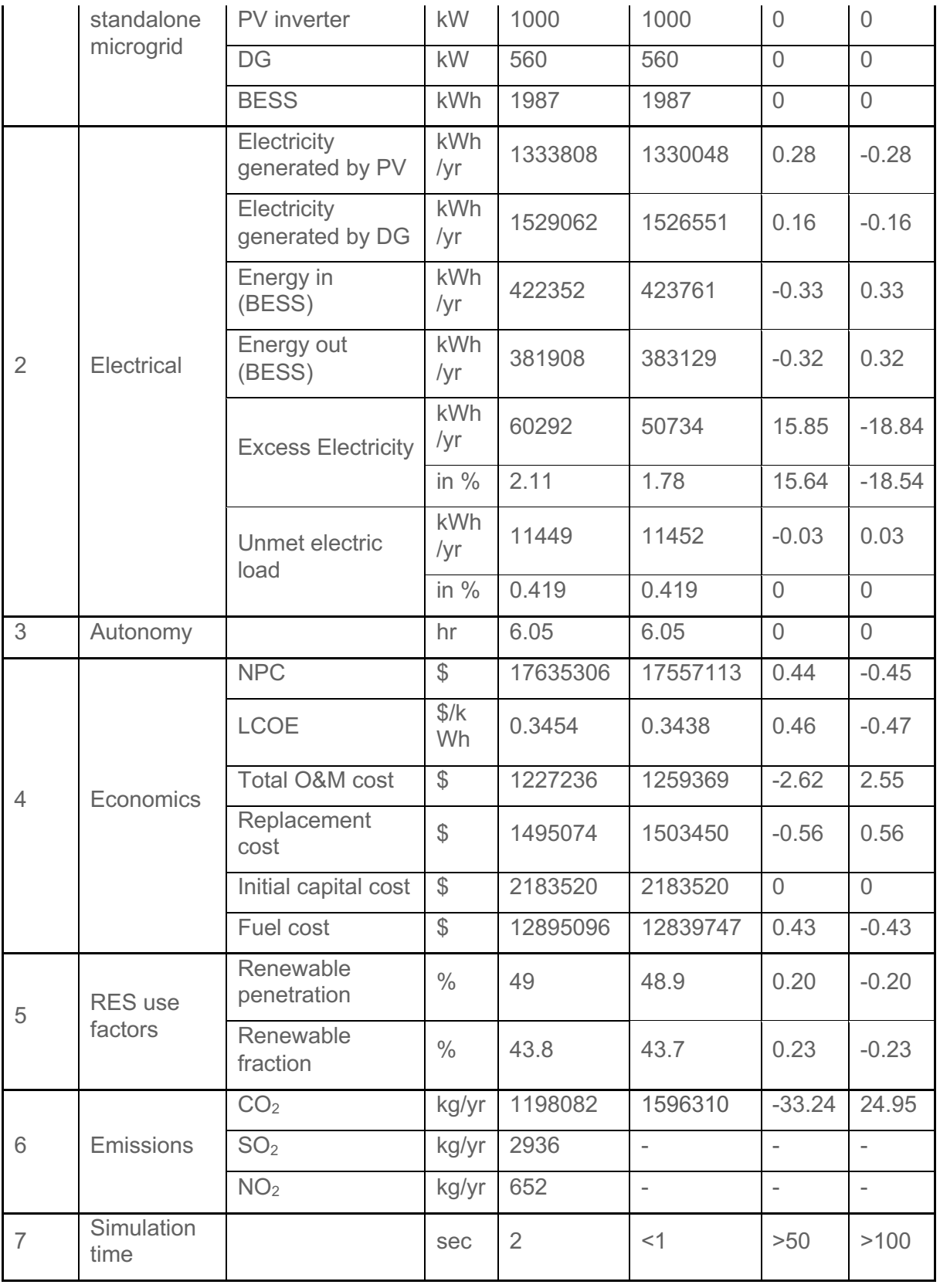

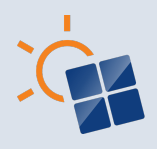

#### **4.1.1 Comparison of simulated electrical output with the measurement data**

To assess the accuracy of HOMER Pro and iHOGA PRO+ in forecasting electricity generation, the monthly average generation by DG and PV is compared with the measured data, as shown in Figures 12(a) and 12(b), respectively. Moreover, the annual average generation by DG and PV and the yearly energy stored in and discharged from the BESS are also compared with the measured data in Table 5(b). This comparison aims to determine the level of agreement between the software simulations and the actual data.

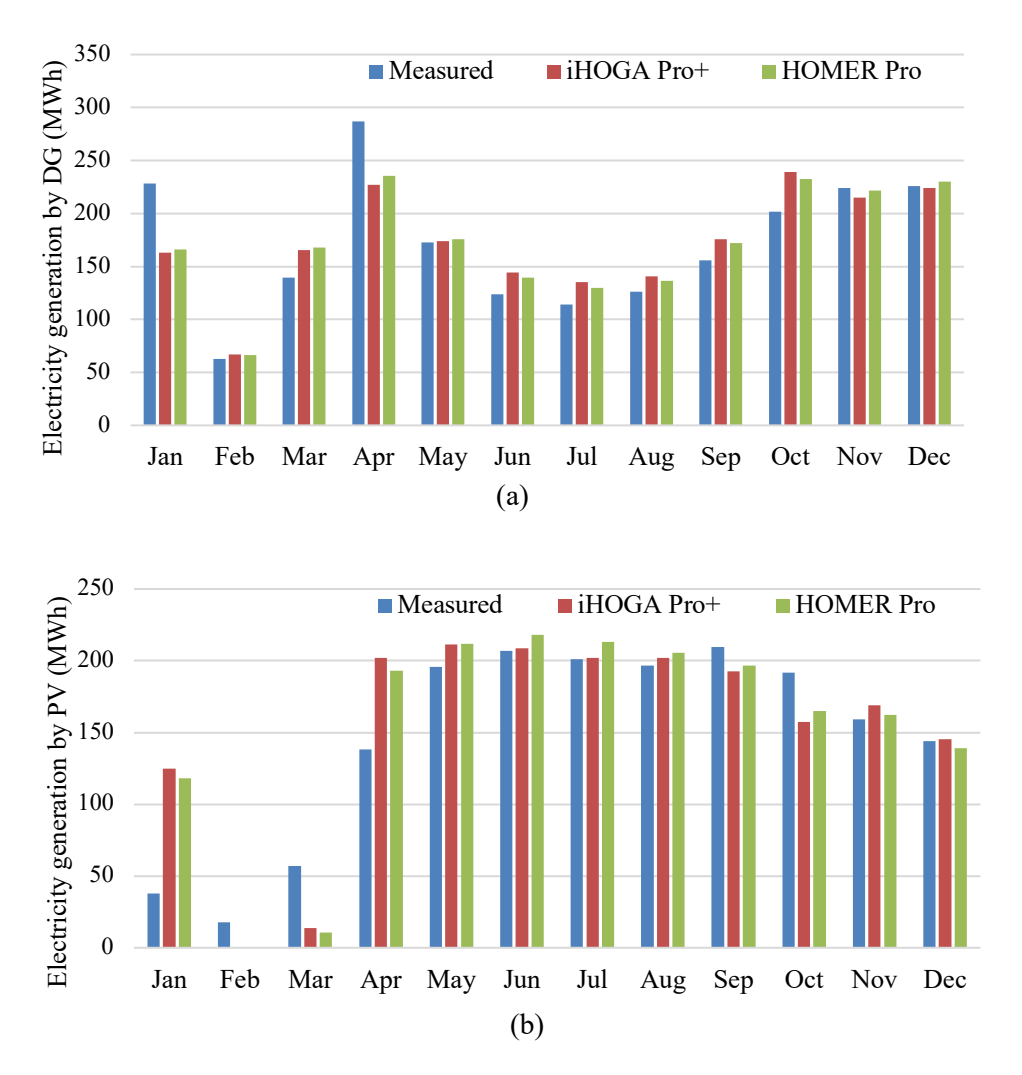

#### **Figure 12: Comparison of iHOGA PRO+ and HOMER Pro output of the monthly average electricity generation by (a) DG and (b) PV, with the measurement data.**

From the analysis of Figures 12(a) and 12(b), it is clear that both software tools, HOMER Pro and iHOGA PRO+, demonstrate a similar pattern in forecasting DG and PV generation. However, considerable variations between the measured data and the simulated output can be observed. In Figure 12(a), the measured DG generation for January and April surpasses the simulated output while it falls below the simulated data for October. On the other hand, Figure 12(b) reveals that the measured PV generation is lower than the simulated data for January and April while it exceeds the simulated data for February, March, and October. These differences are significantly pronounced compared to the generation patterns (from measured

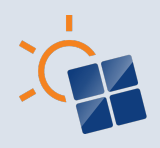

and simulation) observed in the remaining months. The possible cause for these differences could be that the microgrid operator was tweaking and optimizing the control algorithms of the DG. In contrast, the simulations use a fixed control algorithm (i.e., load following) throughout the year. Nevertheless, when the yearly average of these outputs (PV and DG generations) is seen, the difference in the simulated output of both software tools w.r.t. the measurement is less than 5%, as indicated in Table 5(b). These differences fall within an acceptable range. Table 5(b) also shows that iHOGA PRO+ demonstrates a lower error in DG and PV generation w.r.t. the measured data compared to HOMER Pro. However, when analyzing the BESS energy in and energy out, both software tools yield values that closely align with the measured data (with an error of less than 2%). In conclusion, both software tools reasonably agree with measurement data.

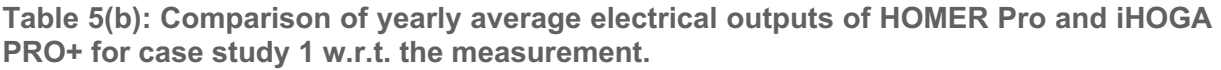

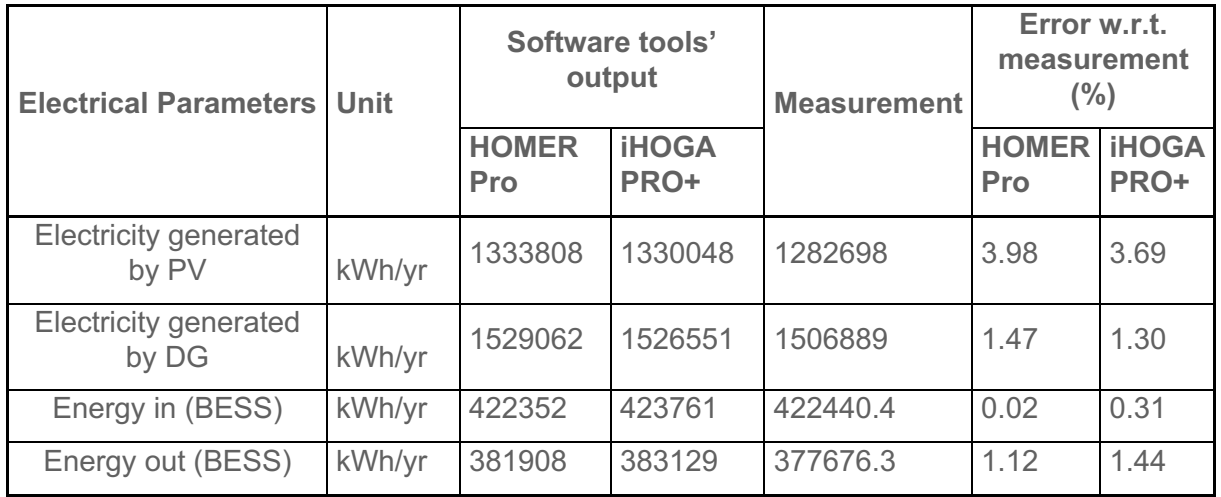

# **4.2 Simulation of case study 2**

Table 6 concisely overviews the essential input parameters and component specifications used to simulate the case study 2 microgrid in HOMER Pro and iHOGA PRO+. These inputs are the same for both software tools. Moreover, the cost of all components is also kept the same in both software tools, which can be seen in **Appendix C** (also, the detailed inputs). The latitude and longitude for the site location in Delft are specified in Table 6. Based on this, the hourly solar GHI data for 2021 is extracted from iHOGA PRO+. This data is used to generate the monthly average solar profile, as illustrated in Figure 13, and it was input into HOMER Pro (so that both software tools should have the same inputs). From Figure 13, the annual average radiation is observed to be 3.18 kWh/m<sup>2</sup>/day.

**Table 6: Specifications of various components used in Figure 5 and inputs for software tools.**

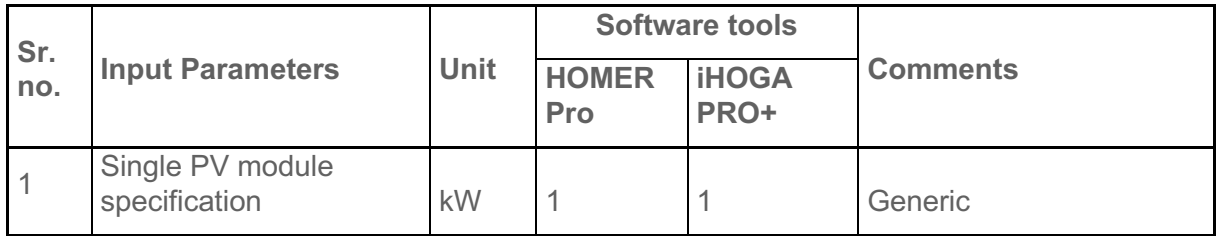

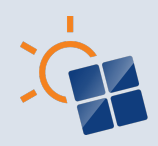

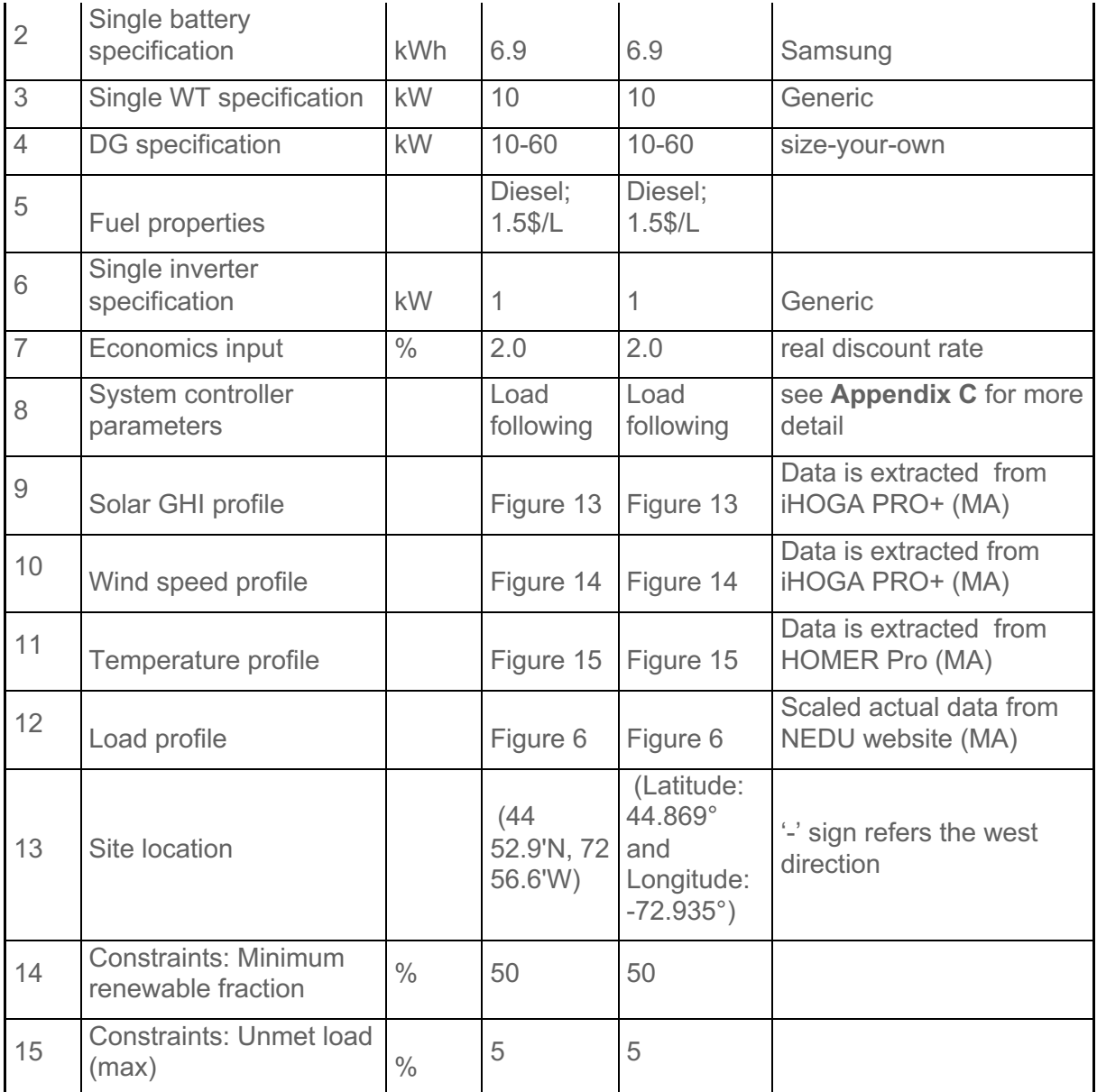

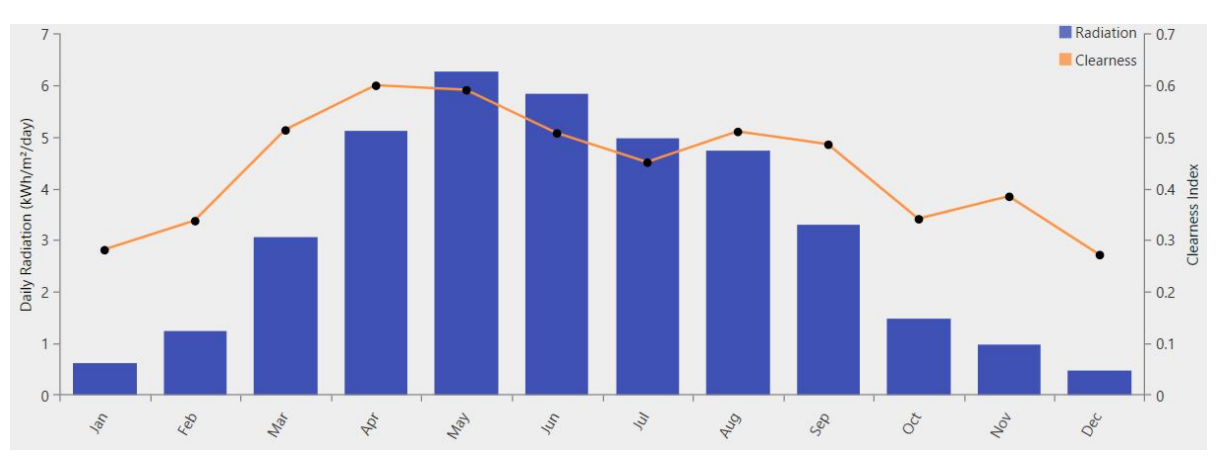

**Figure 13: Solar GHI profile (MA) of Delft for 2021.**
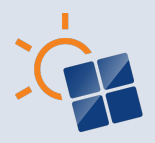

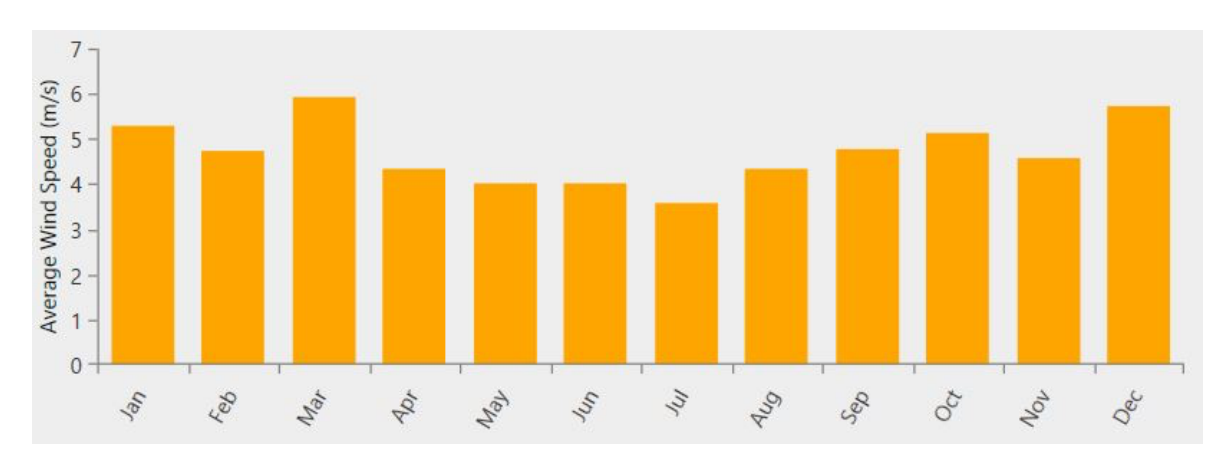

**Figure 14: Wind speed profile (MA) of Delft for 2021.** 

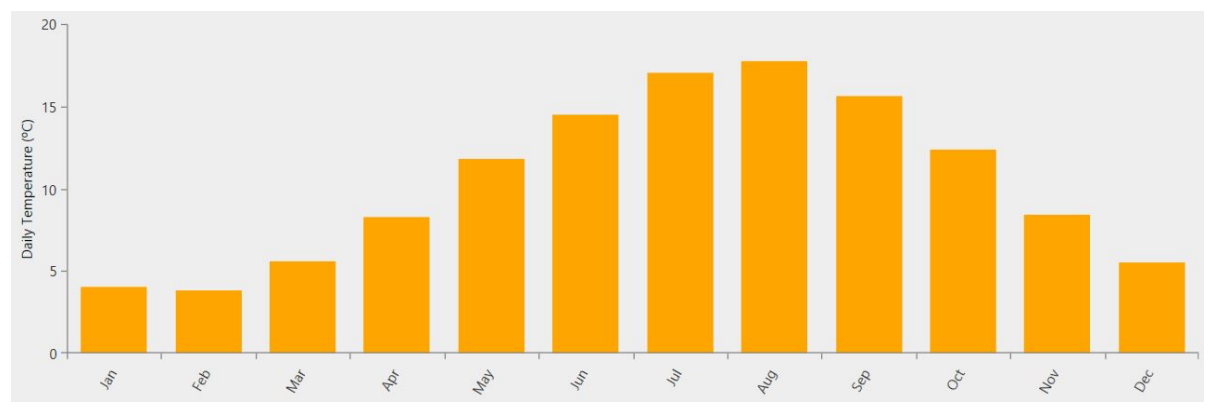

**Figure 15: Temperature profile (MA) of Delft for 2021.** 

Similarly, the wind speed data for Delft is sourced from iHOGA PRO+ to create the monthly average wind speed profile, as depicted in Figure 14, and it was input into HOMER Pro. Here, the site exhibits an annual average wind speed of 4.5 m/s. Besides that, the temperature data for 2021 is obtained from HOMER Pro. By using this data, a monthly average temperature profile was created, as shown in Figure 15, and it was input into iHOGA PRO+. From Figure 15, the annual average temperature for this location is observed to be 10.39 °C.

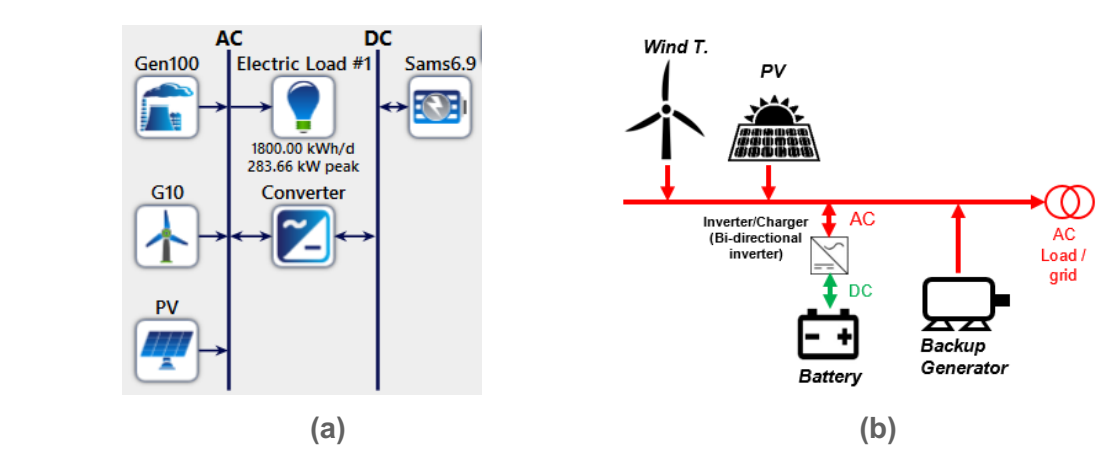

**Figure 16: Illustration of the architecture of Figure 5 (i.e., case study 2) generated by (a) HOMER Pro and (b) iHOGA PRO+.**

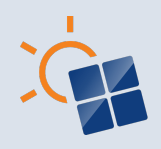

By utilizing the above-discussed load, solar GHI, wind speed, and temperature profiles for Delft, along with the additional input parameters tabulated in Table 6, the case study 2 microgrid is simulated using both HOMER Pro and iHOGA PRO+ to achieve the objective outlined in Chapter 3.2.2. The resulting architecture illustrations generated by both software tools are displayed in Figure 16. Here, it can be observed that the architecture illustration generated by HOMER Pro conveys a more comprehensive set of information compared to the illustration produced by iHOGA PRO+ for the same microgrid configuration. Nevertheless, using distinct colors to represent AC and DC elements in the iHOGA PRO+ diagram adds an appealing visual element.

Table 7 compares the optimal solution recommended by HOMER Pro and iHOGA PRO+. For the objective mentioned in Chapter 3.2.2, HOMER Pro proposes a slightly bigger system size than iHOGA PRO+ to serve the same electrical load demand (i.e., 657000 kWh/yr). Except for the DG and battery inverter size, between 5 to 10% difference in the sizes of PV, WT, and battery capacity can be seen in the proposed optimum solutions from these tools. It is also observed that both software tools use a higher portion of wind power in their recommended system sizes, aligning with the assumed wind potential in Chapter 3.2.

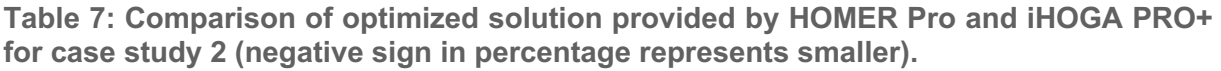

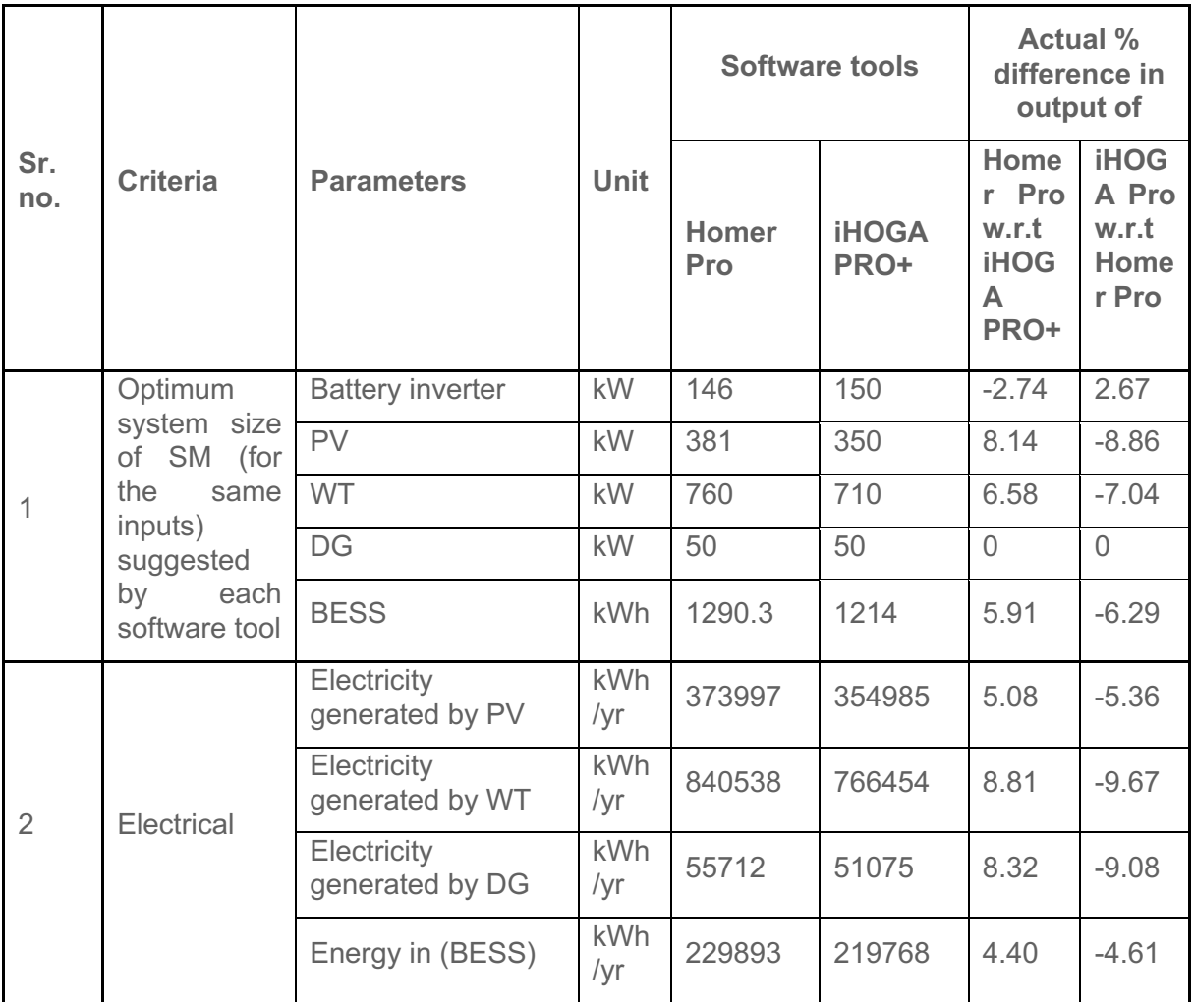

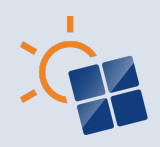

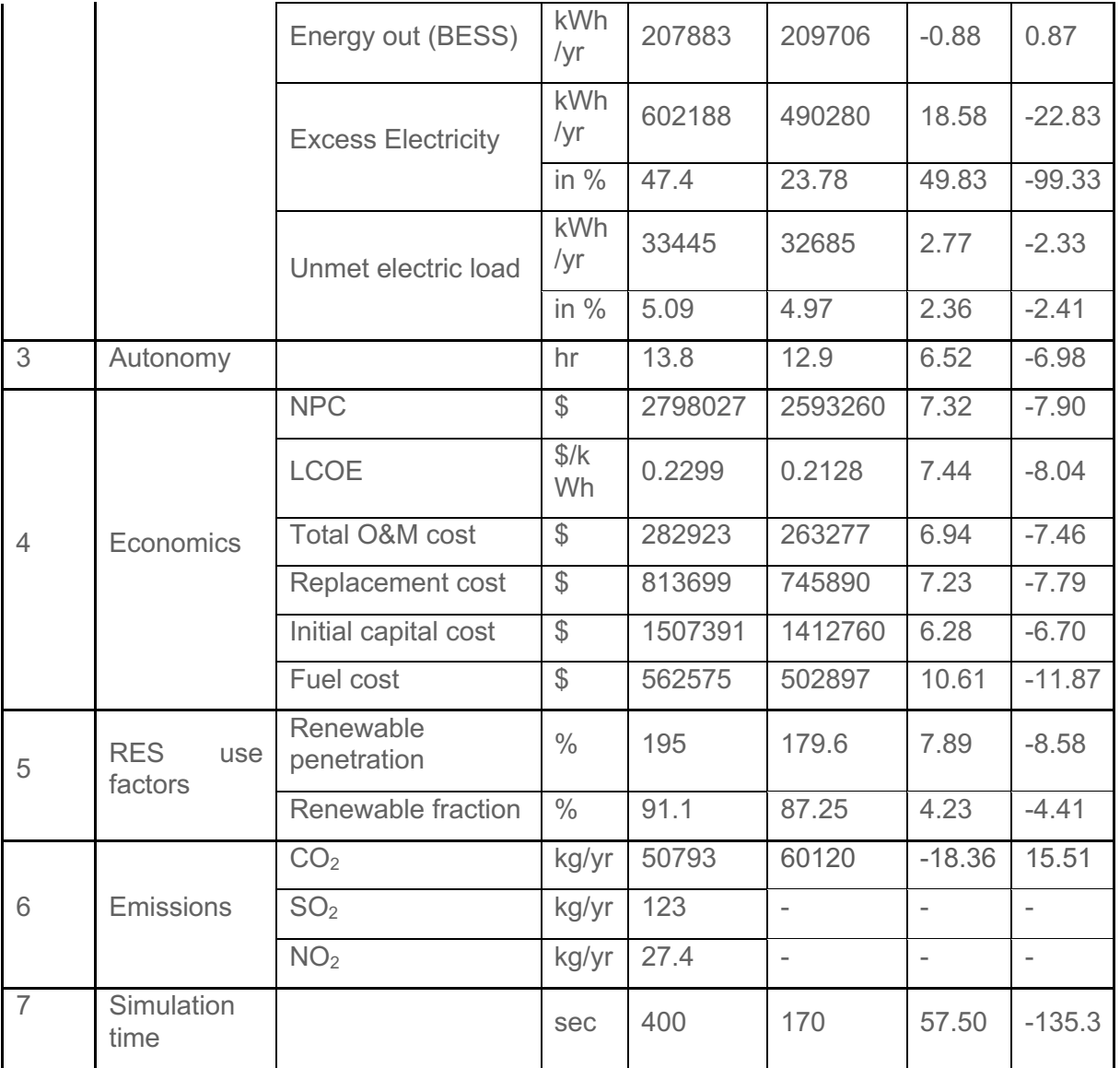

Furthermore, Table 7 shows that the slightly bigger system (by HOMER Pro) has around 19% more excess electricity than the system proposed by iHOGA PRO+. This excess electricity (in HOMER Pro) is due to the higher DG production and electricity generation because of oversized PV and WT. Nevertheless, the electricity generations from PV and WT are aligned well with the recommended sizes by both software tools.

Almost similar unmet load is seen in the recommended system by both software tools. HOMER Pro suggests a higher autonomy of 13.8 hours, whereas iHOGA PRO+ recommends a slightly lower autonomy of 12.9 hours. This is due to HOMER Pro's larger battery capacity than iHOGA PRO+.

Regarding the economic solution, HOMER Pro calculates an NPC around 7% higher than iHOGA PRO+ due to its slightly bigger system size. As a result, the HOMER Pro solution suggests around 7% higher LCOE than the iHOGA PRO+ solution. Besides that, total O&M costs, replacement costs, and initial capital costs are around 7% higher for the system suggested by the HOMER Pro than for iHOGA PRO+. However, for the same size of DG, the

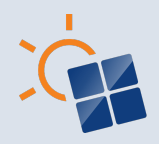

fuel cost in the HOMER Pro solution is around 10% higher than the iHOGA PRO+ solution. This is due to the higher DG production in HOMER Pro.

HOMER Pro shows a slightly higher renewable penetration and renewable fraction than iHOGA PRO+. Moreover, the predicted emissions differ between the two software tools. HOMER Pro estimates around 18% lower  $CO<sub>2</sub>$  emissions compared to iHOGA PRO+. This is when HOMER Pro uses more DG (i.e., more diesel). The reason for higher  $CO<sub>2</sub>$  emissions in the case of iHOGA PRO+ is the same as explained in case study 1 in Section 4.1.

However, only HOMER Pro provides data on  $SO<sub>2</sub>$  and  $NO<sub>2</sub>$  emissions. Furthermore, the simulation time required by each software tool also showcases a difference. HOMER Pro takes longer, with a simulation time of 400 seconds, while iHOGA PRO+ completes the simulation in a shorter time of 170 seconds.

It should be noted that only the optimum design of each software tool is presented in Table 7. However, each software tool performs hundreds of simulations, and there may be another system configuration with a slightly higher LCOE but quite different component capacities. For example, it may be that HOMER Pro has also simulated a system similar to iHOGA PRO+'s, with fewer renewable energy components and less DG use. However, it does not recommend it because it has a slightly higher LCOE. The characteristics of these LCOE minima shall be carefully analyzed while SM is being predesigned via these software tools.

### **4.3 Simulation of case study 3**

Table 8 summarises the crucial input parameters and component specifications for simulating the case study 3 microgrid using HOMER Pro and iHOGA PRO+. These inputs are kept the same in both software tools, including the cost of all components, which can be seen in **Appendix D**.

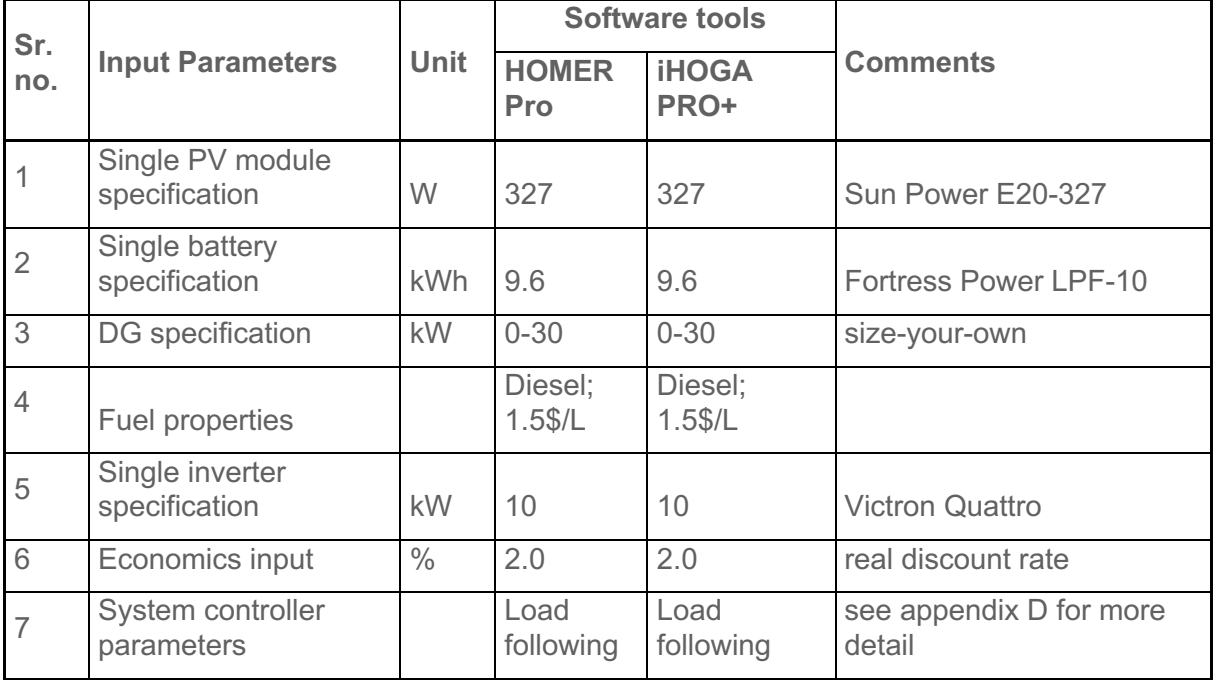

**Table 8: Specifications of various components used in Figure 7 and inputs for software tools.**

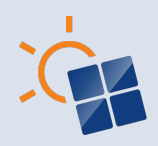

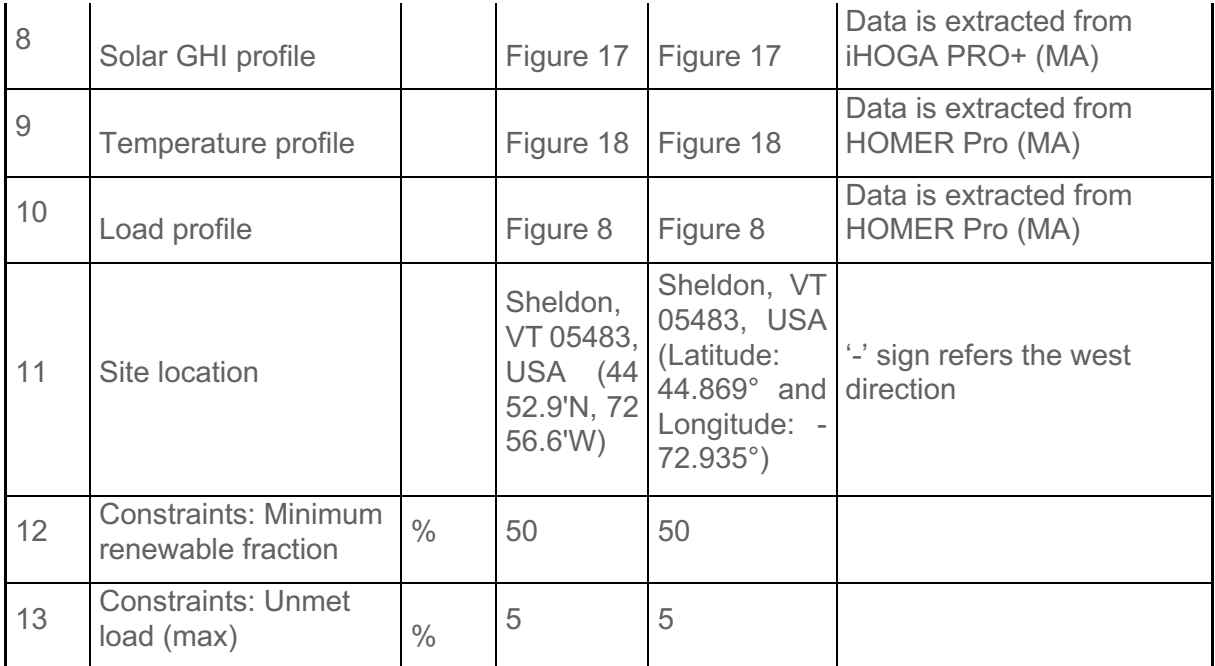

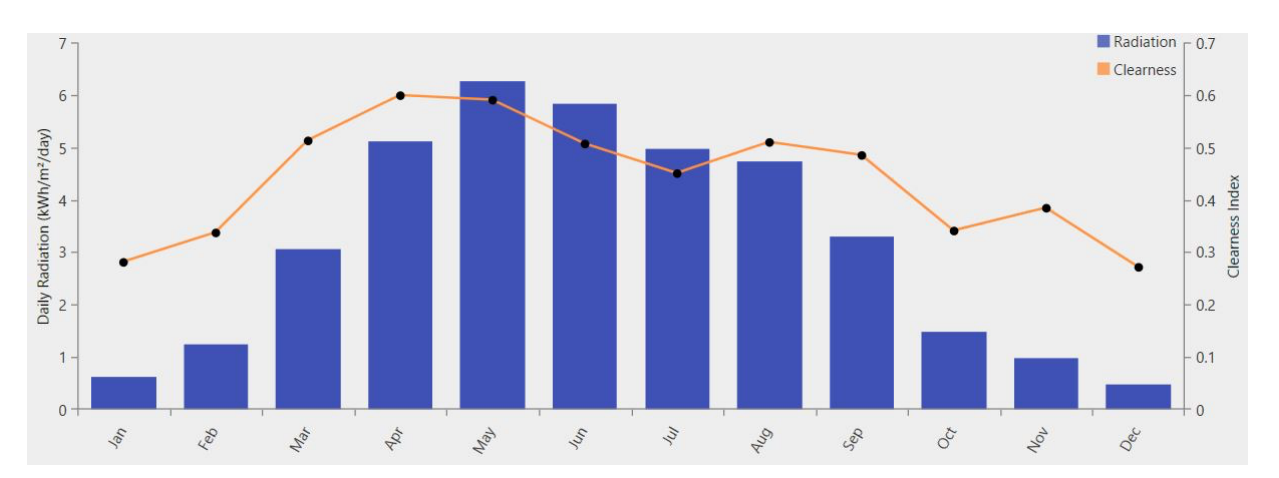

**Figure 17: Solar GHI profile (MA) of Sheldon for 2021.**

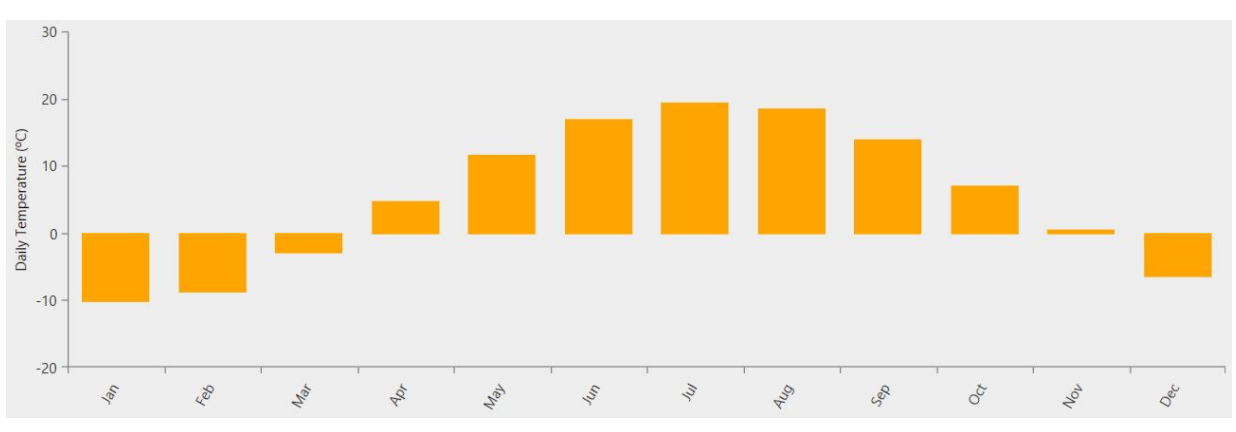

**Figure 18: Temperature profile (MA) of Sheldon for 2021.**

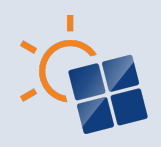

The latitude and longitude for the Sheldon site can be seen in Table 8. With this information, hourly solar GHI data for 2021 is obtained from iHOGA PRO+. This data is then used to plot the monthly average solar profile, as depicted in Figure 17, and it was input into HOMER Pro. The plot shows that the annual average radiation at this location is 3.57 kWh/m<sup>2</sup>/day.

Additionally, the temperature data for 2021 is sourced from HOMER Pro. Then, this data is used to create a monthly average temperature profile, as shown in Figure 18, and it is input into iHOGA PRO+. From Figure 18, the annual average temperature for the Sheldon location is found to be 5.44 °C.

By using the above-displayed load, solar GHI, and temperature profiles for Sheldon, along with the additional inputs summarized in Table 8, the case study 3 microgrid is simulated using both HOMER Pro and iHOGA PRO+ to achieve the objective mentioned in Chapter 3.3.2. Illustrations of the resulting architecture, generated by both software tools, are shown in Figure 19. Here, as well, similar observations (as in case studies 1 and 2) on the generated architecture can be seen.

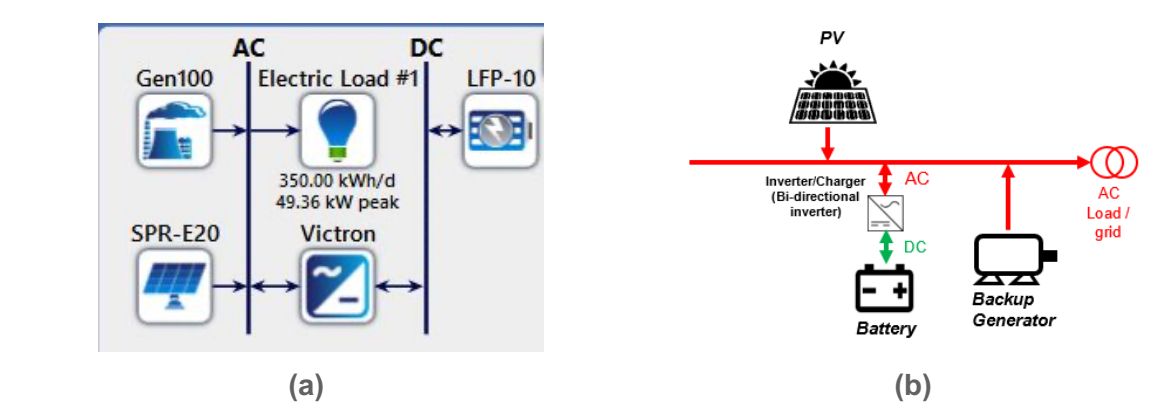

**Figure 19: Illustration of the architecture of Figure 7 (i.e., case study 3) generated by (a) HOMER Pro and (b) iHOGA PRO+.**

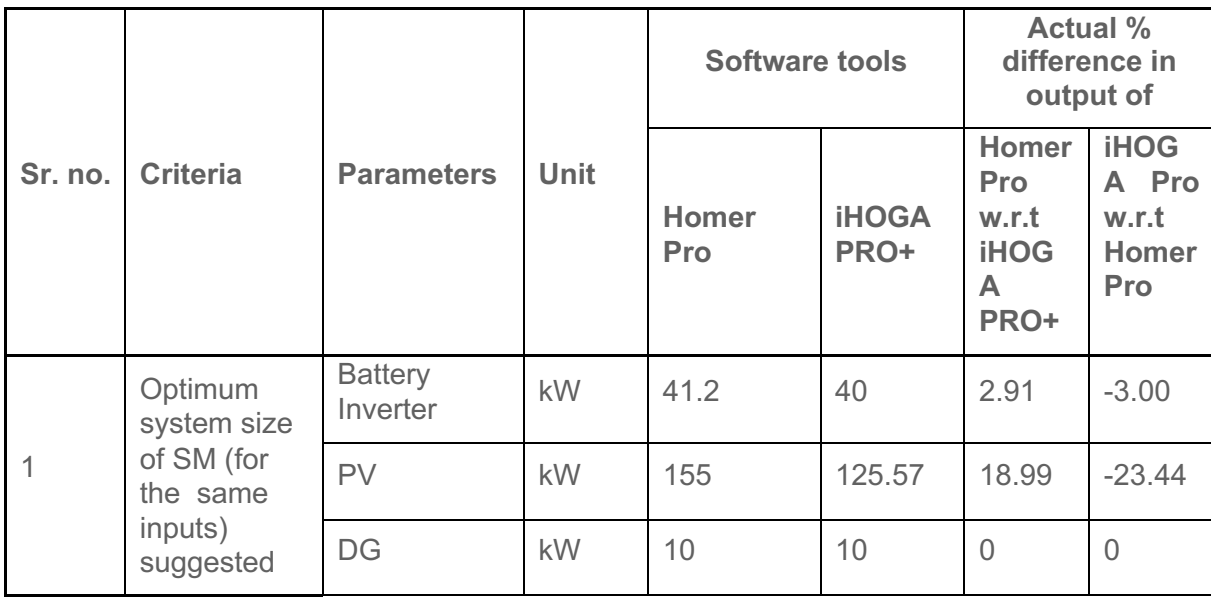

**Table 9: Comparison of optimized solution provided by HOMER Pro and iHOGA PRO+ for case study 3 (negative sign in percentage represents smaller).**

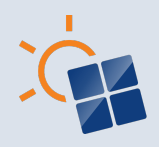

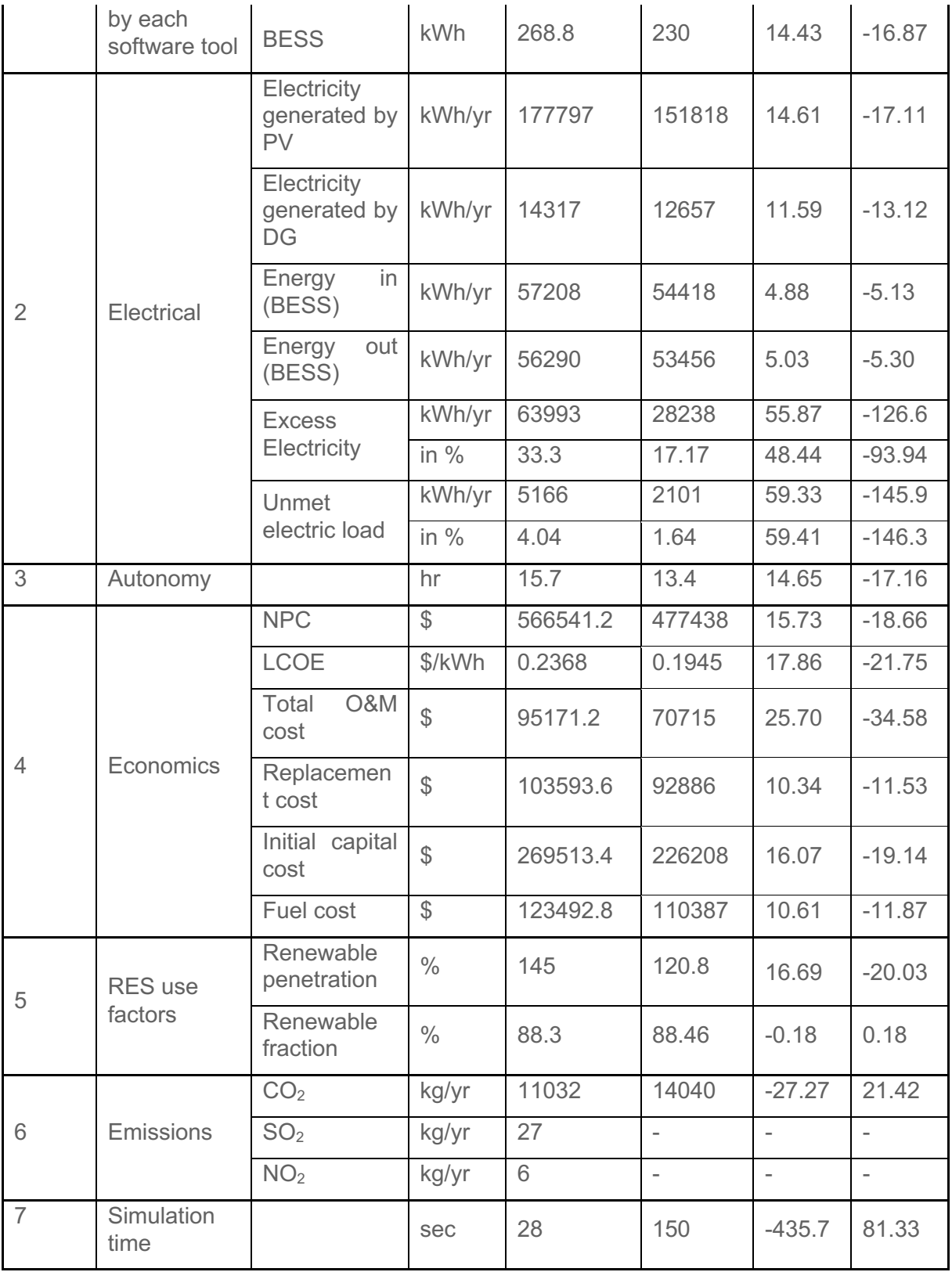

Table 9 summarizes and compares the optimal solution recommended by HOMER Pro and iHOGA PRO+ for the inputs in Table 8. For the objective mentioned in Chapter 3.3.2, HOMER

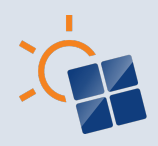

Pro proposes a bigger system size than iHOGA PRO+ to meet the same electrical load demand of 127750 kWh per year. Moreover, the bigger system has around 56% more excess electricity.

When analyzing the optimal system size, both software tools agree on the size of DG (i.e., 10) kW). However, the DG production in the HOMER Pro system is around 12% higher than the iHOGA PRO+ system, which is one of the contributors to higher excess electricity.

As far as other components are concerned, battery inverter size is almost similar. However, a bigger size of about 19% and 15% PV and BESS, respectively, are recommended by HOMER Pro's system. The electricity generation by PV is aligned well with the recommended sizes by both software tools. However, the HOMER Pro's system underutilizes BESS usage by around 10%. Besides that, about 15% higher autonomy is seen in HOMER Pro's system because of the bigger size of BESS (around 15%).

Economic calculations revealed that HOMER Pro's system has around 16% higher NPC. The LCOE is also higher by about 18% in HOMER Pro. Moreover, HOMER Pro provides a 26% higher total O&M cost for their proposed system. HOMER Pro's replacement cost is also higher by 10.34%. Similarly, the initial capital cost in HOMER Pro is higher, around 16%, because of the bigger system size. Additionally, HOMER Pro projected higher fuel costs (\$123492.8) than iHOGA PRO+ (\$110387), exhibiting a difference of about 11% (w.r.t. iHOGA PRO+'s cost). This difference is due to around 11% higher DG production in HOMER Pro.

HOMER Pro provides around 16% higher renewable penetration than iHOGA PRO+. However, both software tools achieve a similar renewable fraction. Although the DG production in the case of iHOGA PRO+'s system is lower, around  $21\%$  higher  $CO<sub>2</sub>$  emissions are seen than HOMER Pro's. The reason for this higher  $CO<sub>2</sub>$  emission is mentioned in Sections 4.1 and 4.2. Besides that, iHOGA PRO+ does not provide the  $SO<sub>2</sub>$  and  $NO<sub>2</sub>$  emissions. The simulation time in iHOGA PRO+ was significantly higher than in HOMER Pro for this case study.

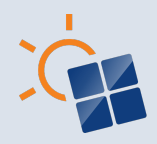

## **5 EVALUATION OF THE SOFTWARE TOOLS AND RECOMMENDATIONS**

In this chapter, HOMER Pro and iHOGA PRO+ software tools are evaluated by using the criteria defined in Chapter 2.2 and the critical insights observed from the results analysed in Chapter 4 for each case study. Based on the same, the recommendations have been provided.

### **5.1 Evaluation of the software tools**

This section evaluates the HOMER Pro and iHOGA PRO+ based on the results analysed in Chapter 4 for case studies 1-3 and the criteria 8-22, as mentioned in Table 2.

#### **5.1.1 Critical insights from case studies 1-3**

Case studies 1-3 have provided valuable insights into the performance of HOMER Pro and iHOGA PRO+. Here are the critical insights gained from these studies:

- **System size optimization:** From case studies 2 and 3, it is observed that the HOMER Pro do oversizie the system. This can also be seen from the higher excess electricity in case studies 1-3 than iHOGA PRO+.
- **Deviations from measured data:** Both software tools align with the measured data, except for certain DG and PV generation months in case study 1. When comparing the yearly averages of PV and DG generation, along with the battery energy in and out, the simulated outputs of both tools exhibit differences of less than 5% compared to the measured data. This level of accuracy is considered acceptable.
- **NPC:** The results of case studies 2 and 3 indicated that iHOGA PRO+ consistently yields lower NPC values than HOMER Pro. For case study 1, it is almost the same.
- LCOE: In case studies 2 and 3, iHOGA PRO<sup>+</sup>'s system has a lower LCOE than HOMER Pro's. For case study 1, it is almost the same.
- **O&M and replacement costs**: The calculation of O&M and replacement costs in iHOGA is a bit complex because one has to download the Excel sheet to calculate the same. However, HOMER Pro presents this information in their UI and allows downloading it in an Excel file. These costs in case studies 2 and 3 were lower in iHOGA PRO+ than in HOMER Pro. However, for case study 1, these costs in iHOGA PRO+ were slightly higher.
- **Initial Capital Costs:** The results in case study 1 indicated similar values of the initial capital costs calculated by both software tools because of the same system size. However, this cost in case studies 2 and 3 differ due to the different system sizes.
- **Total Fuel Costs**: Total fuel costs were in agreement in both tools per the fuel consumed by DG in all case studies.
- **Autonomy:** Since HOMER Pro estimated the oversize of the system, higher autonomy is obtained in case studies 2 and 3 than in iHOGA PRO+.
- **Emissions:** iHOGA PRO+ does not have the option to calculate SO<sub>2</sub> and NO<sub>2</sub> emissions. Moreover, HOMER Pro only considers CO2 emissions from burning diesel fuel, whereas the iHOGA PRO+ also considers equivalent  $CO<sub>2</sub>$  lifecycle emissions in calculating  $CO<sub>2</sub>$ emissions by DG.

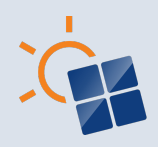

• **Simulation time**: Higher simulation time is observed in HOMER Pro for case studies 1 and 2 than in iHOGA PRO+. However, for case study 3, it was the opposite.

These insights shed light on the strengths and weaknesses of HOMER Pro and iHOGA PRO+ in techno-economic analysis based on case studies 1-3. From the observation of the results of these case studies (especially 2 and 3), iHOGA PRO+ demonstrates advantages in terms of lower costs (discussed in Tables 7 and 9). Meanwhile, HOMER Pro demonstrates advantages in terms of higher autonomy, provides insights into other emissions such as  $SO<sub>2</sub>$ and  $NO<sub>2</sub>$ , and provides a more informative illustration of the simulated microgrid.

**Note:** The obtained system sizes from the software tools must be analyzed to ensure the overall technical feasibility of the SM (including technological and manufacturing possibilities of the different components), as discussed in Section 1.1. For example, in case study 2, HOMER Pro suggests 76 (of 10 kW) wind turbines, whereas iHOGA PRO+ provides 71 (of 10 kW). Now, it should be investigated further for the possible cost (LCOE/NPC/initial) and the installation space reduction of the wind turbines if one can use a bigger size (e.g., 3 number of 250kW  $\sim$  76\*10kW) turbine based on the installation space availability and wind speed profile at a given height and the practical limitation. Then, it can be reoptimized in the software tools to get the new system size closer to the practicality.

#### **5.1.2 General comparison of HOMER Pro and iHOGA PRO+ independent of case studies**

Table 10 compares the HOMER Pro and iHOGA PRO+ based on the mentioned criteria in Table 2. These criteria provide a qualitative comparison between these software tools.

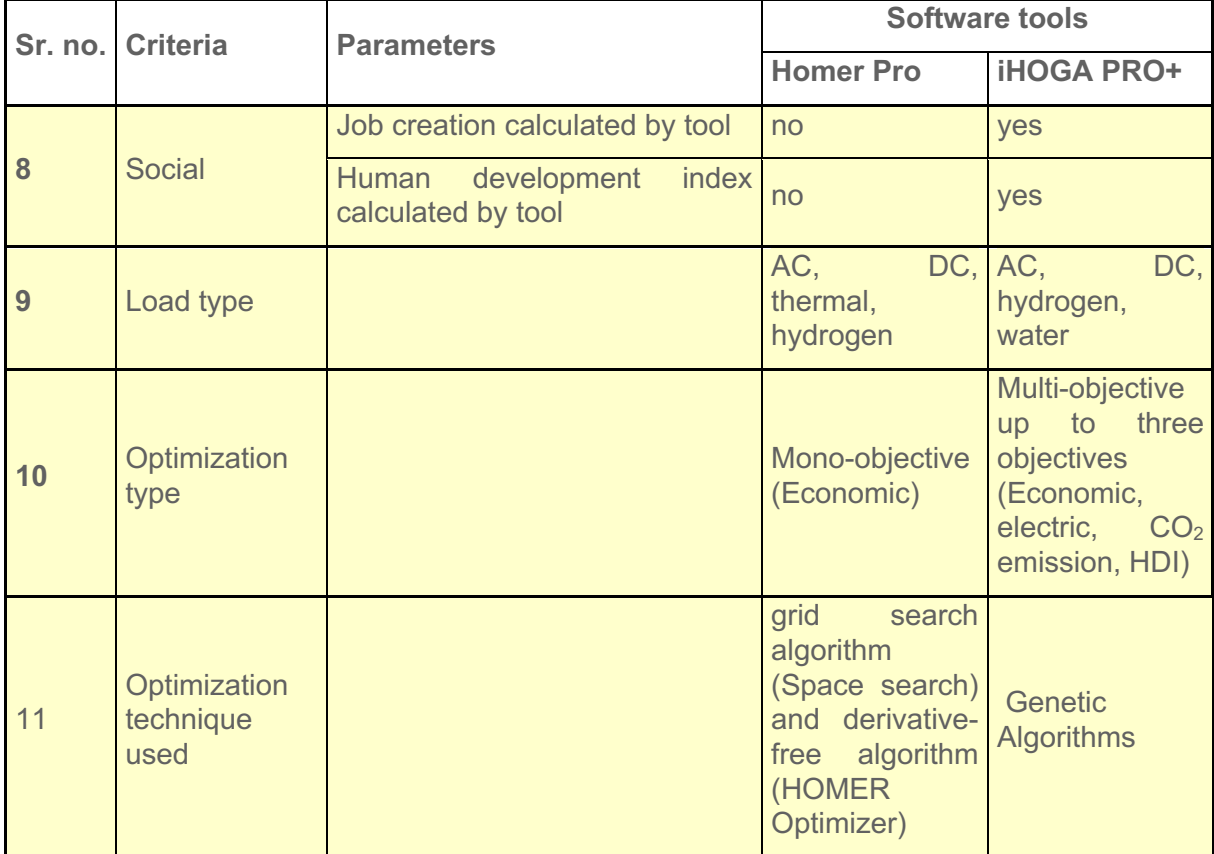

**Table 10: Comparison of HOMER Pro and iHOGA PRO+ based on the criteria in Table 2.**

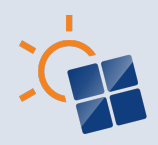

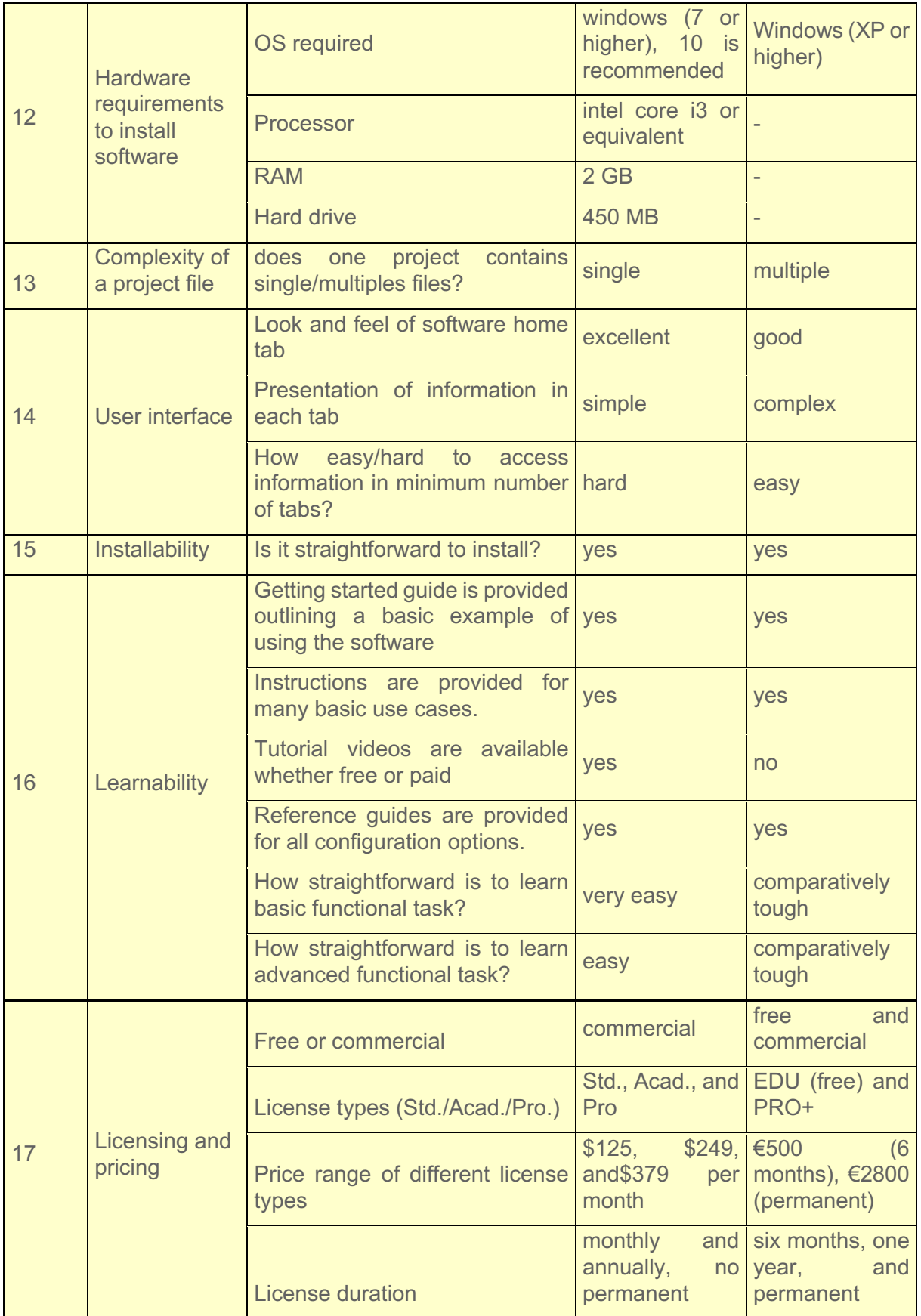

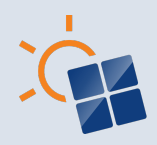

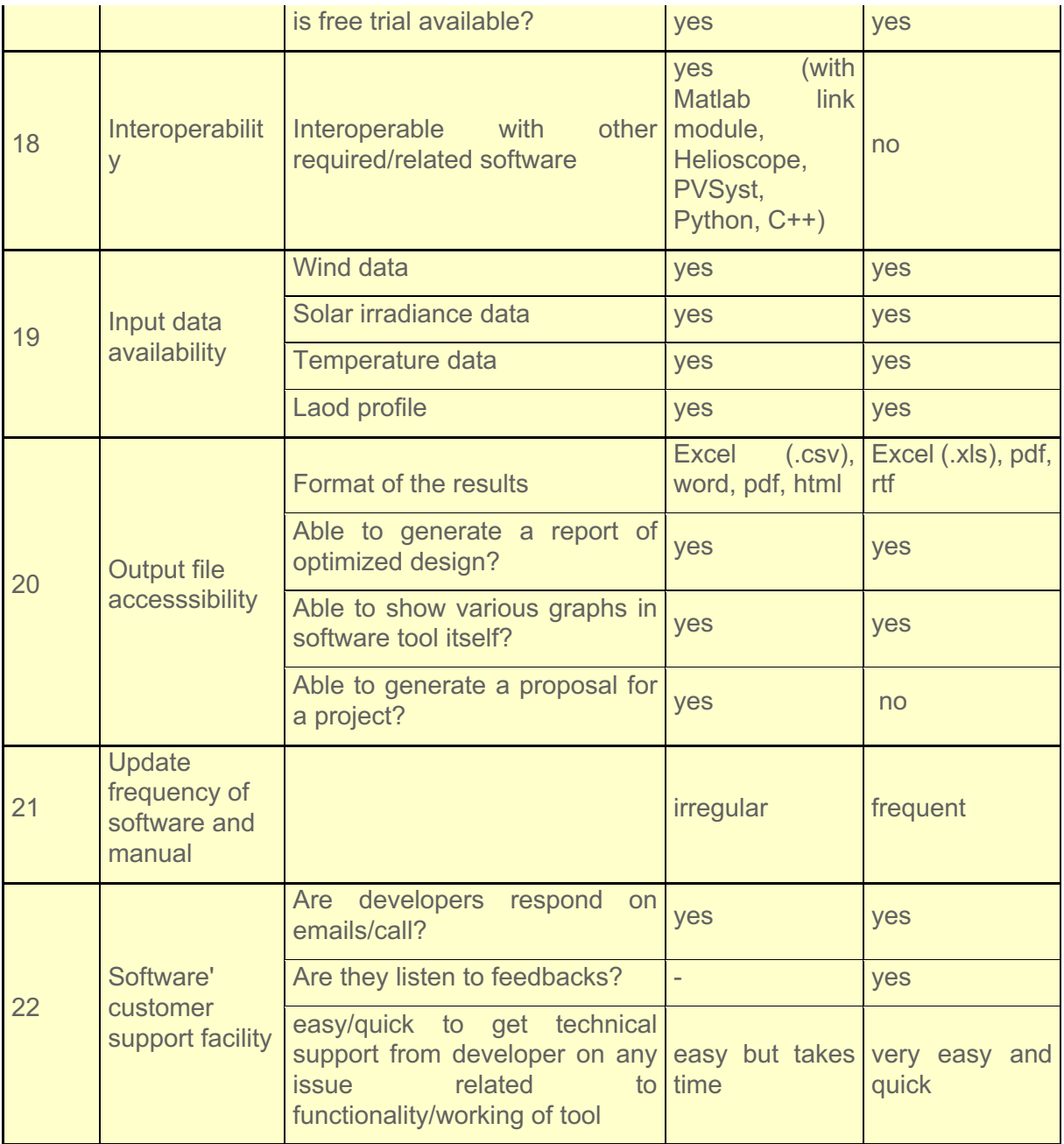

Table 10 shows that both software tools do the same in most criteria. However, there are some differences observed in the capability of these tools, which are listed as follows:

- iHOGA PRO+ can calculate the social criteria for the designed microgrid, whereas HOMER Pro cannot.
- HOMER Pro does not support water load, whereas iHOGA PRO+ does not support thermal load. Besides that, iHOGA PRO+ uses accurate models, e.g., inverter and inverter-charger variable efficiency, and advanced battery ageing models (specific for lead-acid and Li-ion).
- HOMER Pro can only do mono-objective optimization, whereas iHOGA PRO+ can do multiobjective (up to three) optimization and optimize up to 12 control variables.

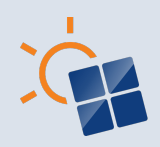

- iHOGA PRO+ supports OS from Windows XP, whereas HOMER Pro is from Windows 7.
- iHOGA PRO+ has higher complexity in handling a project file than HOMER Pro because of the multiple files created for a project.
- Based on the look and feel, the UI of HOMER Pro is good. However, based on the information access with minimum effort, the UI of iHOGA PRO+ is good.
- HOMER Pro is the best based on the points compared for learnability.
- Based on the licensing and pricing, iHOGA PRO+ makes a good impression.
- HOMER Pro offers excellent interoperability, whereas iHOGA PRO+ does not.
- Output file accessibility in the HOMER Pro is slightly better than in iHOGA PRO+.
- iHOGA PRO+ has better software and manual update frequency than HOMER Pro.
- Moreover, iHOGA PRO+ offers the best software customer support facility compared to HOMER Pro.

The above discussion shows that among the fifteen criteria (i.e., 8-22) in the qualitative comparison, iHOGA PRO+ is doing well in six criteria, while HOMER Pro is in four. However, both software tools do the same or nullify each other's advantages in the five criteria.

#### **5.2 Recommendations on software tools**

This report has presented and analyzed a total of 22 criteria (quantitative and qualitative) to compare both software tools (i.e., HOMER Pro and iHOGA PRO+). However, per the user's requirement, the software must be selected based on the criteria that apply to their needs. For example, HOMER Pro will be the best choice if the user is concerned about interoperability.

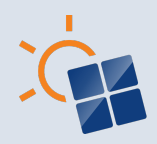

## **REFERENCES**

- [1] D. Kaur and P. S. Cheema, "Software tools for analyzing the hybrid renewable energy sources:-A review," in *International Conference on Inventive Systems and Control (ICISC)*, Coimbatore, 2017.
- [2] K. Anoune, M. Bouya, A. Astito and A. B. Abdellah, "Sizing methods and optimization techniques for PV-wind based hybrid renewable energy system: A review," *Renewable and Sustainable Energy Reviews,* vol. 93, pp. 652-673, 2018.
- [3] P. Shaikh, A. Shaikh, Z. Memon, A. Lashari and Z. Leghari, "Microgrids: A review on optimal hybrid technologies, configurations, and applications," *Int J Energy Res.,* vol. 45, no. 9, pp. 12564-12597, 2021.
- [4] A. P. Kumar, "Analysis of Hybrid Systems: Software Tools," in *International Conference on Advances in Electrical, Electronics, Information, Communication and Bio-Informatics (AEEICB16)*, 2016.
- [5] *HOMER Energy. (2022). [Online]. Available: https://www.homerenergy.com/.*
- [6] R. Ahshan, N. Hosseinzadeh and A. Al-Badi, "Economic evaluation of a remote microgrid system for an Omani island," *International Journal of Smart Grid and Clean Energy,* vol. 9, no. 3, pp. 495-510, 2020.
- [7] D. Restrepo, B. Restrepo and L. A. Trejos-Grisales, "Microgrid analysis using HOMER: a case study," *DYNA,*  vol. 85, no. 207, pp. 129-134, 2018.
- [8] M. Nurunnabi, N. K. Roy, E. Hossain and H. R. Pota, "Size Optimization and Sensitivity Analysis of Hybrid Wind/PV Micro-Grids- A Case Study for Bangladesh," *IEEE Access,* vol. 7, pp. 150120-150140, 2019.
- [9] *Dufo R (2022). IHOGA User's manual. [Online]. Available: https://ihoga.unizar.es/Desc/iHOGA\_User\_ manual.pdf.*
- [10] N. Saiprasad, A. Kalam and A. Zayegh, "Comparative Study of Optimization of HRES using HOMER and iHOGA Software," *Journal of Scientific and Industrial Research,* vol. 77, pp. 677-683, 2018.
- [11] T. Iqbal and S. Ogbikaya, "Design of a hybrid power system using Homer Pro and iHOGA," in *30th IEEE NECEC Conference*, 2021.
- [12] *RETScreen.* (2022). [Online]. Available: https://www.nrcan.gc.ca/maps-tools-and*publications/tools/modelling-tools/retscreen/7465.*
- [13] A. Mehmood, S. F. A. and A. Wagas, "Modeling of the solar photovoltaic systems to fulfill the energy demand of the domestic sector of Pakistan using RETSCREEN software," in *International Conference and Utility Exhibition on Green Energy for Sustainable Development (ICUE)*, Pattaya, 2014.
- [14] *SAM. (2022). [Online]. Available:https://sam.nrel.gov/.*
- [15] *HOMER Pro Manual. (2022). [Online]. Available: https://www.homerenergy.com/products/pro/docs/3.14/index.html.*
- [16] A. Kumar, A. R. Singh, Y. Deng, X. He, P. Kumar and R. C. Bansal, "Integrated assessment of a sustainable microgrid for a remote village in hilly region," *Energy Conversion and Management,* vol. 180, pp. 442-472, 2019.
- [17] T. Illes, A. Herrmann, B. Paech and J. Rückert, "Criteria for Software Testing Tool Evaluation A Task Oriented View," 2005.
- [18] M. Jackson, S. Crouch and R. Baxter, "Software Evaluation: Criteria-based Assessment," Software Sustainability Institute, 2011.
- [19] G. Rituraj, G. R. C. Mouli and P. Bauer, "A Comprehensive Review on Off-Grid and Hybrid Charging Systems for Electric Vehicles," *IEEE Open Journal of the Industrial Electronics Society,* vol. 3, pp. 203-222, 2022.

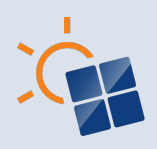

## **APPENDIX A**

The input requirements to design a SM (having PV, DG, battery storage, and load) using Homer Pro and iHOGA Pro are given below:

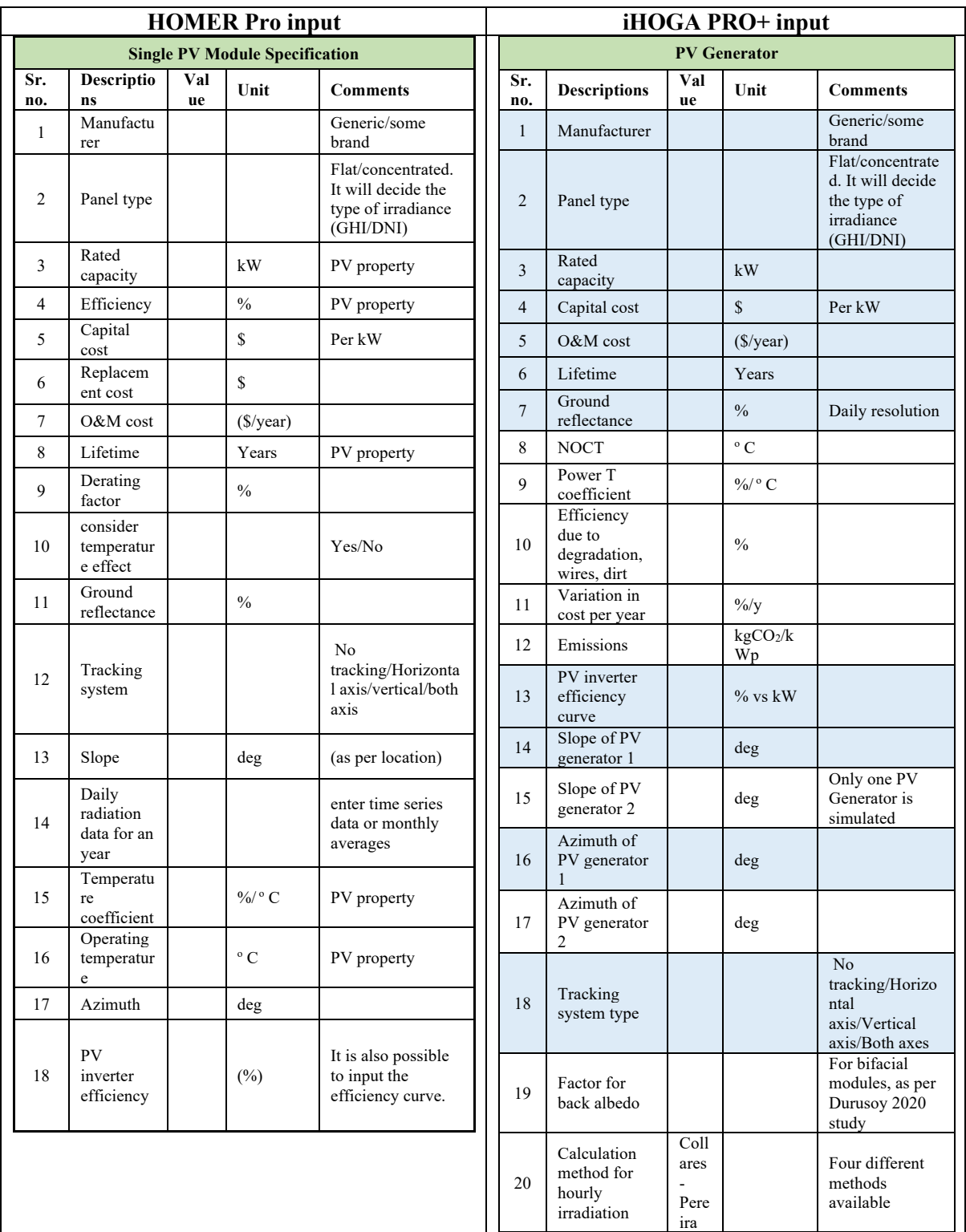

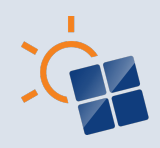

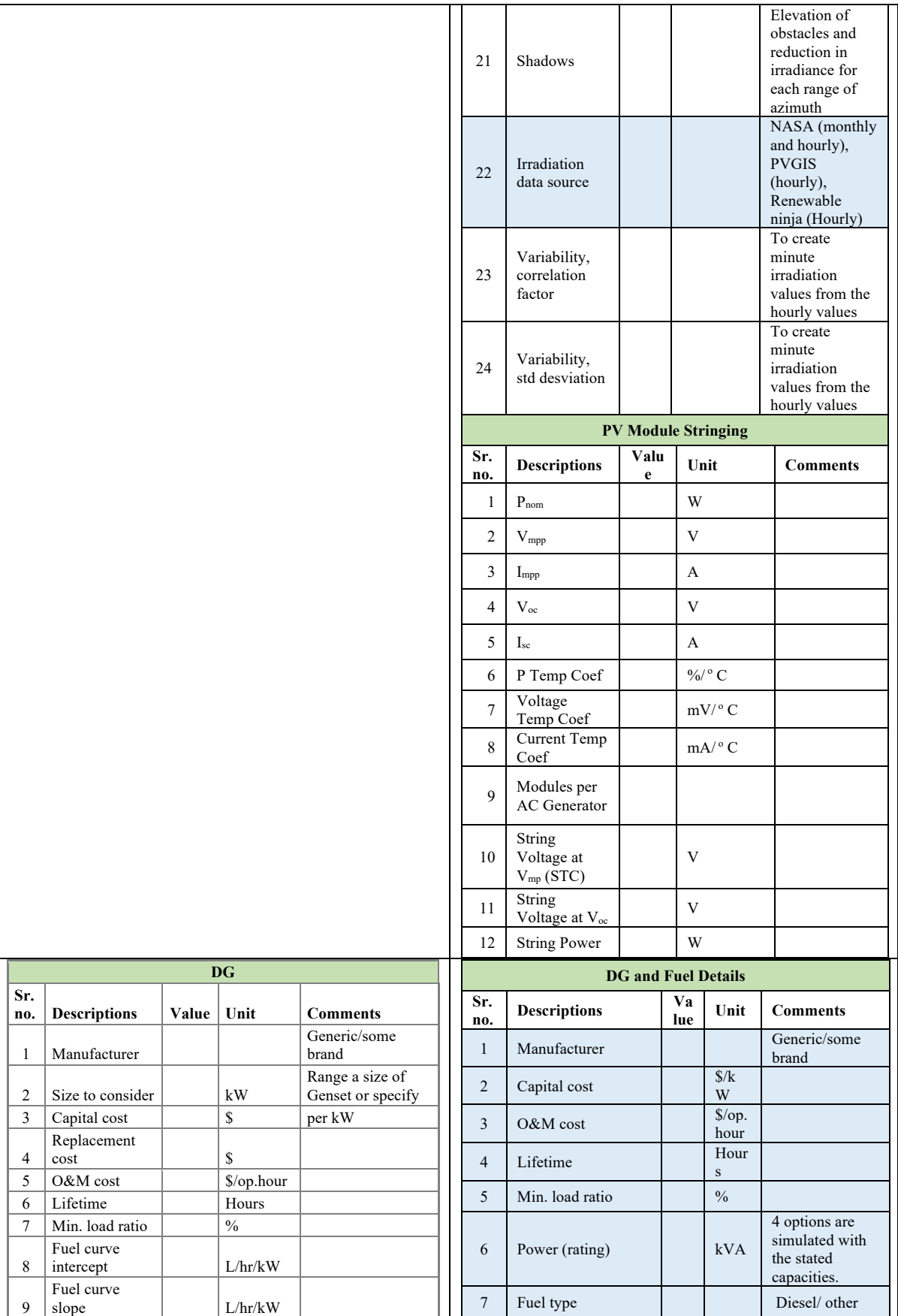

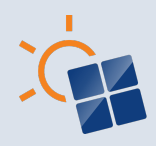

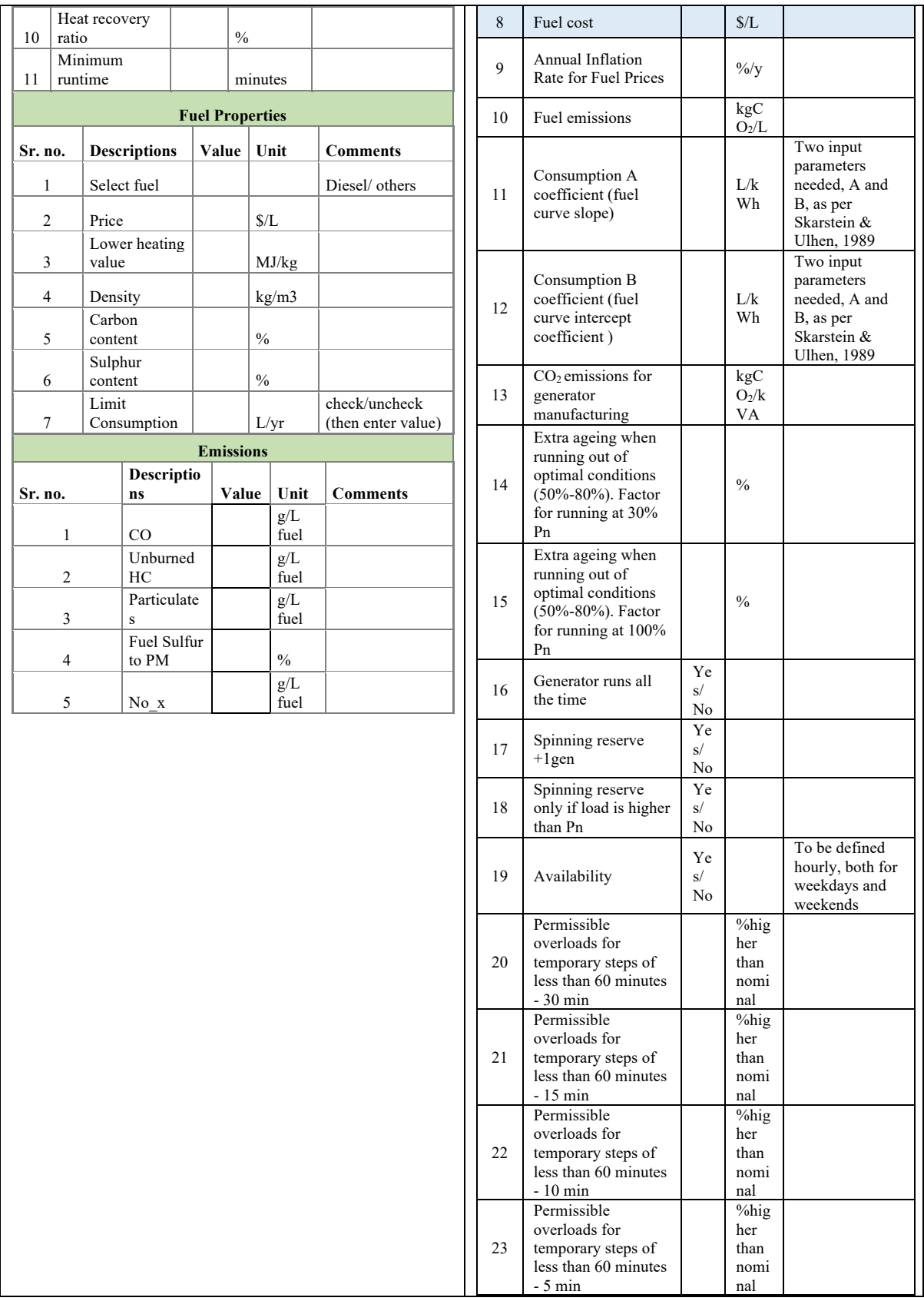

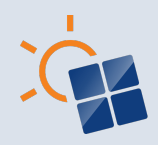

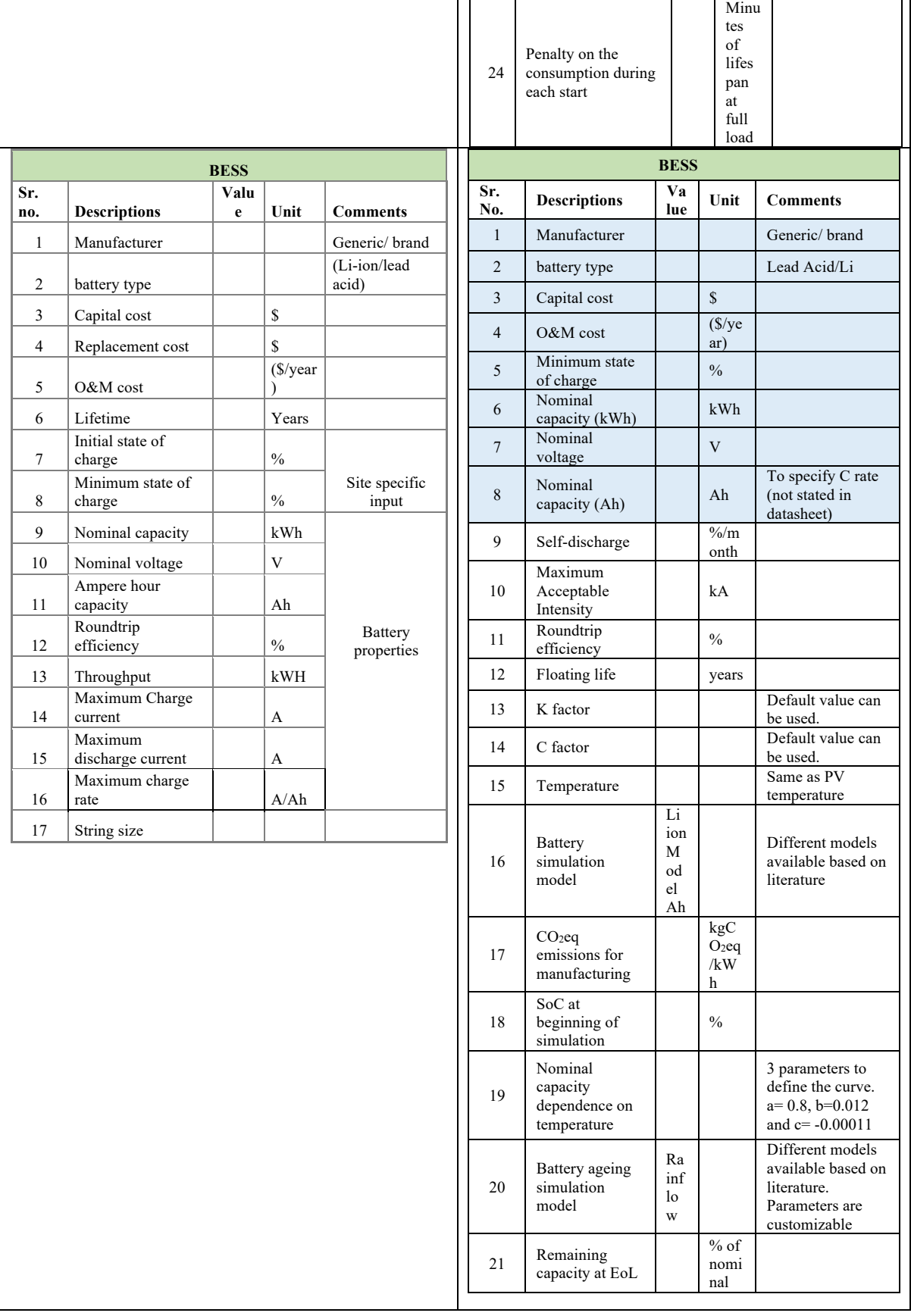

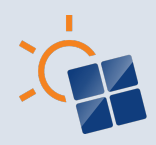

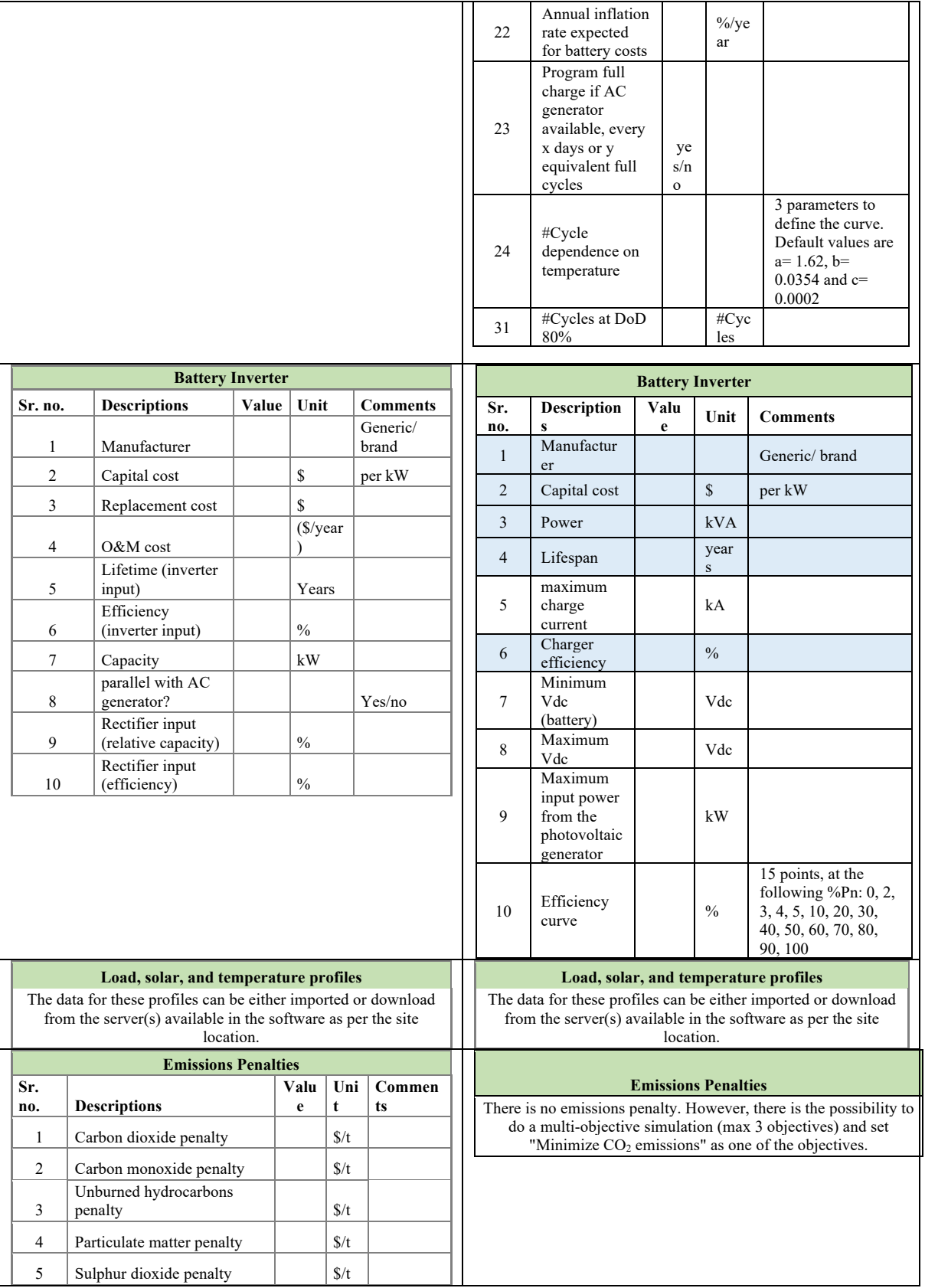

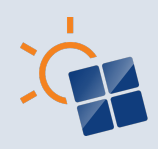

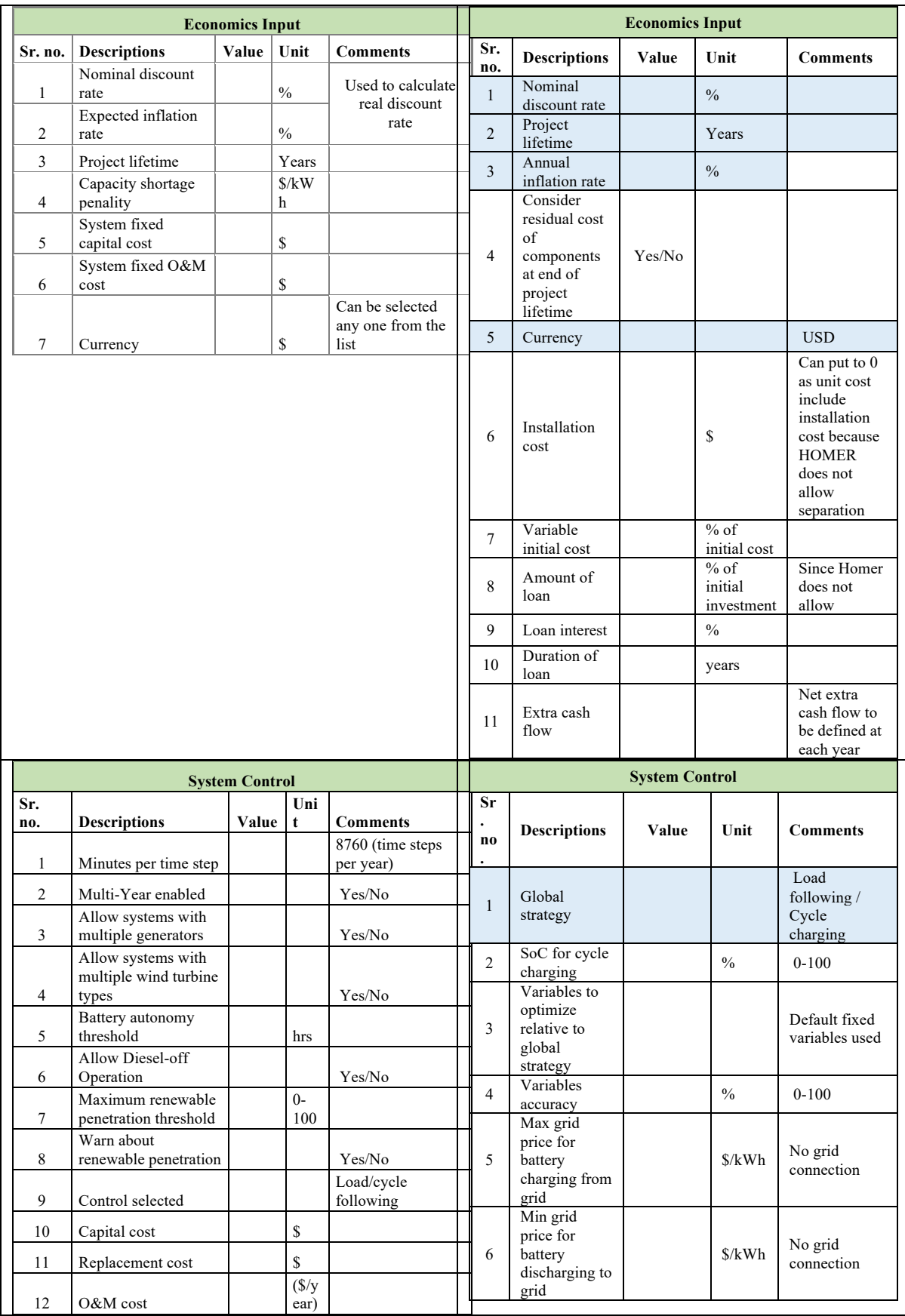

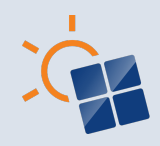

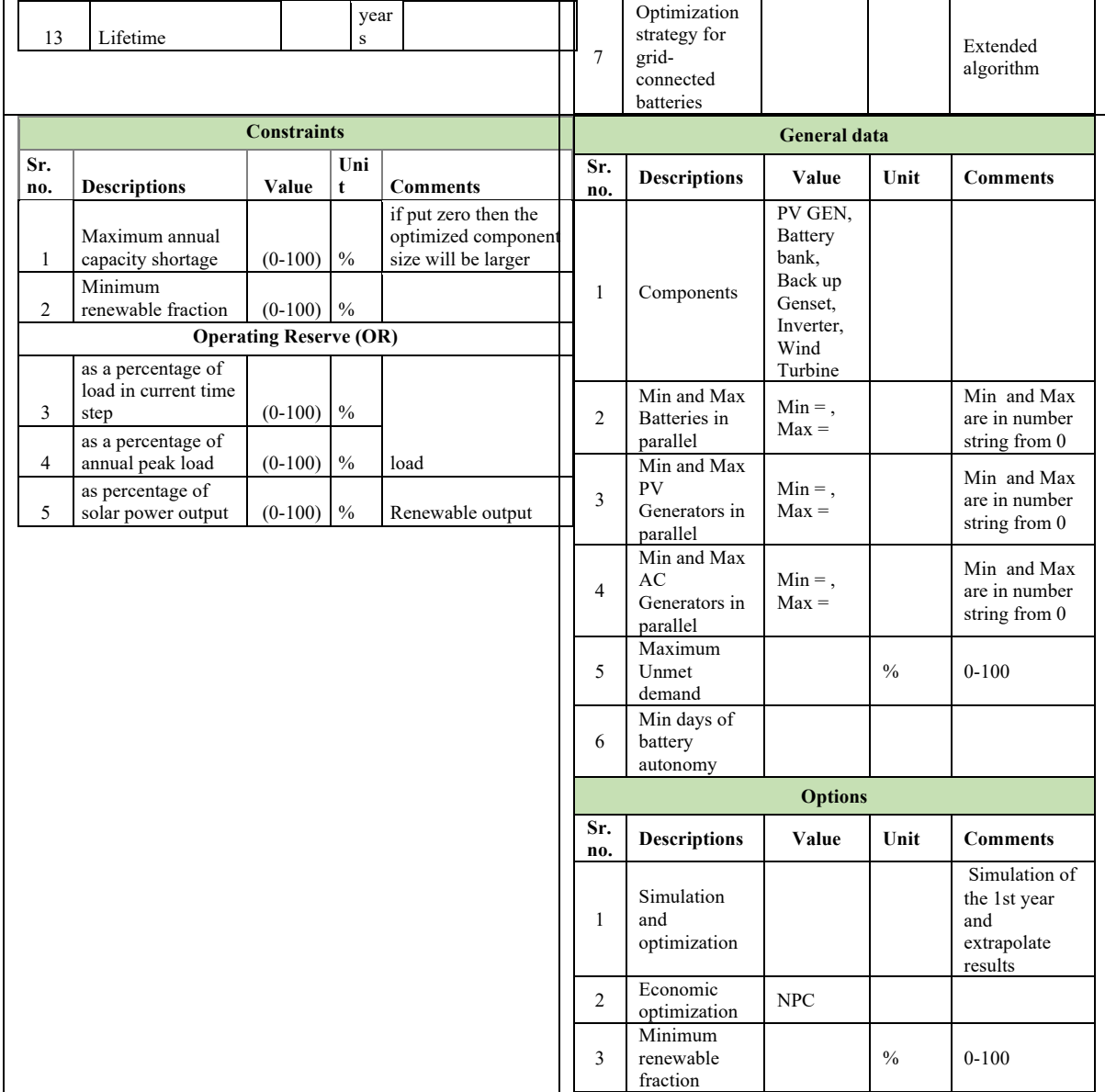

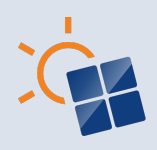

## **APPENDIX B**

The input requirements to design a SM for case study 1 using HOMER Pro and iHOGA PRO+ are given below:

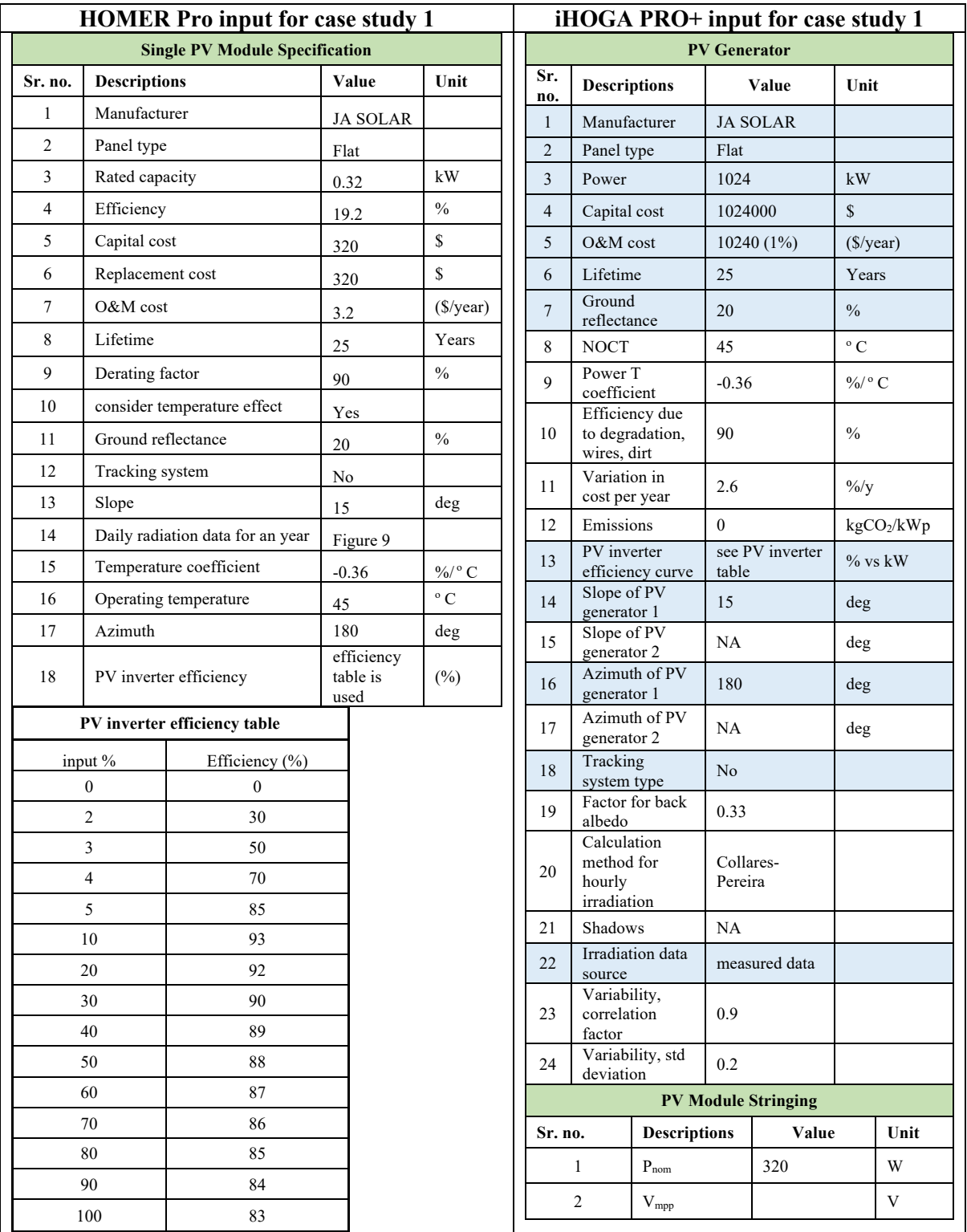

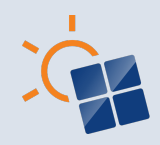

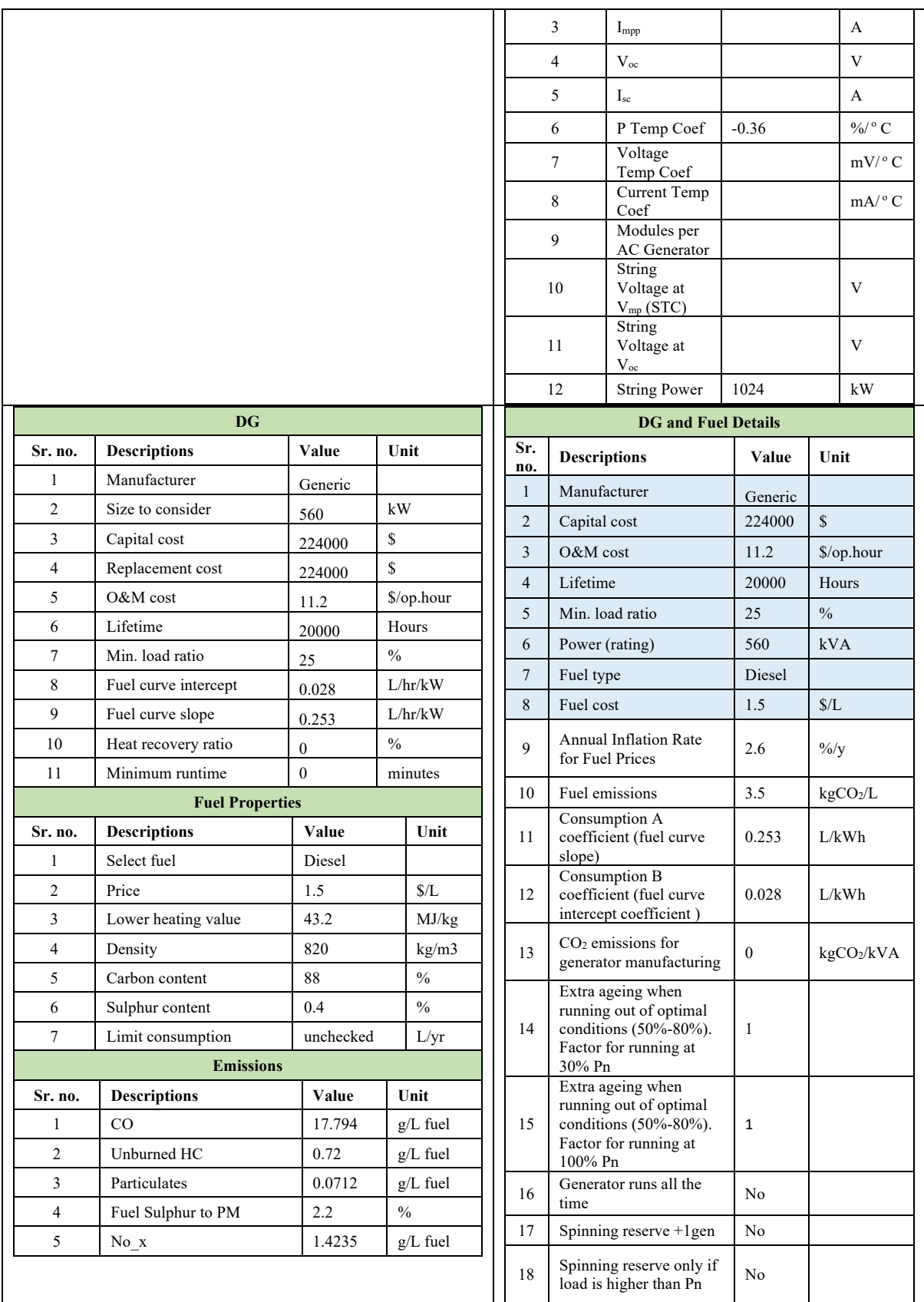

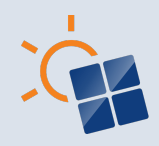

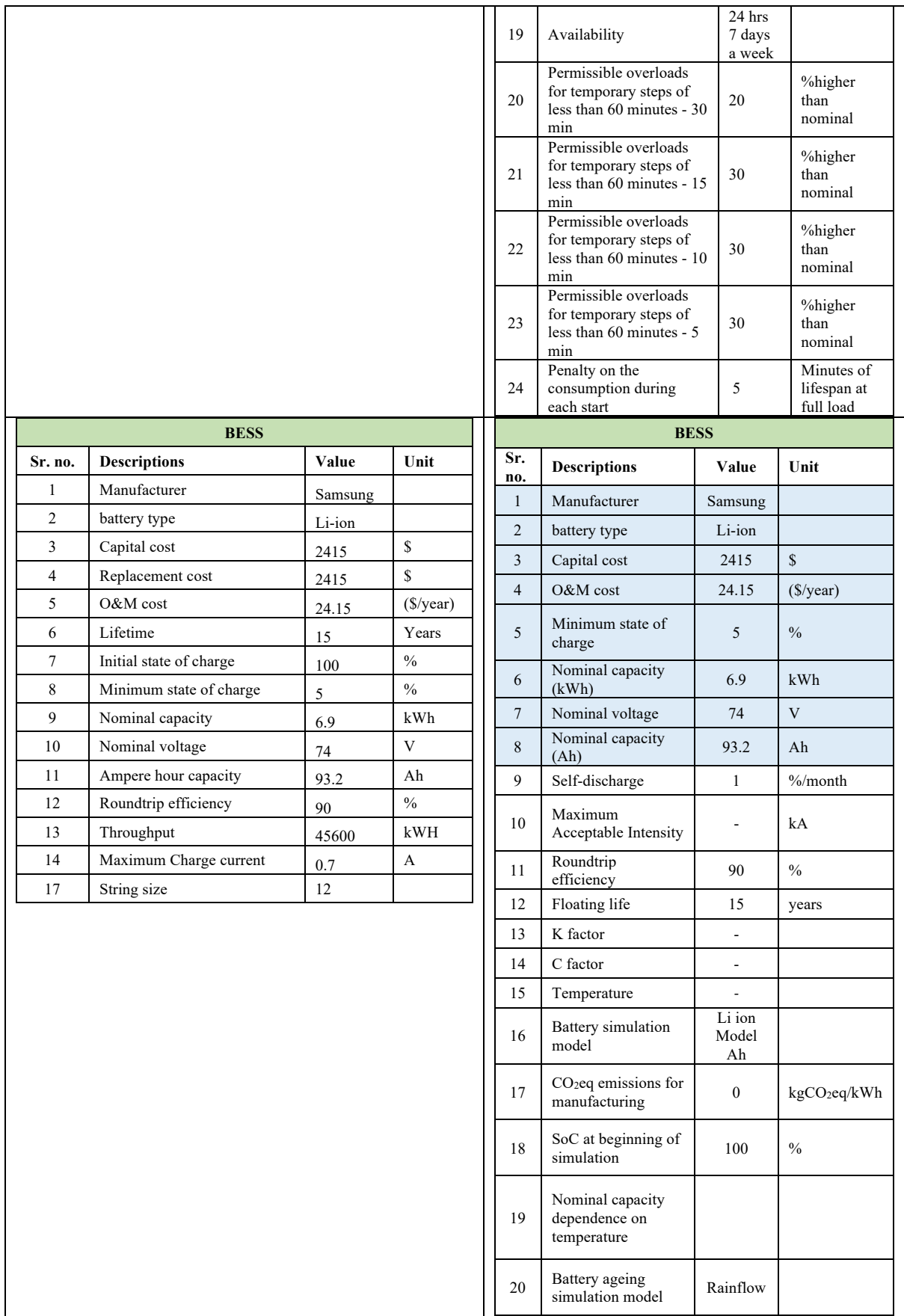

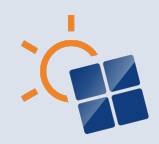

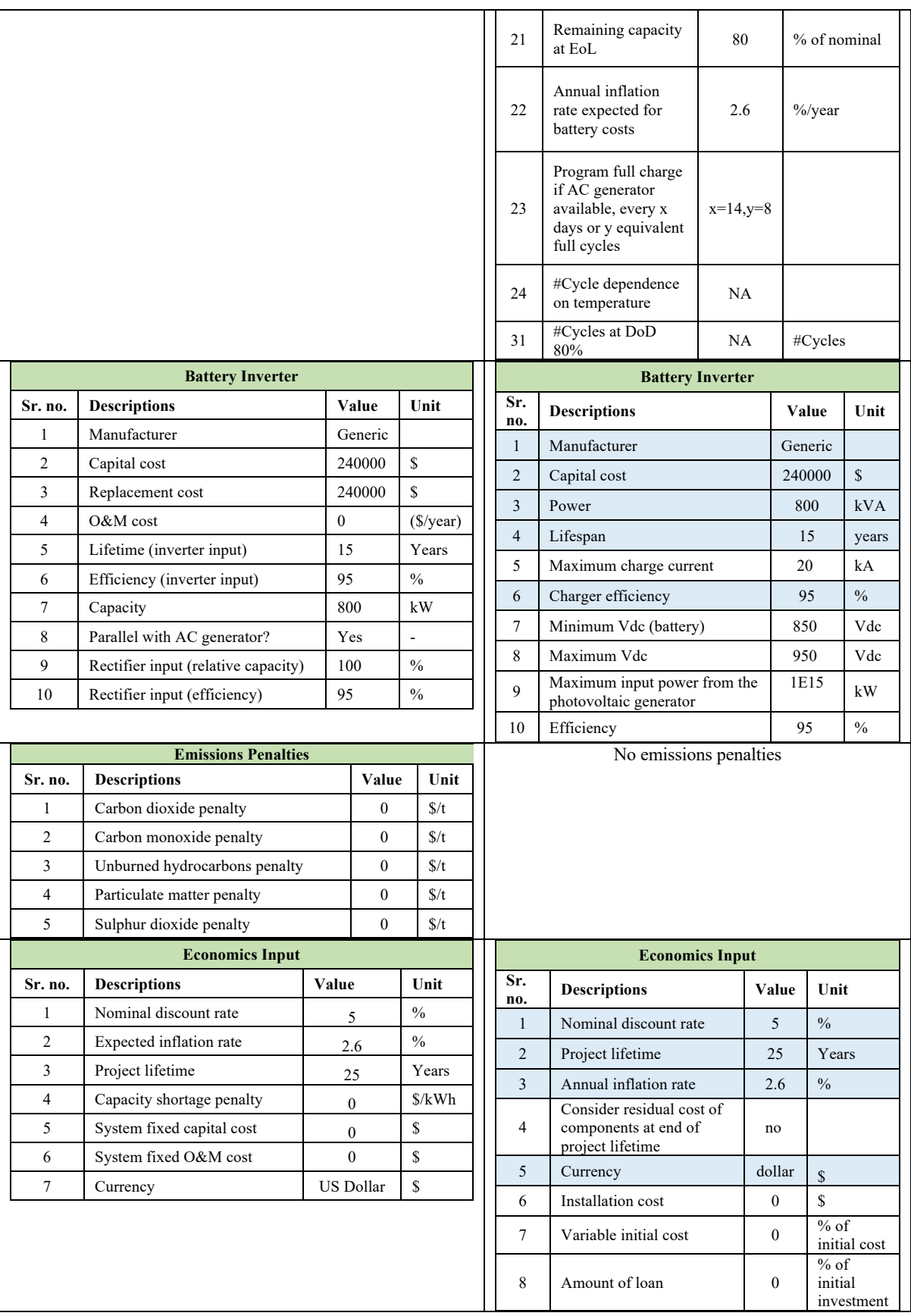

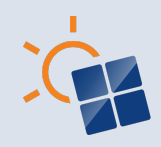

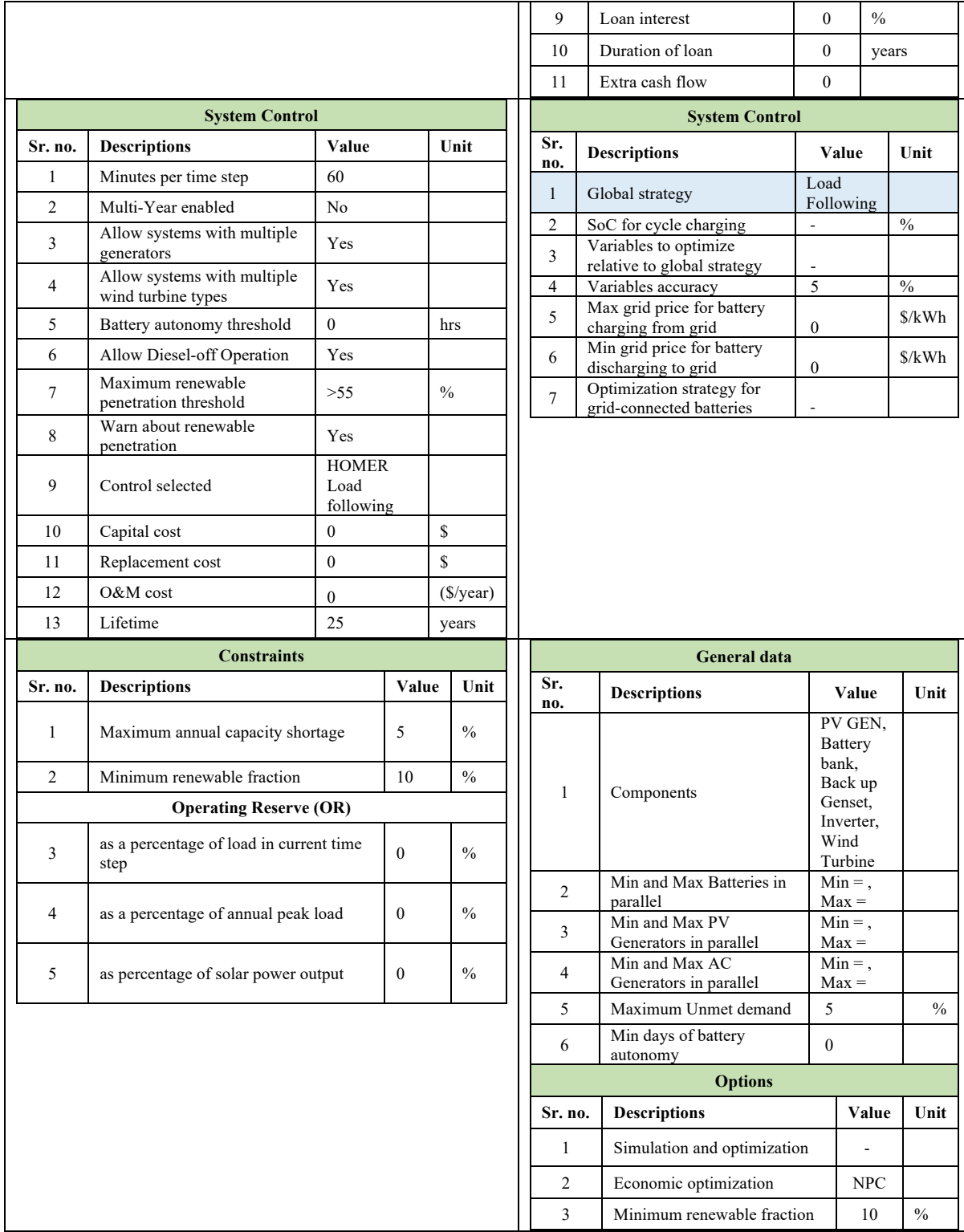

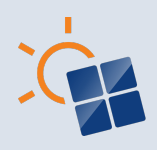

# **APPENDIX C**

The input requirements to design a SM for case study 2 using HOMER Pro and iHOGA PRO+ are given below:

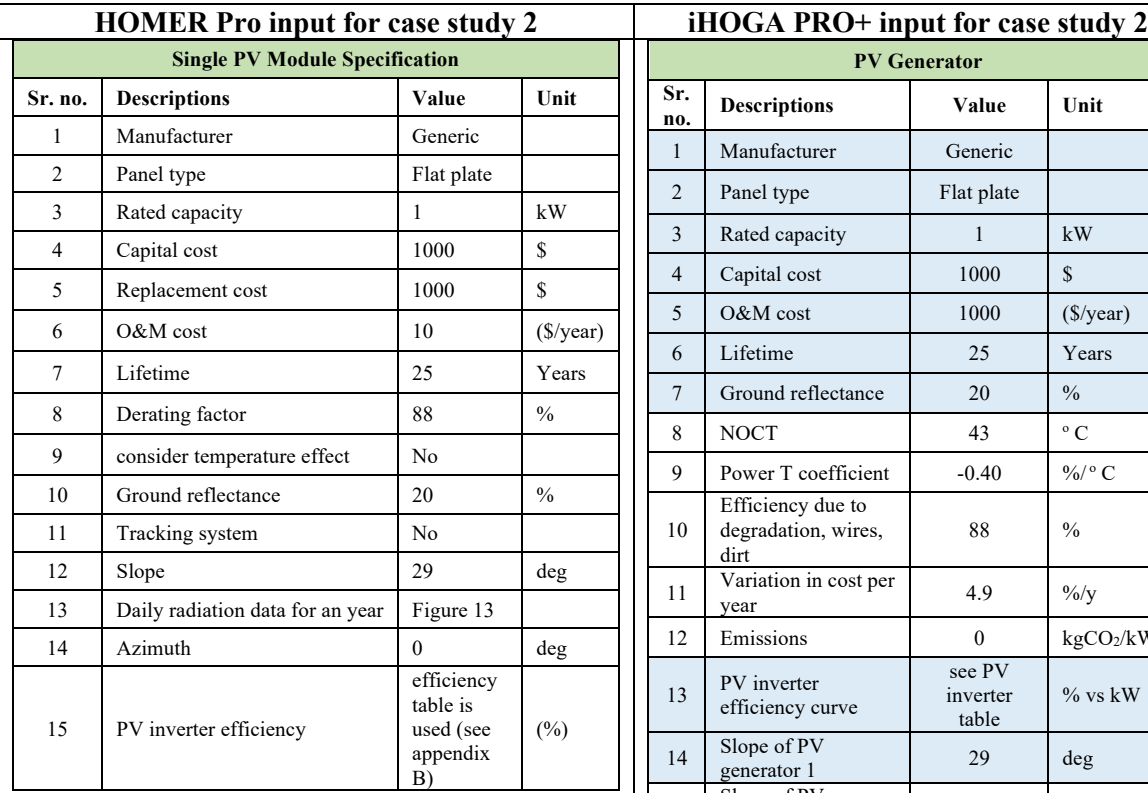

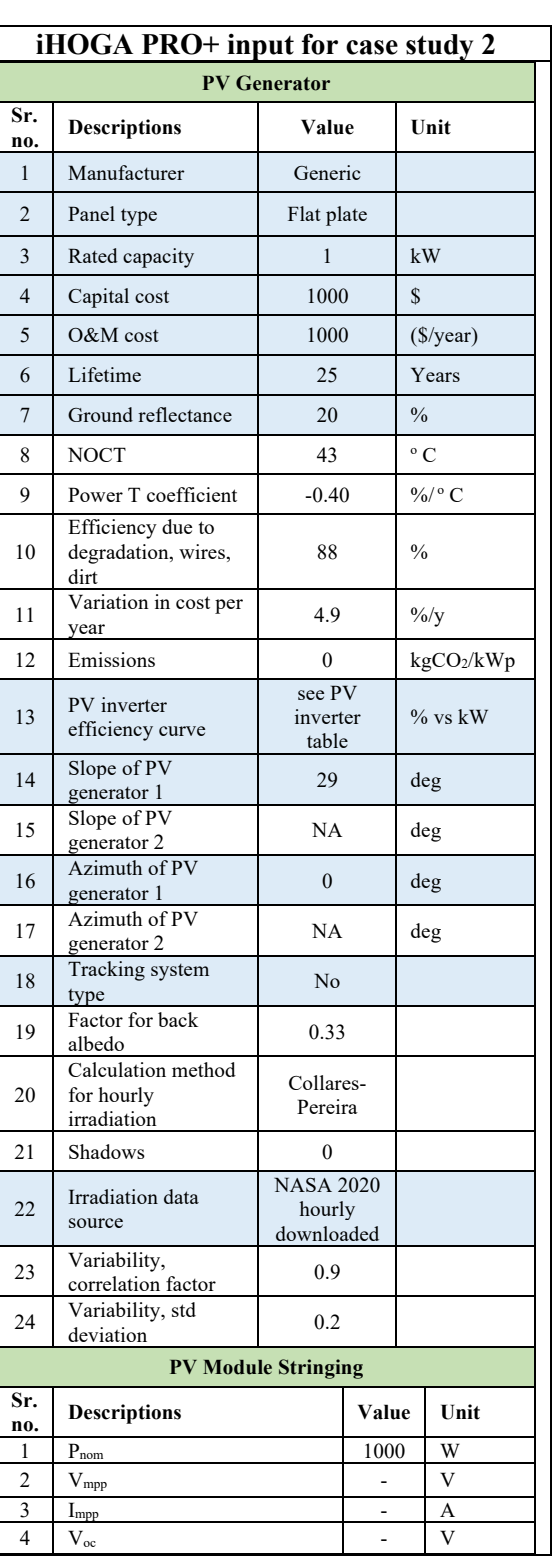

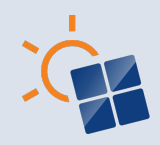

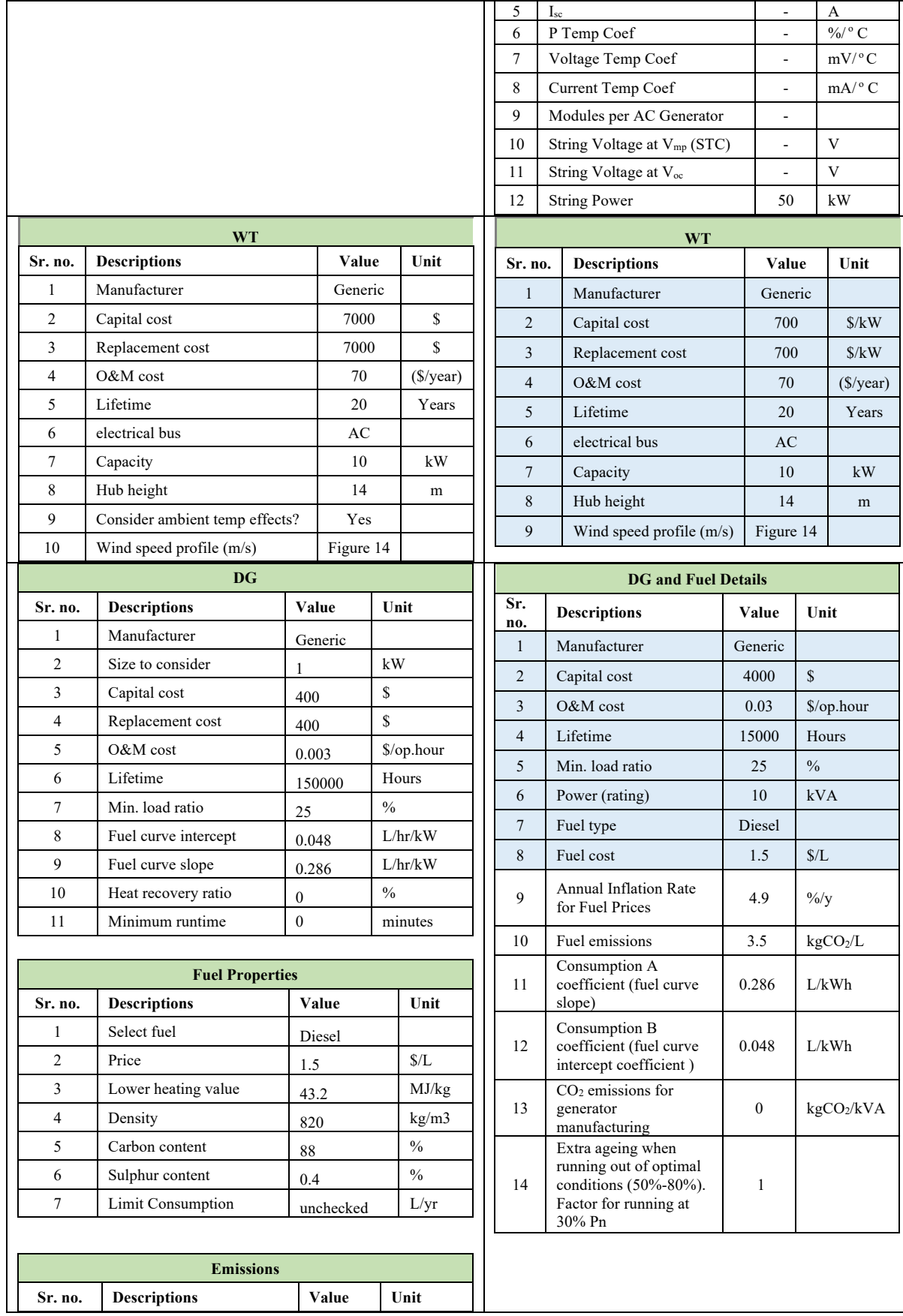

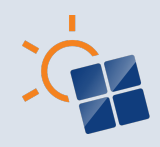

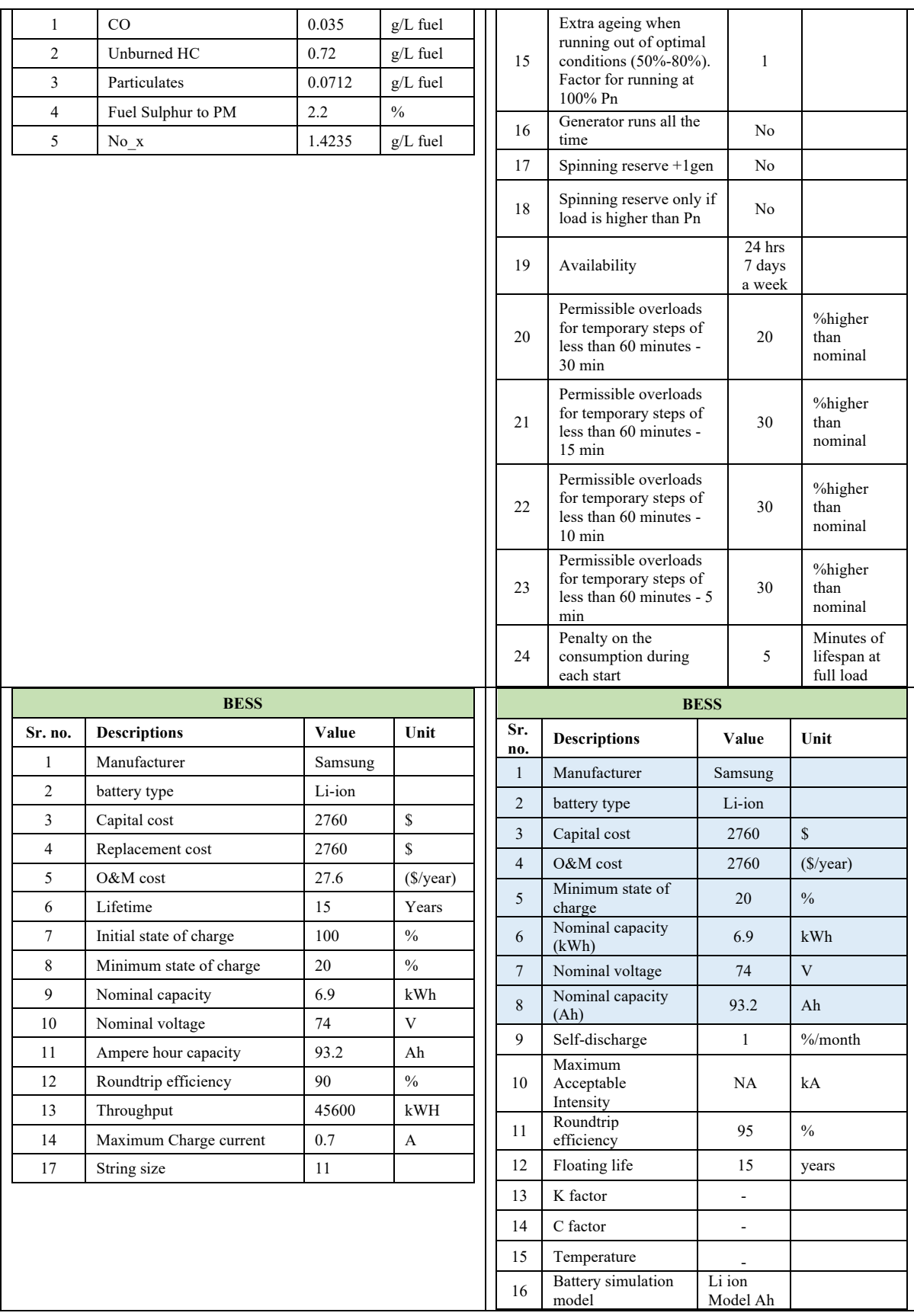

2 Expected inflation rate  $4.9$  % 3 Project lifetime 25 Years 4 Capacity shortage penalty  $\begin{array}{|c|c|c|c|c|} \hline 0 & 0 & \text{S/kWh} \ \hline \end{array}$  $5 \quad$  System fixed capital cost  $\begin{array}{|c|c|} \hline 5 \quad & 0 \end{array}$  \$ 6 System fixed O&M cost  $\begin{array}{|c|c|c|c|c|} \hline 6 & 0 & 0 \end{array}$ 

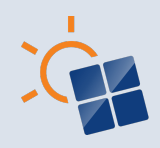

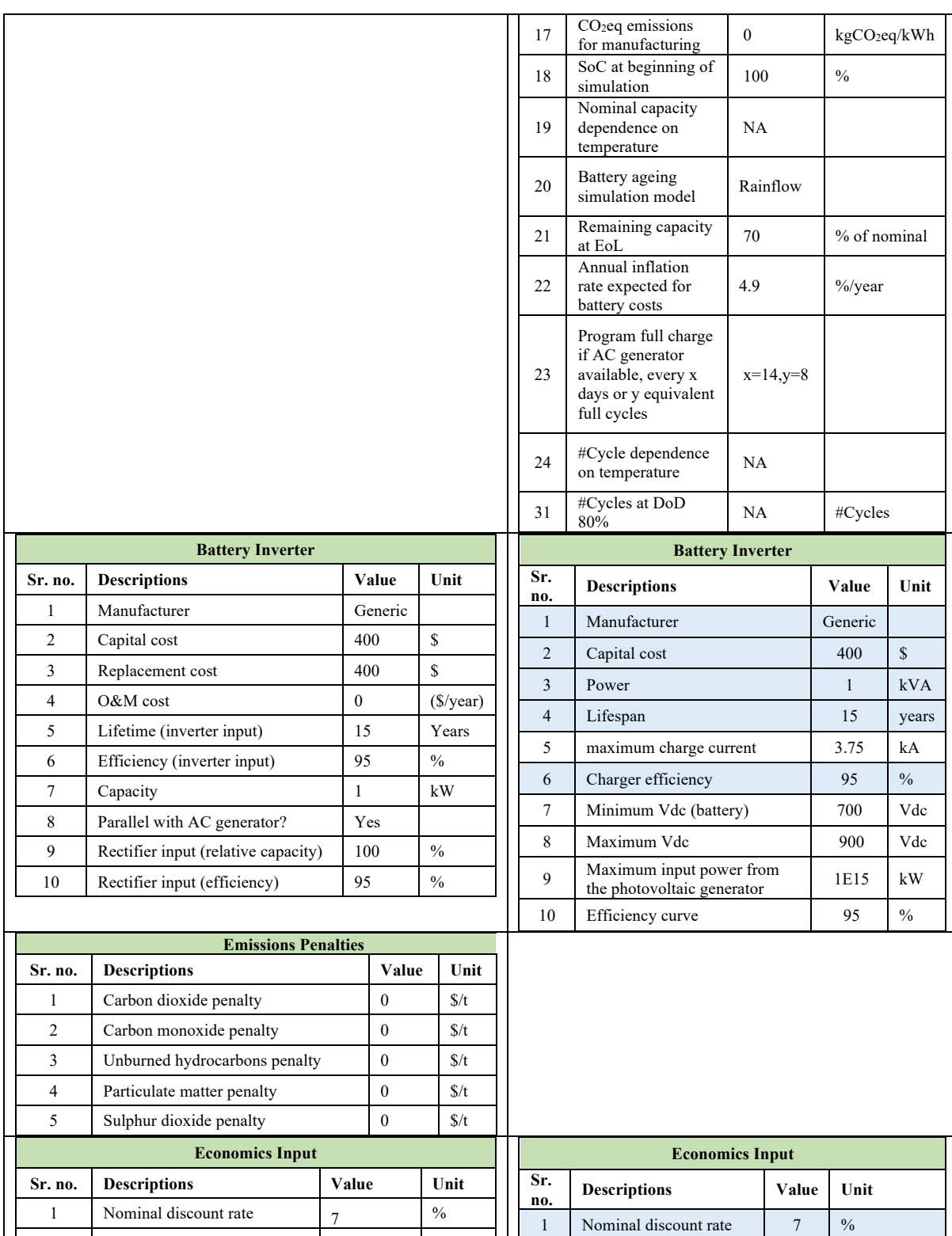

2 Project lifetime 25 Years 3 Annual inflation rate 4.9 %

yes

Consider residual cost of components at end of project lifetime

5 Currency dollar \$

4

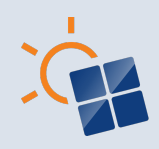

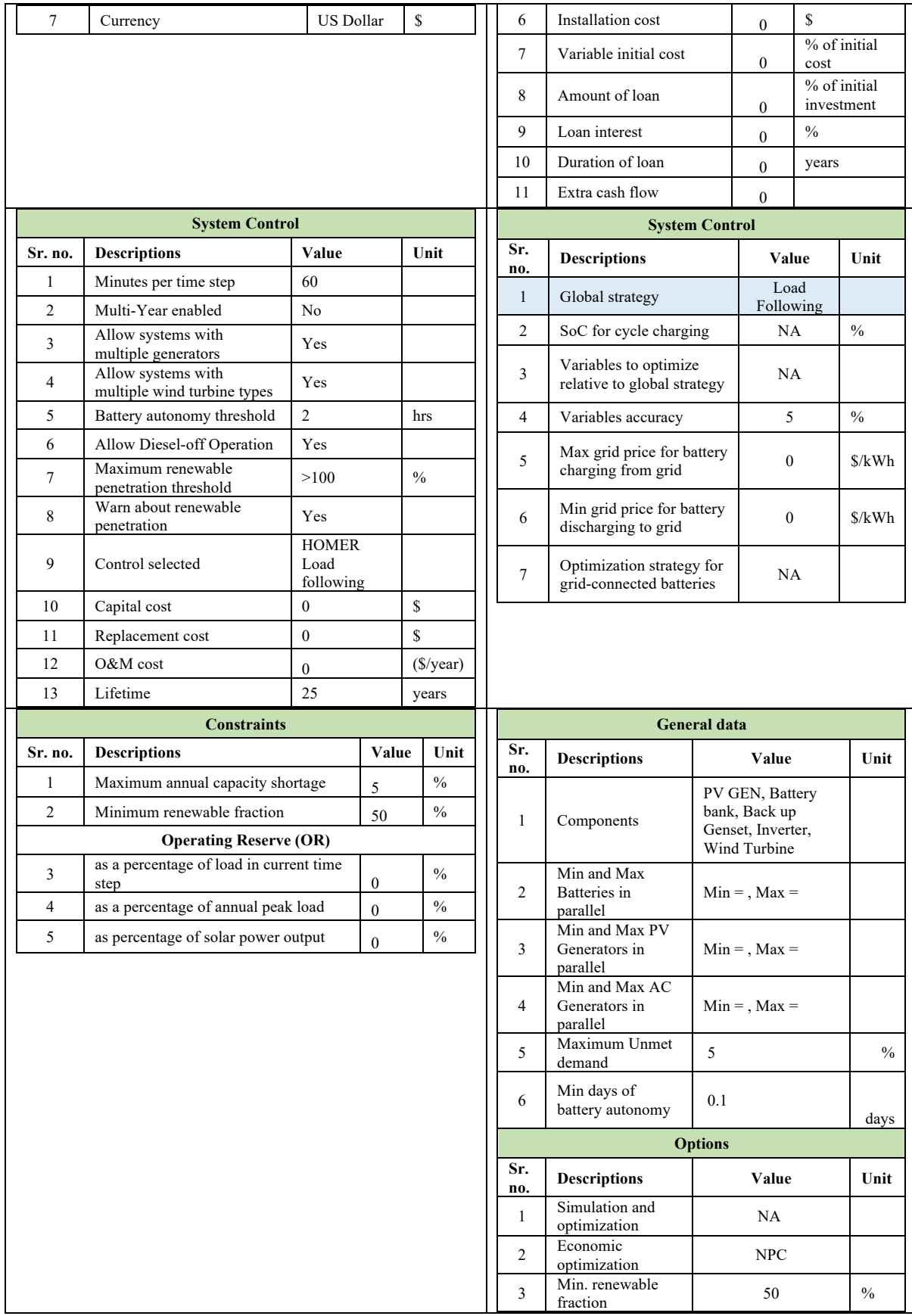

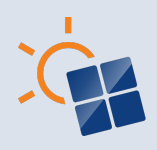

# **APPENDIX D**

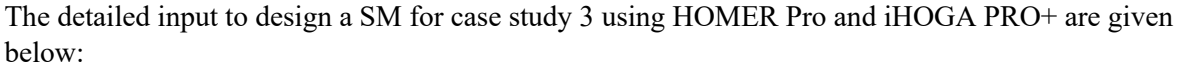

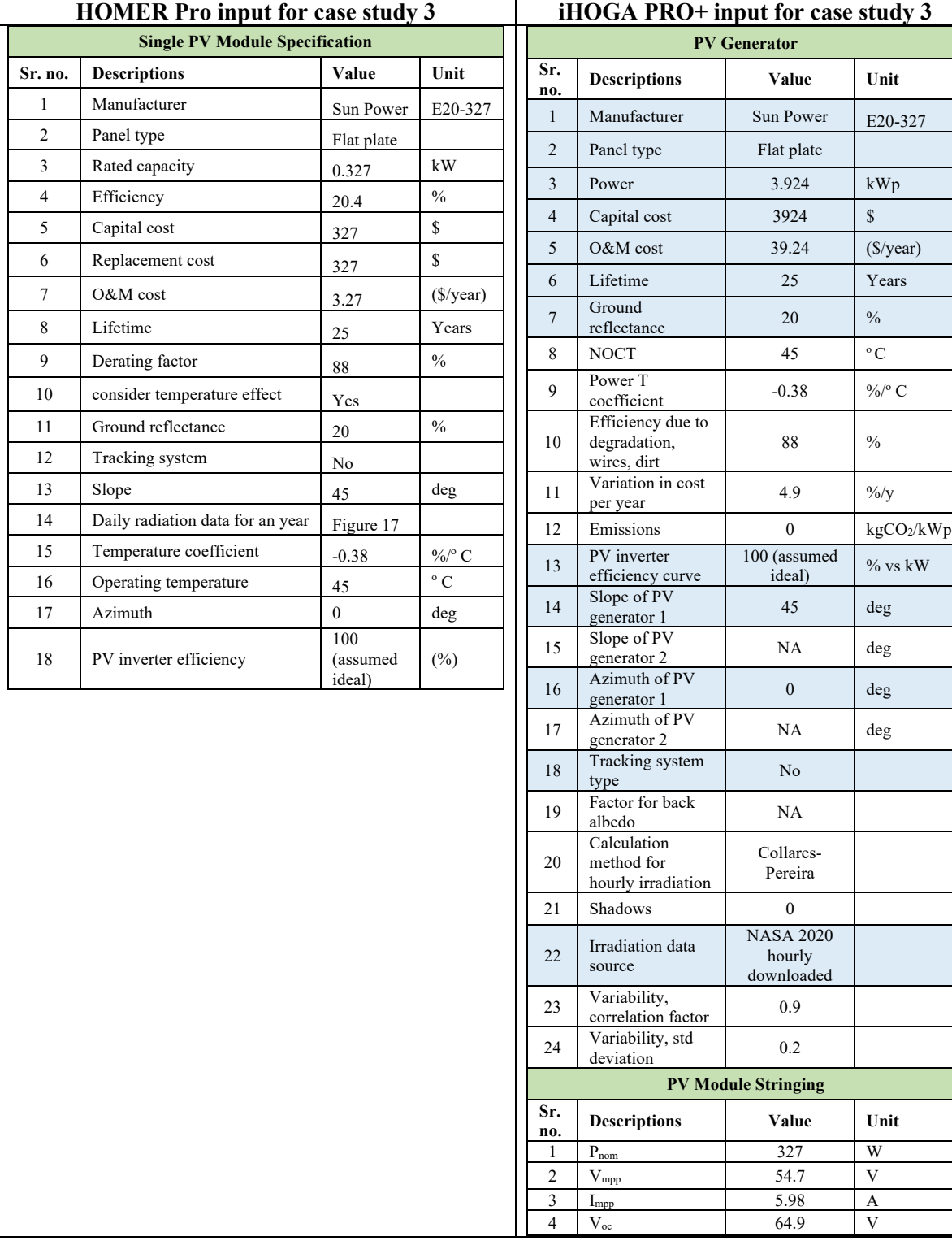

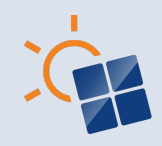

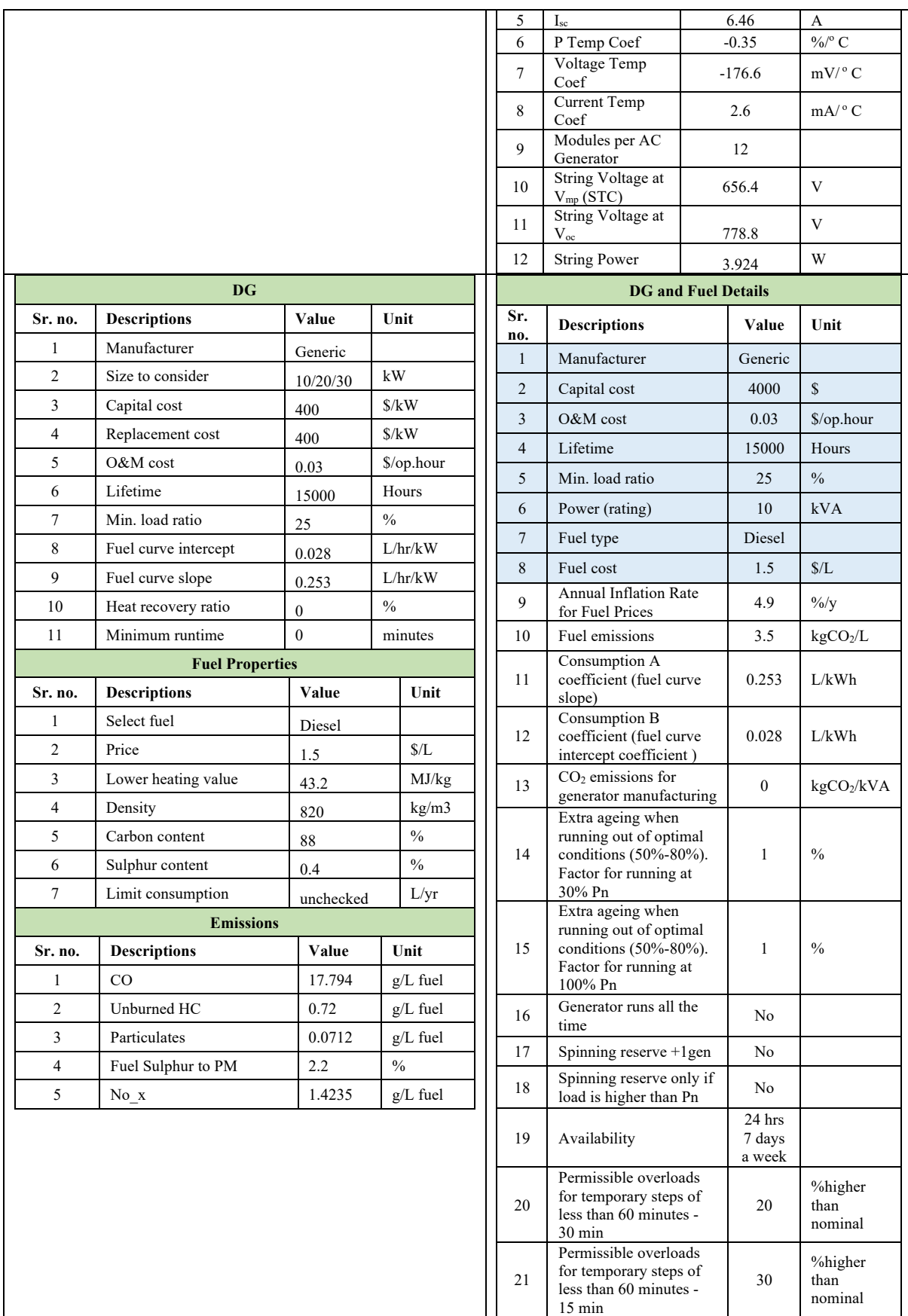

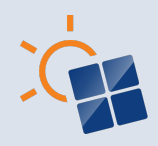

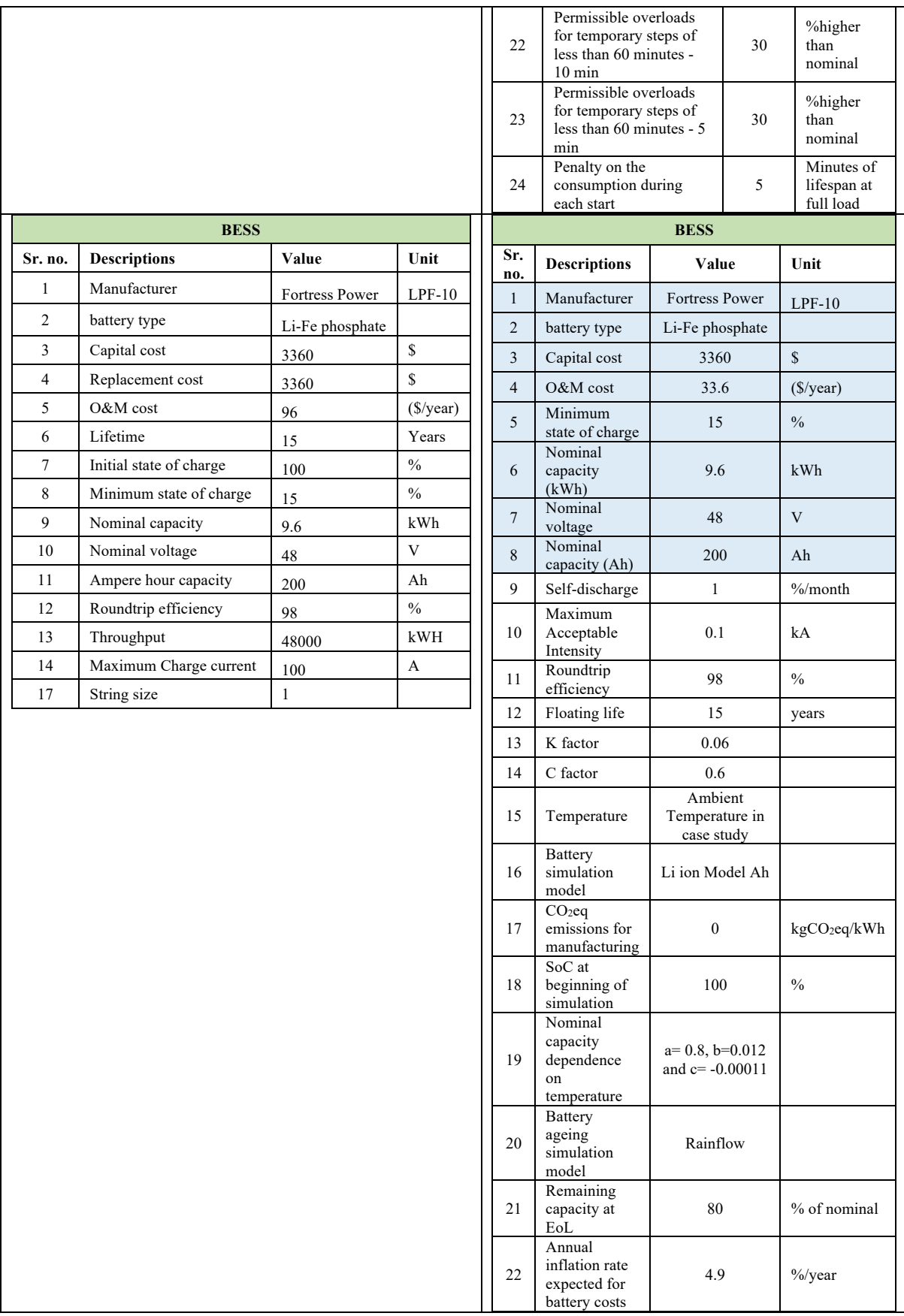

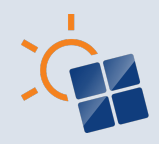

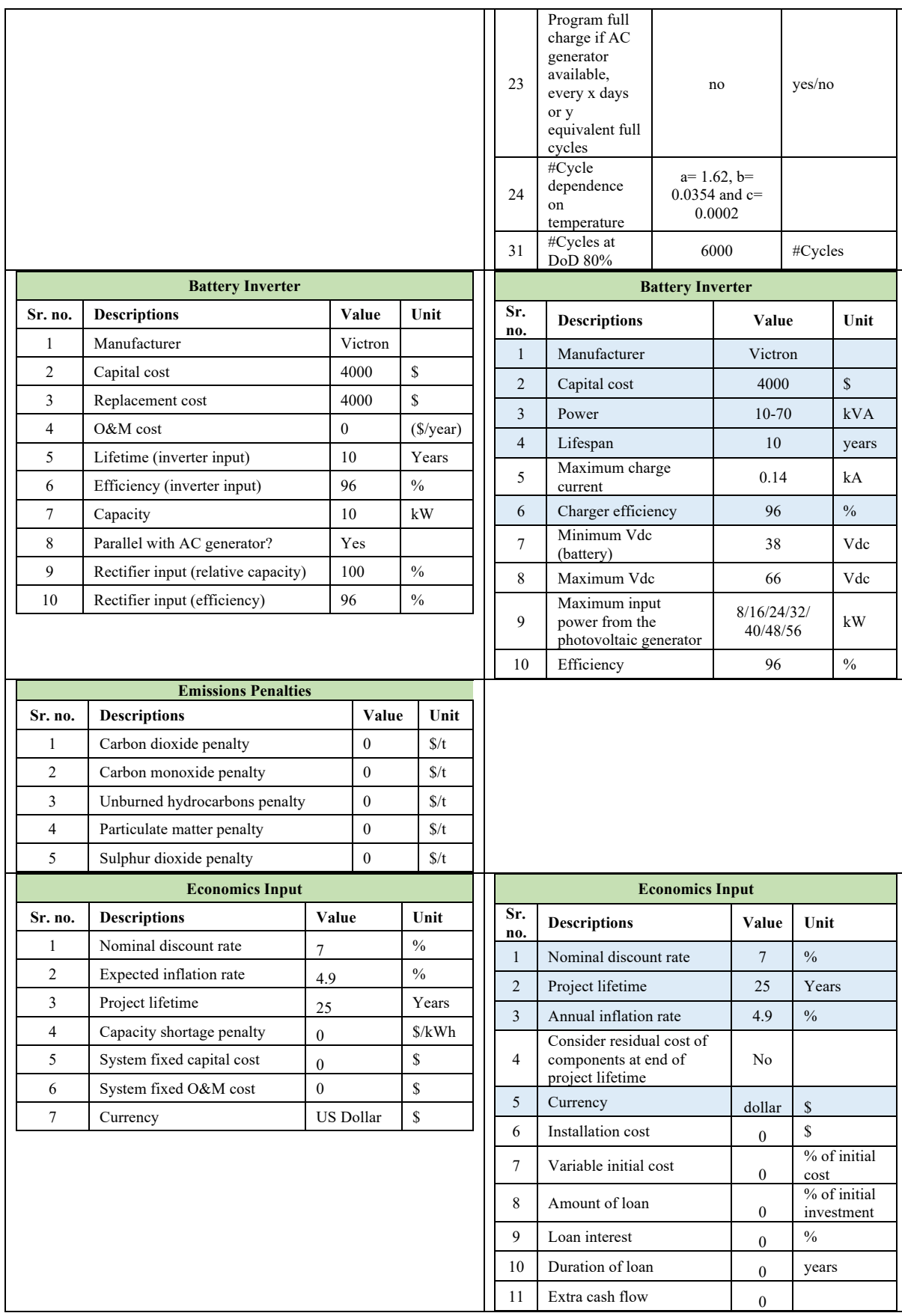

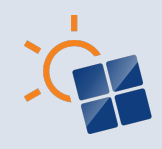

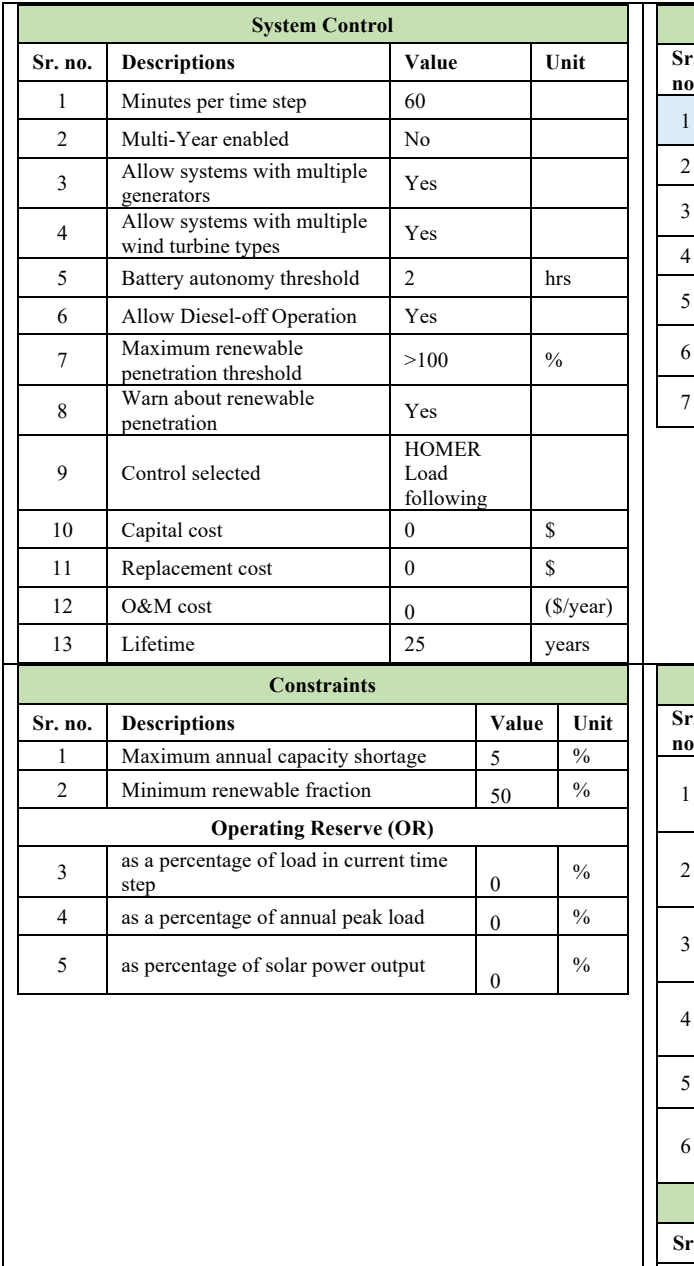

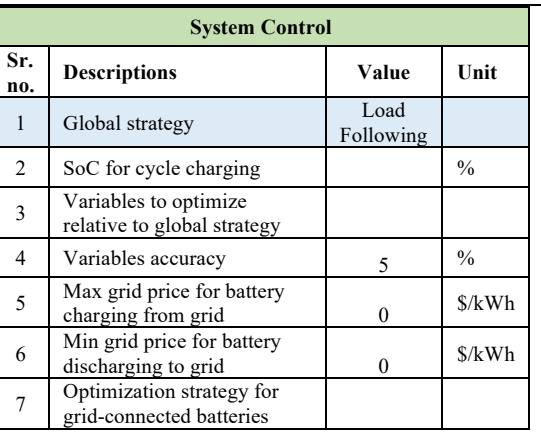

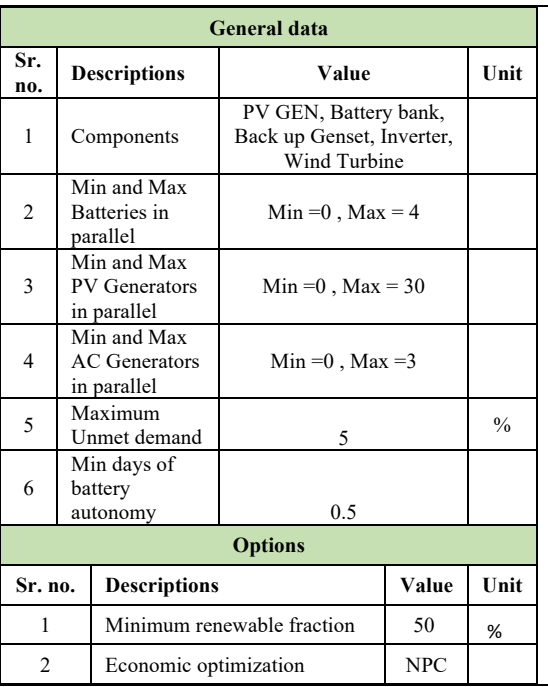
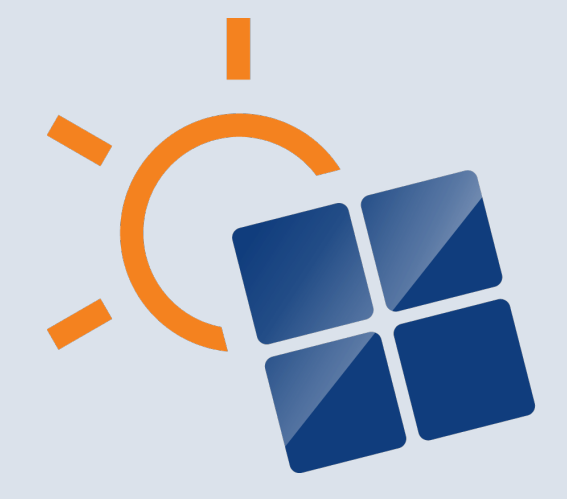

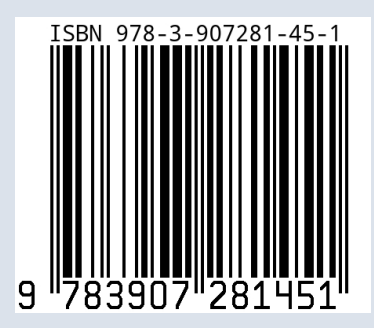